## รายการอางอง

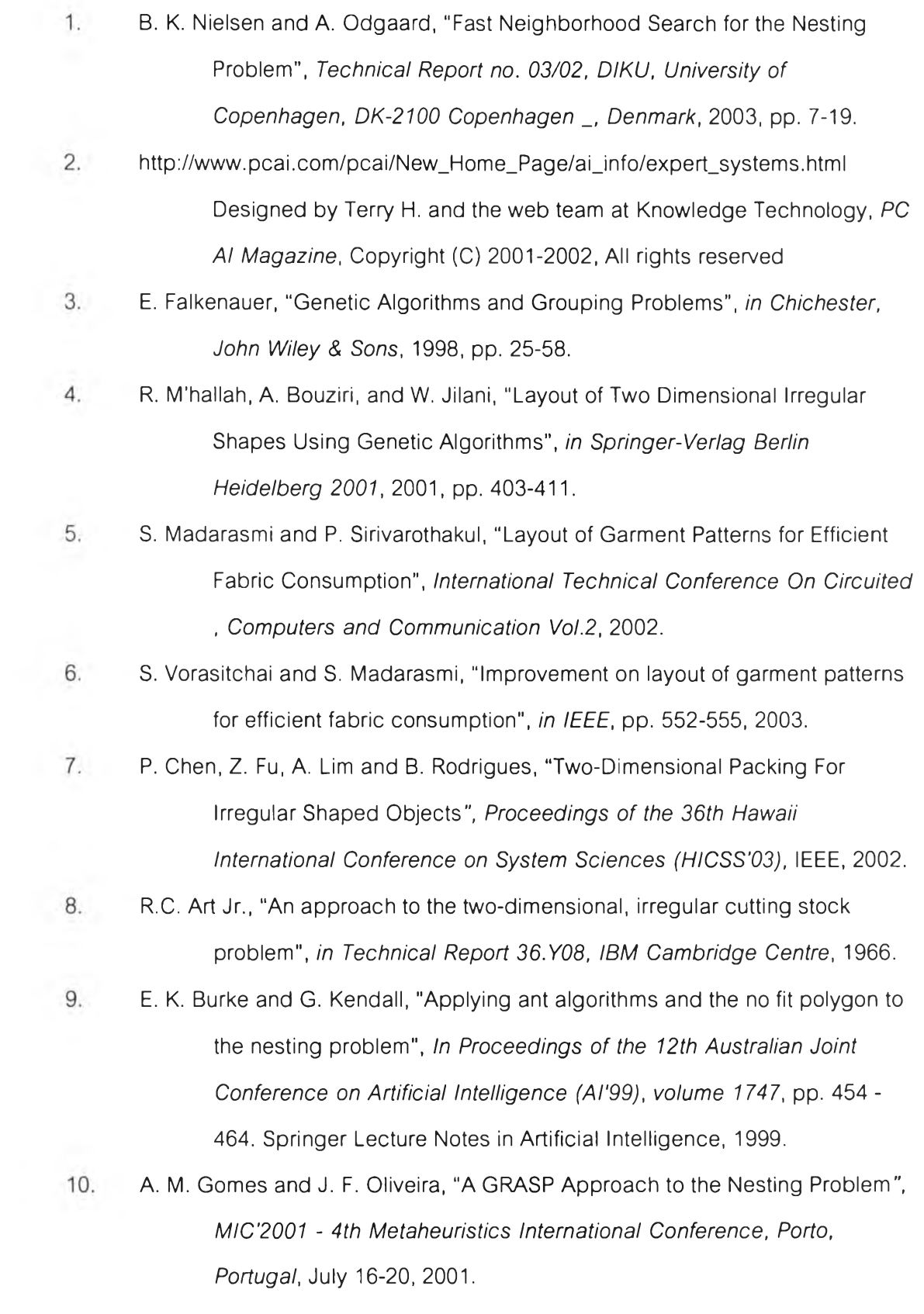

- 11. J.F. Oliveira, A.M. Gomes and J.s. Ferreira, "TOPOS a new constructive algorithm for nesting problems", *in OR Spektrum 22*, 2000, pp. 263-284.
- 12. ร. Hrrington, "Computer graphics a programming approach second edition", *McGraw-Hill Book Company*, 1988.

**ภาคผนวก**

#### ภาคผนวก ก

#### การออกแบบระบบ

จากการคืกษาการทำงานของระบบที่ใช้กันอยู่ในปัจจุบันและโปรแกรมของคุณโสภณ วรสิทธิ้ชัยที่เอื้อเฟือในการนำมาพัฒนาต่อในอัลกอริทึมที่แตกต่างไป โดยผู้วิจัยได้เปลี่ยนการ ทำงานบางส่วนในเรื่องของการนำข้อมูลเช้าส่ระบบ ปรับปรุงการตรวจสอบการช้อนทับให้ทำงาน เร็วขึ้น การเก็บข้อมูลการทดลองเนื่องจากมีการใช้โครงสร้างการจำลองแบบในการวางแบบ แตกต่างกัน และเปลี่ยนอัลกอริทึมการวางแบบทั้งหมด ดังนั้นระบบจะประกอบด้วยขั้นตอนการ ทำงานหลัก 8 ขั้นตอน สามารถจัดรูปแบบได้ดังแผนภูมิยูสเคล ที่แสดงในรูปที่ ก-1

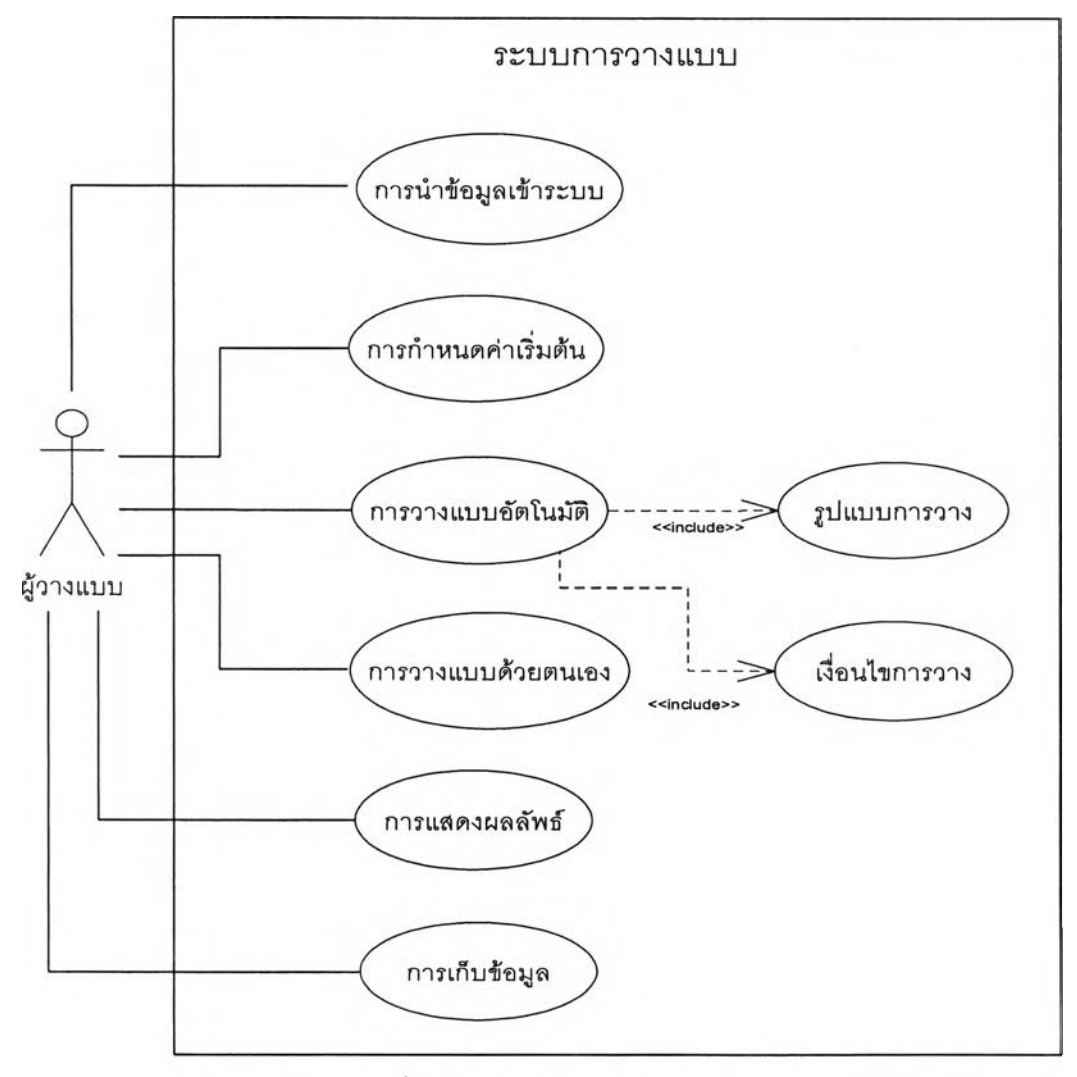

รูปที่ ก-1 แผนภูมิยูสเคสของระบบ

ในแผนภูมิยูสเคลในแผนภูมิยูสเคสจะพบว่ามีผู้เกี่ยวช้องเพียงคนเดียว คือผู้วางแบบ มี หน้าที่ให้ข้อมูลเช้าส่ระบบ กำหนดค่าต่างๆ ที่เกี่ยวช้องกับการวางแบบ เช่น ค่าความกว้างของ ระดาษตัด จำนวนชุดที่จะวาง เป็นต้น เลือกแบบการทำงานแบบอัตโนมัติแบบใด หรือเลือกที่จะ วางแบบด้วยตัวเองทั้งหมด การแสดงผลลัพธ์ต่อผู้วาง และการเก็บข้อมูลการวางแบบ

จากแผนภูมิยูลเคลลามารถแยกฟังก์ชันการทำงานของระบบได้เป็น 8 ฟังก์ชัน โดยมี รายละเอียดตังต่อไปนี้

### **ก .1 การน่าแบบเข้าสู่ระบบ**

เป็นการนำแบบเข้าสู่ระบบโดยการวาดแบบลงในระบบ หรือการเปิดแฟ้มข้อมูลเดิมที่ จัดเก็บไว้ ข้อมูลที่ทำการเก็บในแฟ้มข้อมูลจะประกอบด้วย ชุดข้อมูลแบบ ชุดข้อมูลการวางแบบ อัตโนมัติก่อนการบันทึกครั้งล่าสุด ข้อมูลการวางแบบด้วยตนเองก่อนการบันทึกครั้งล่าสุดก่อน การบันทึก และแสดงแบบที่รับเข้าระบบ ถ้ามีการวางแบบบันทึกไว้จะแสดงการวางแบบของแต่ ละรูปแบบการวาง และแสดงการวางแบบด้วยตนเอง แสดงการทำงานตังรูปที่ ก-2

### **ก.2 การกำหนดค่าเริ่มต้น**

กำหนดความกว้างความยาวของกระดาษตัด กำหนดจำนวนชุดของแบบที่จะทำการวาง ในครั้งนี้ และค่าระยะห่างการวางแบบ สามารถแสดงการทำงานตังรูปที่ ก-ร

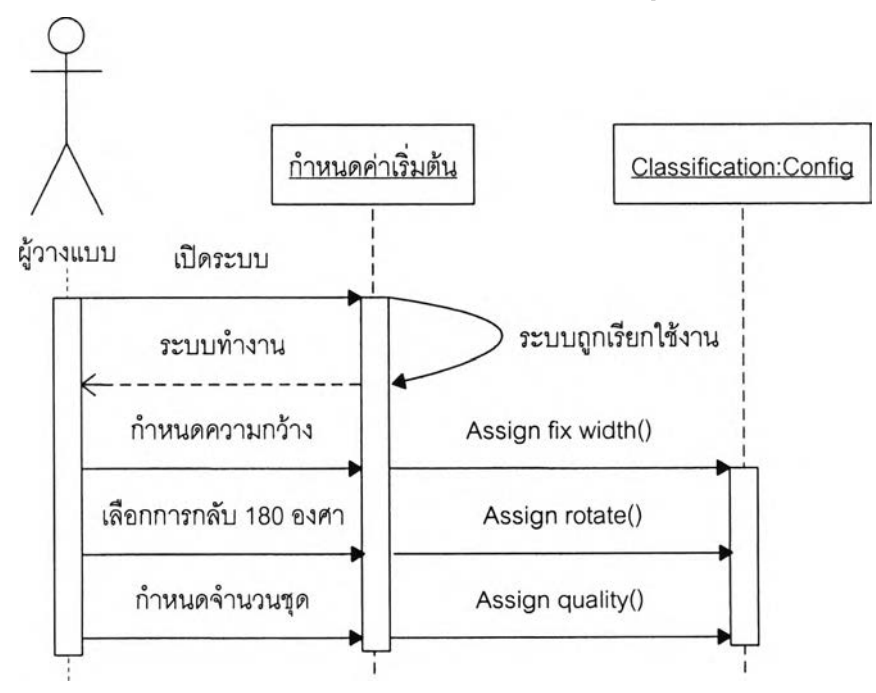

รปที่ ก-ร การทำงานของการค่าเริมต้น

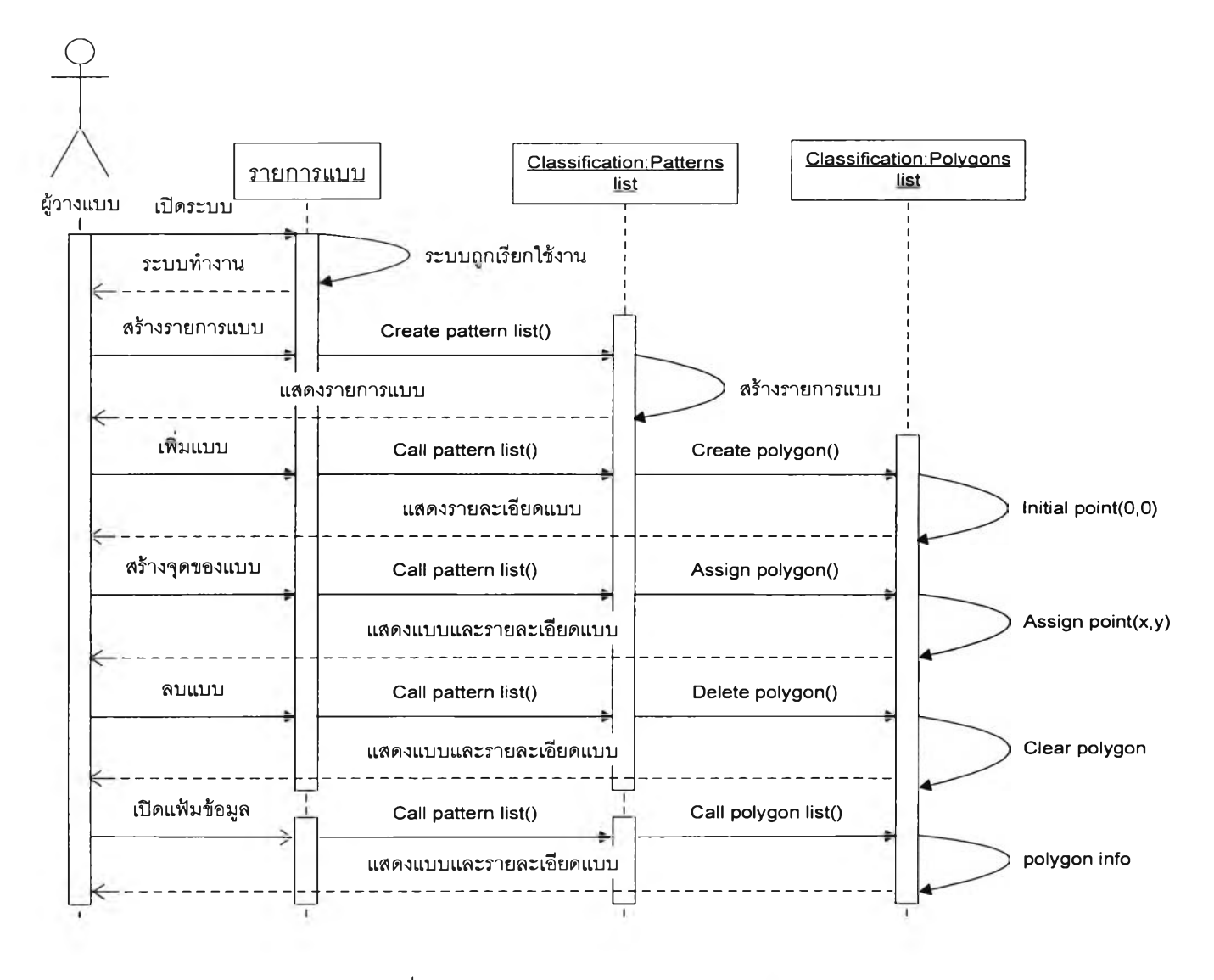

รูปที่ ก-2 การทำงานของการนำ แบบเข้าธุเระบบ

#### **.3 การ'วางแบบอ้ตโนม้ต**

การวางแบบอัตโนมัติเป็นฟังก์ชั่นการทำงานที่ให้ผู้ใช้ระบบเลือกรูปแบบการวางแบบ และจัดเก็บผลการวางแบบขนาดใหญ่ที่ได้จากการวางแบบอัตโนมัติไปลุ่การวางฟังกํชนการวาง แบบด้วยตนเอง โดยแลดงในรูปที่ ก-4

#### **ก.4 การเสือกรูปแบบการวาง**

ในระบบจะมีรูปแบบการวางแบบขนาดใหญ่อัตโนมัติอยู่ 3 รูปแบบ จะแสดงการทำงาน ในรูปที่ ก-ร

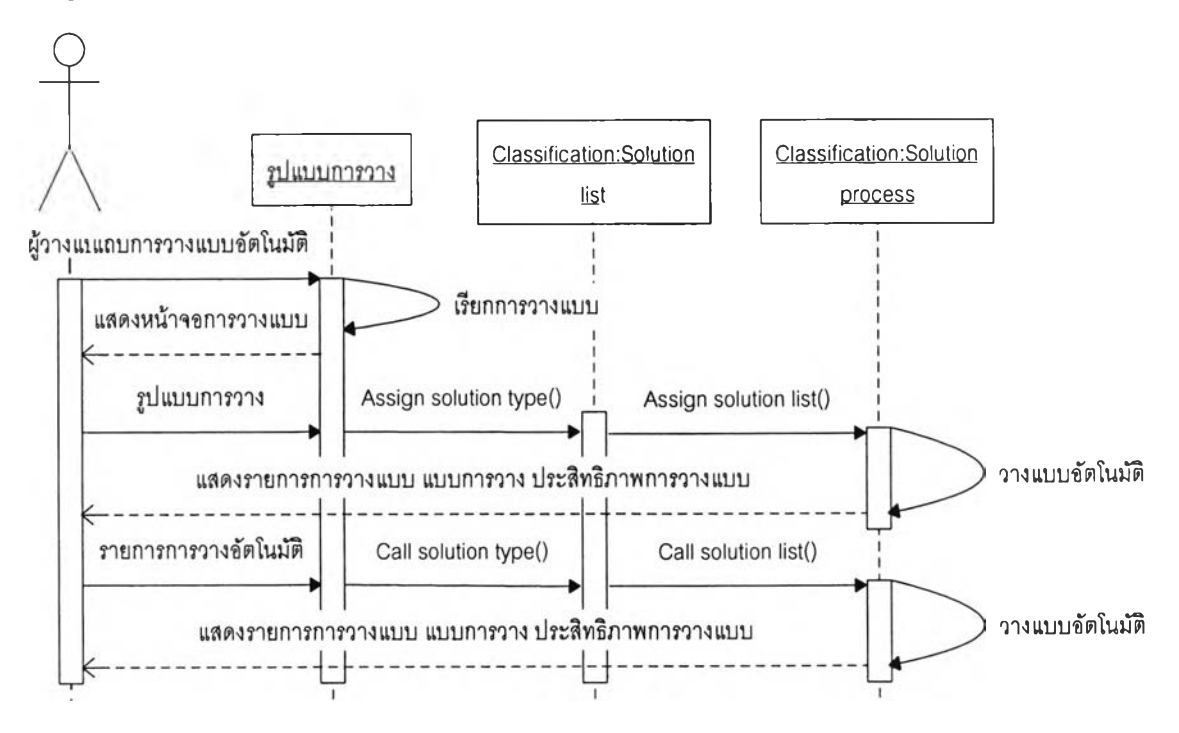

รูปที่ ก-ร การทำงานของการเลือกรูปแบบการวางกลุ่มแบบขนาดใหญ่

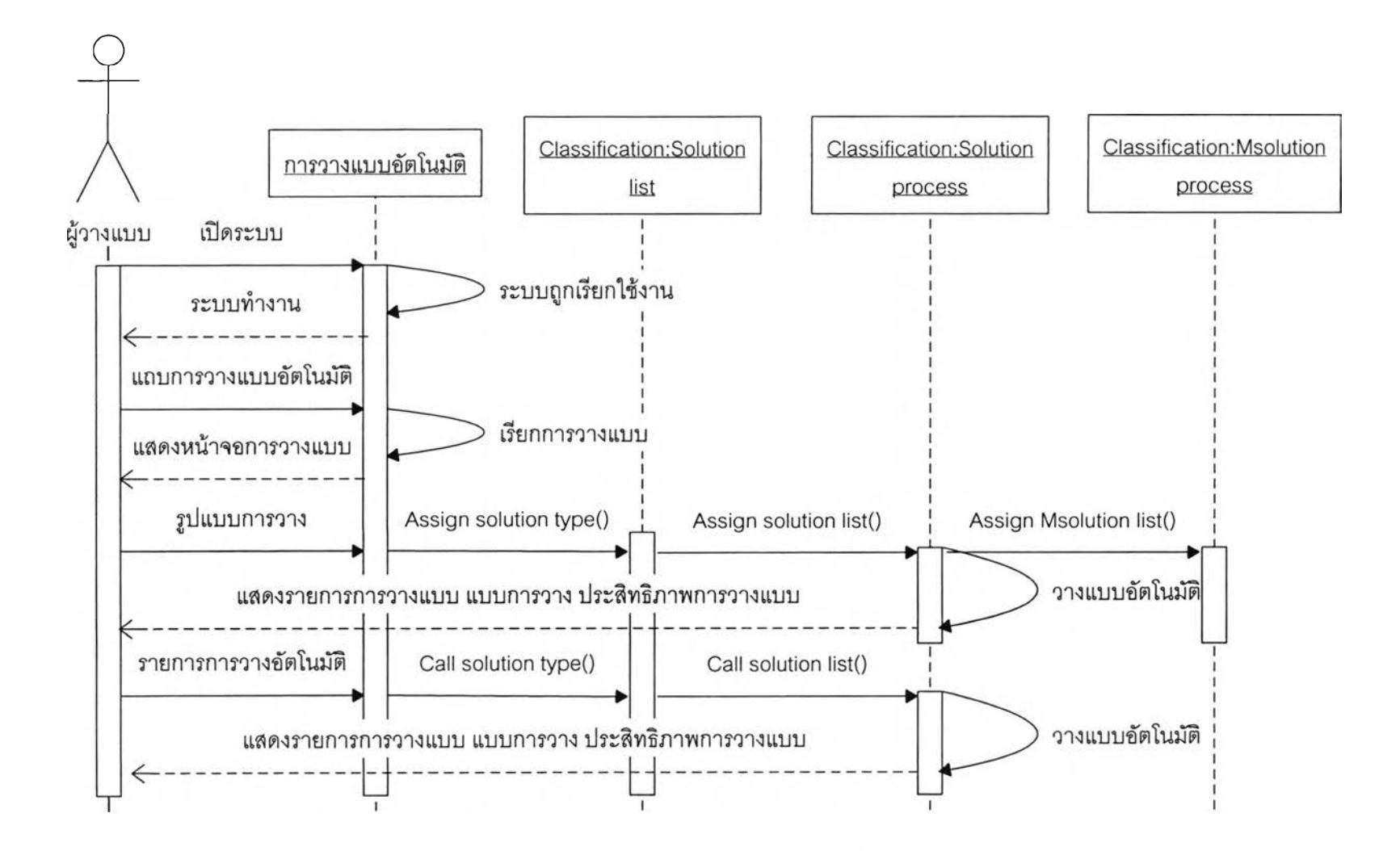

รูปที่ ก-4 การทำงานของการ'วางแบบอัตโ'นม้ต

### **.5 เงื่อนไขการวางแบบ**

ในการวางแบบไม่ว่าจะเป็นกลุ่มแบบขนาดใหญ่หรือกลุ่มแบบขนาดเล็กจะต้องพิจารณา การวางแบบให้เกิดการเหลื่อมกันของแบบมากที่สุด และการวางจะต้องไม่ช้อนทับเข้าไปในแบบ ก่อนหน้าและไม่วางห่างจากแบบก่อนหน้านั้น เพื่อให้ไต้ประสิทธิภาพการวางแบบที่ดีที่สุดในการ ประมวลผล สำหรับแบบขนาดใหญ่เมื่อเกิดช่องว่างขึ้น จะทำการเก็บในระบบชั่วคราวเพื่อ นำมาใข้ในการวางแบบขนาดเล็กต่อไป จะแสดงการทำงานในรูปที่ ก-ธ

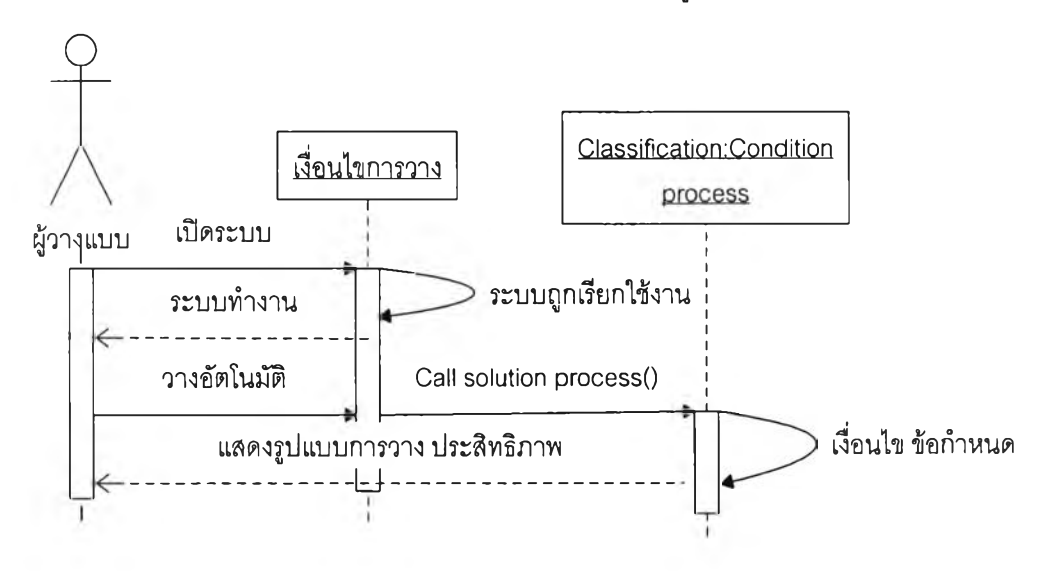

รูปที่ ก-ธ การทำงานของเงื่อนไขการวางแบบ

#### **ก.6 การวางแบบด้วยตนเอง**

เป็นการทำงานที่ผู้วางเลือกที่จะเป็นผู้วางแบบด้วยตัวเอง ผู้วางสามารถเลือกสำตับแบบ ตำแหน่งในการวางไต้อย่างอิสระแสดงการทำงานตังรูปที่ ก-7

ระบบจะดำเนินการตามหลักการพื้นฐานที่กล่าวมาช้างต้น แล้วแสดงผลการจัดวางแบบ ค่าความยาวของผ้าที่ต้องใช้ และประสิทธิภาพในการจัดวาง หรือเลือกที่จะจัดวางข้อมูลเองหรือ แก้ไขการวางที่ระบบวางให้เรืยบร้อย

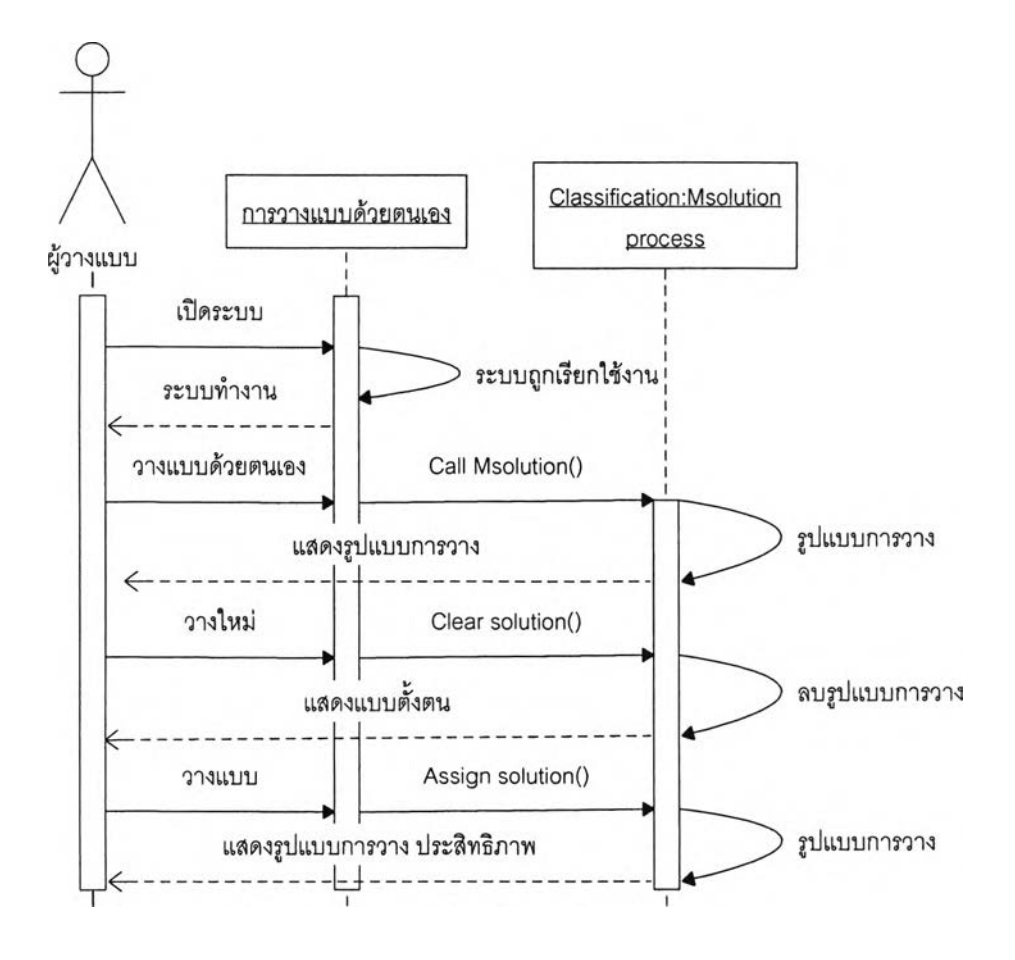

ูปที่ ก-/ การทำงานของการวางแบบด้วยตนเอง

#### **ก ./ การแสดงผลลัพธ์**

เมื่อระบบได้ทำการพิจารณาและดำเนินการตามเงื่อนไข จนได้แบบที่จะทำการวางและ ตำแหน่งเรียบร้อยแล้วจะทำการแสดงผลออกบนหน้าจอทันที จนกระทั่งทุกแบบในการพิจารณา ได้ทำการวางจนหมด อธิบายการทำงานในรูปที่ ก-ร การแสดงผลการวางแบบ

เมื่อแบบผ่านการพิจารณาวางแบบแล้วและได้ตำแหน่งในกระดาษตัดแล้ว จะแสดงผล ทางหน้าจอ โดยใช้หลักการแสดงภาพในระนาบ 2 มิติ เป็นการวาดจุดของแบบแล้วลากเล้น ประกอบด้านรียงตามลำดับจุดต่อจุด

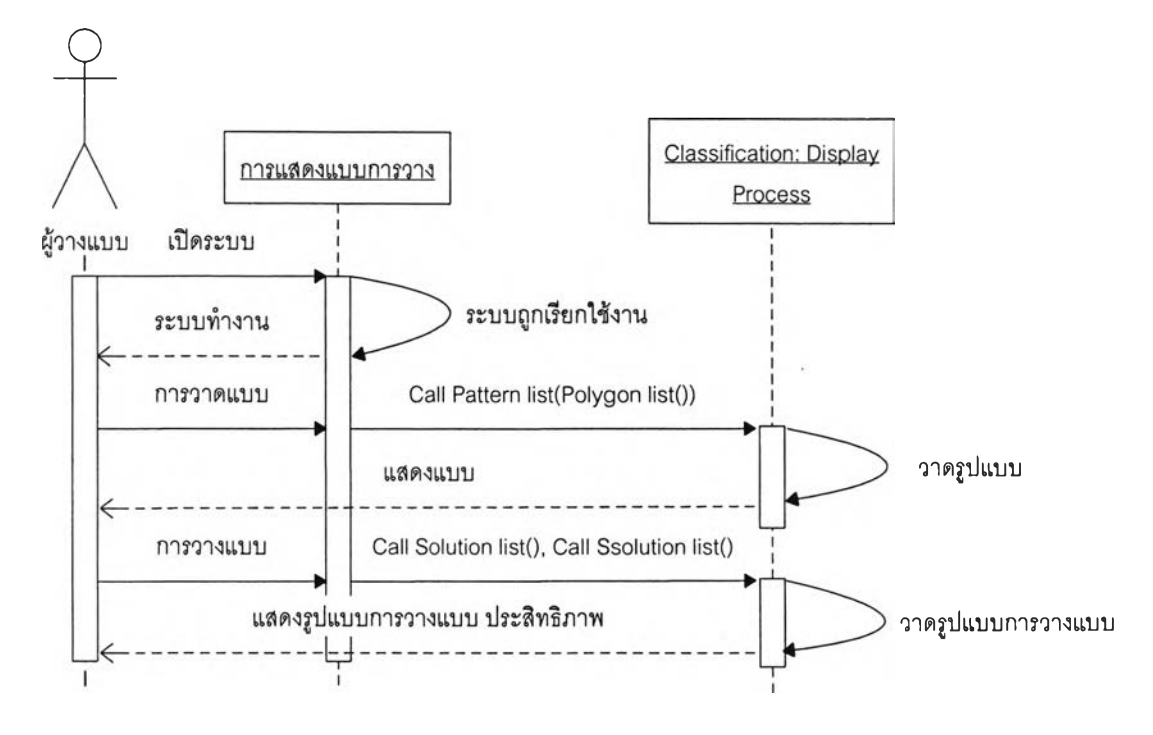

รูปที่ ก-ร การทำงานของการแสดงผลลัพธ์

#### **ก.8 การเก็บข้อมูลการวางแบบ**

ในการวางแบบรูปแบบการวางแบบใดที่ถูกเลือกใช้ในการวางแบบเมื่อสามารถวางแบบ ขนาดใหญ่ใต้สำเร็จแล้วจะเก็บข้อมูลการวางแบบขณะนั้นให้กับการวางแบบด้วยตนเองด้วย เพื่อให้ผู้วางสามารถใช้งานต่อได้ทันที แต่ขึ้นอยู่กับว่าผู้วางต้องการให้ระบบเก็บให้หรือไม่ การ เก็บข้อมูลการวางแบบจึงประกอบด้วยข้อมูลแบบ ข้อมูลกระดาษตัด ข้อมูลการวางแบบอัตโนมัติ ข้อมูลการวางแบบด้วยตนเอง โดยข้อมูลแบบประกอบด้วยจุดร่วมของแบบนั้นๆ ข้อมูลการวาง แบบอัตโนมัติจะมีทั้งหมด 3 ชุดข้อมูลที่ประกอบด้วยจุดอ้างอิงการวางแบบบนกระดาษตัด ข้อมูลว่าแบบอยู่ในคอลัมน์หรือแถวใด ลำตับการวาง ลำดับอ้างอิงในข้อมูลแบบ ข้อมูลการวาง แบบด้วยตนเองจะประกอบด้วยจุดอ้างอิงการวางแบบบนกระดาษตัด ลำดับการวาง ลำดับ อ้างอิงในข้อมูลแบบ โดยเก็บในแฟ้มข้อมูลลกุล ODB แสดงการทำงานการเก็บข้อมูลการวาง แบบในรูปที่ 3-9

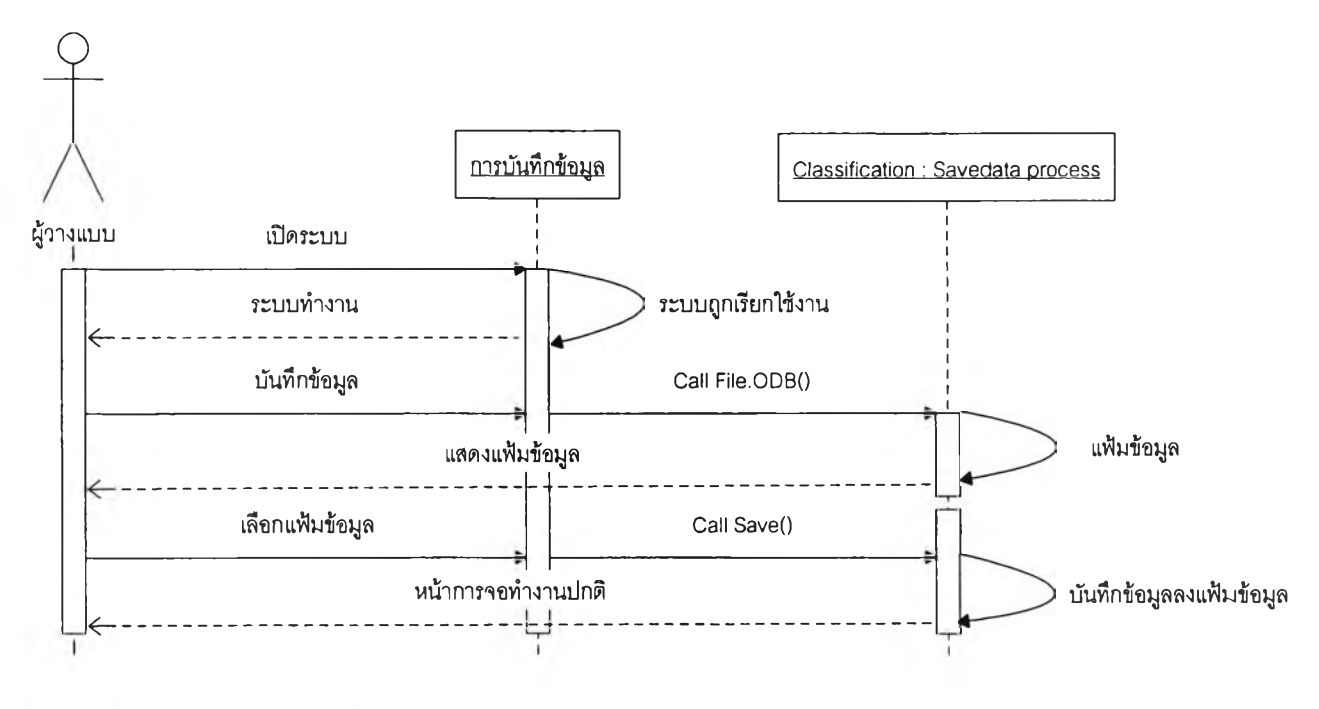

รูปที่ ก-9 การทำงานของการเก็บข้อมูลการวางแบบ

### **ก.9 โครงสร้างการทำงาน**

จากที่ได้กล่าวมาข้างต้นแล้ว พบว่าระบบเป็นเพียงแอพพลิเคซั่นตัวเดียว จึงสามารถ อธิบายโครงลร้างของระบบด้วยรูปที่ ก-ๆ0 โดยใน

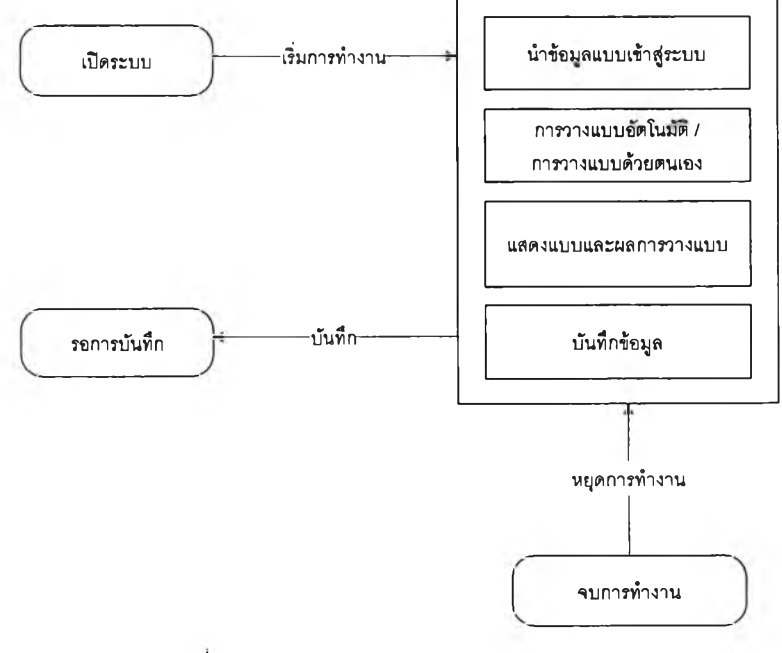

รปที่ ก-ๆ 0 โครงสร้างการทำงานของระบบ

#### **.10 กระบวนการทำงานของระบบ**

ก.10.1 การนำข้อมูลแบบเข้าส่ระบบ

การนำข้อมูลเข้าส่ระบบทำได้ 2 ทางคือการสร้างใหม่หรือโดยการเรียกจากแฟ้ม งานเดิมที่จัดเก็บไว้ โดยสามารดูการทำงานได้จากรูปที่ ก-11 ในการนำข้อมูลเข้าจากแฟ้มข้อมูล มี ส่วนประกอบหลัก 3 ส่วน คือ

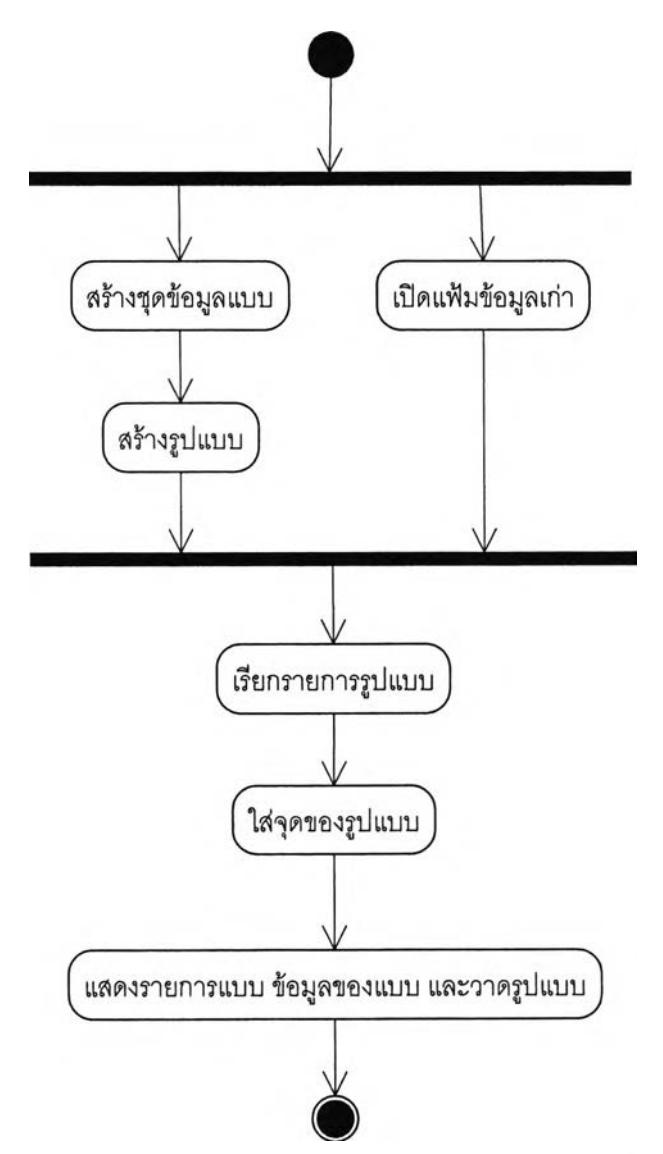

รูปที่ ก-11 กระบวนการทำงานการนำข้อมูลแบบเข้าสู่ระบบ

- ข้อมูลแบบตัดเย็บชุด ประกอบด้วยจำนวนของแบบและจุดที่ประกอบขึ้นเป็น แบบ
- ข้อมูลการวางแบบอัตโนม้ติ ข้อมูลจะมีทั้งหมด 3 ชุดข้อมูล โดยแต่ละชุด ข้อมูลแบบจะประกอบด้วยลำดับแบบในชุดข้อมูลแบบ ลำดับการวางแบบ และตำแหน่งในการวางบนกระดาษแบบตัด
- ข้อมูลการวางแบบด้วยตนเอง ข้อมูลจะมีหนึ่งชุดข้อมูลที่ประกอบด้วยลำดับ แบบในชุดข้อมูลแบบ ลำดับการวางแบบ และตำแหน่งในการวางบนกระดาษ แบบตัด
- ก.10.2 การกำหนดค่าเริ่มต้น

การกำหนดค่าเริ่มต้นเป็นการให้ค่าแก่ตัวแปรคงที่ที่ใชในการทดลอง แสดงการ ทำงานในรูปที่ ก-ไ2 ประกอบด้วย

- ค่าความกว้างของหน้าผ้า ที่มีค่ามาตรฐานดังนี้ 5, 10, 12, 24, 36, 48 และ 60 นิ้ว
- ค่าความยาวกระดาษแบบ โดยส่วนใหญ่จะจำกัดอยู่ที่ความยาวของโต๊ะตัดแบบ โดยจะ มีความยาวแตกต่างกันไปในแต่ละสถานที่คือ 50, 100, 150, 200, 250, และ 300 นิ้ว
- ค่าจำนวนชุดของแบบที่จะทำการวาง
- ค่าความระยะห่างในการวางแบบ

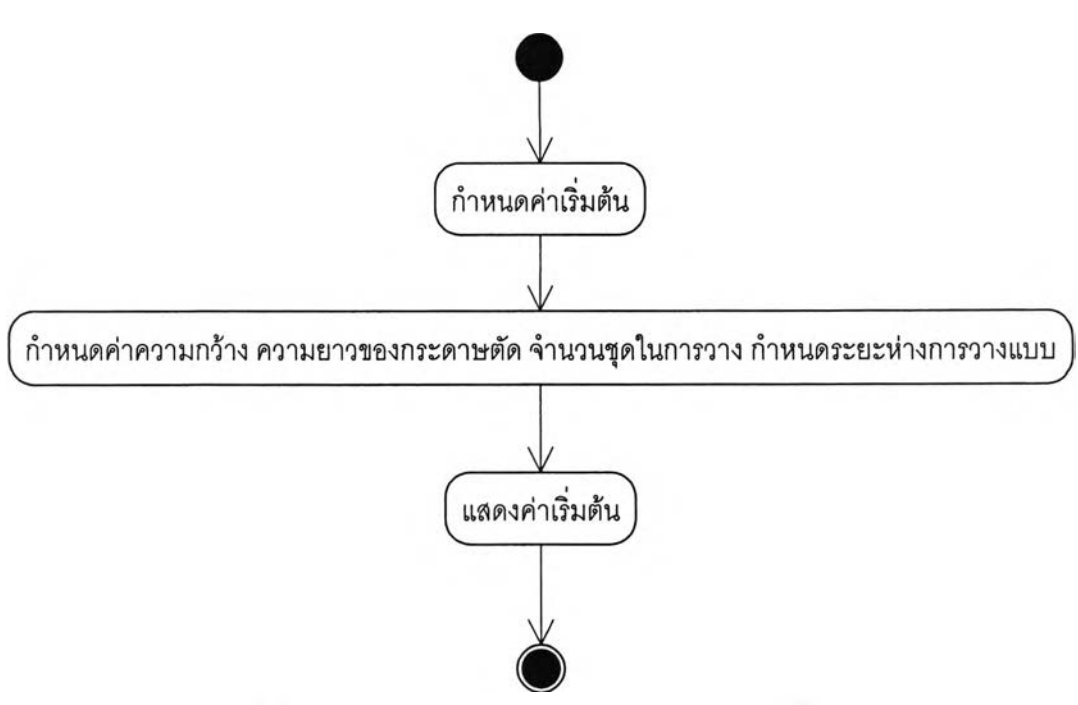

รปที่ ก-12 กระบวนการทำงานของการกำหนดค่าเริมต้น

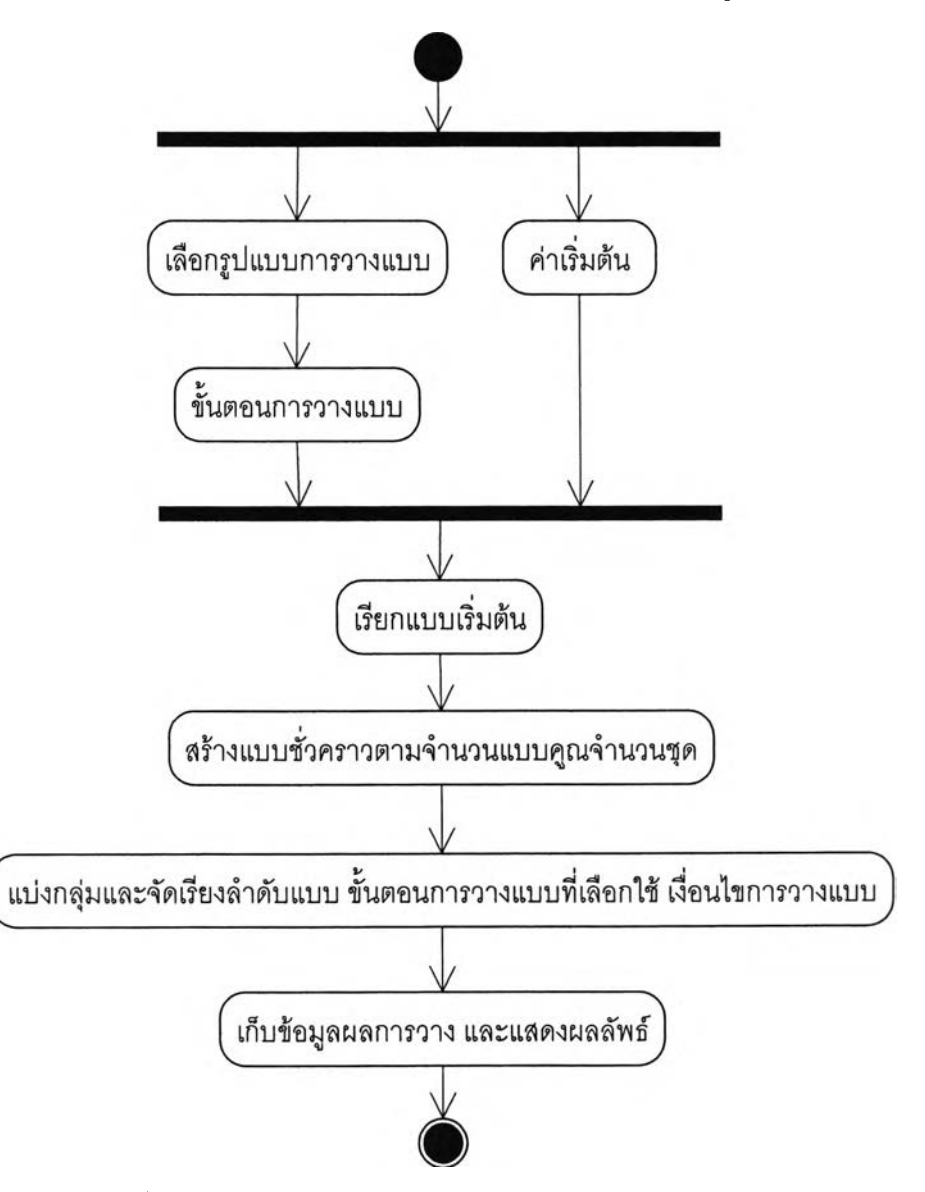

ี สามารถอธิบายการทำงานได้ด้วยกระบวนการทำงานในรูปที่ ก-13

รูปที่ ก-13 กระบวนการทำงานของการวางแบบโดยอัตโนมัติ

ก.10.4 การเลือกรูปแบบการวาง

เป็นขั้นตอนการทำงานหนึ่งในการวางแบบอัตโนมัติ โดยเป็นรูปแบบการวาง สำหรับแบบที่มีพื้นที่มาก แต่ละรูปแบบการวางมีหลักการวางแบบแตกต่างกันซึงได้กล่าวแล้วใน บททิ 4

**ก. 10.5 เงื่อนไขการวางแบบ**

ในขั้นตอนการวางแบบทุกรูปแบบการวาง จะมีเงื่อนไขการวางแบบที่เหมือนกัน คือ จะต้องวางแบบให้ชิดกันมากที่สุด แบบจะต้องไม่เหลื่อมซ้อนทับกัน และสามารถวางแบบ ขนาดเล็กในพื้นที่วางที่เกิดจากการวางแบบก่อนหน้าไดในกรณีที่มีพื้นที่เพียงพอ

#### ก.10.6 การวางแบบด้วยตนเอง

การทำงานของการวางแบบด้วยตนเองลามารถอธิบายด้วยแผนภูมิกระบวนการ ทำงานในรูปที่ ก-ๆ4 การวางแบบด้วยตนเอง เป็นการวางของผู้วางซึ่งจะต้องทำการเลือกลำดับ แบบที่ต้องการและวางในตำแหน่งที่ต้องการด้วยตนเอง โดยเงื่อนไขการวางขึ้นอยู่กับผู้วางเอง

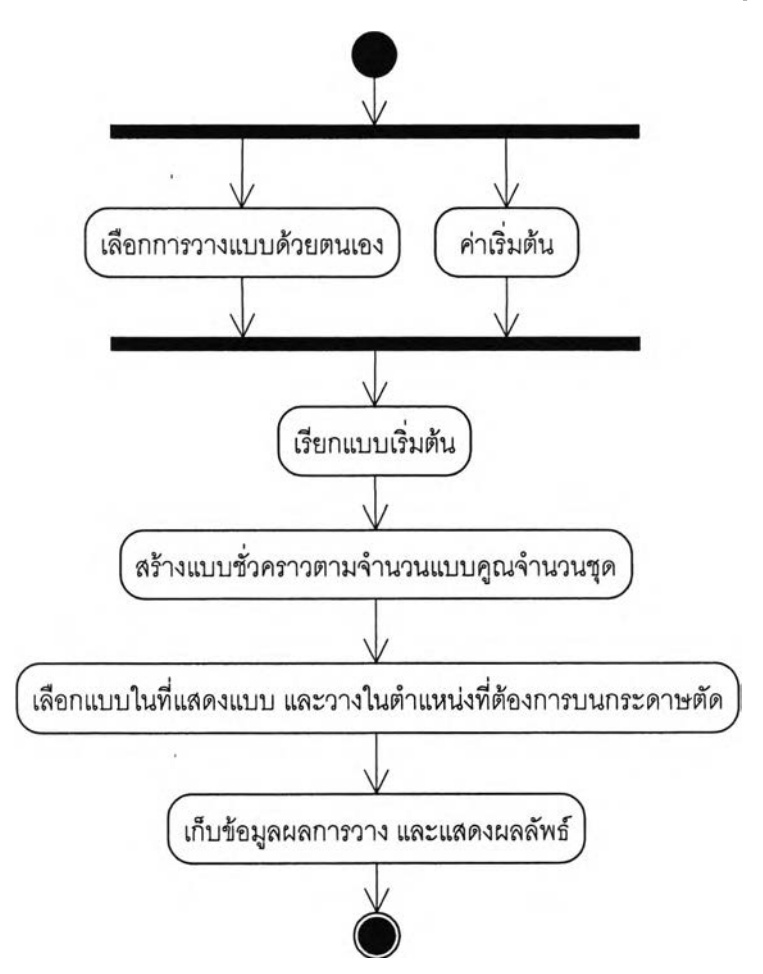

รูปที่ ก-14 กระบวนการทำงานการวางแบบด้วยตนเอง

ก.10.7 การแสดงผลลัพธ์

การแสดงผลลัพธ์เป็นการแสดงผลบนหน้าจอที่เป็นการสร้างภาพ แสดงลำดับ การวาง และแสดงประสิทธิภาพการวางซึ่งกระทำอยู่ในทุกๆ กระบวนการ ลามารถแสดง กระบวนการทำงานดังรูปที่ ก-15

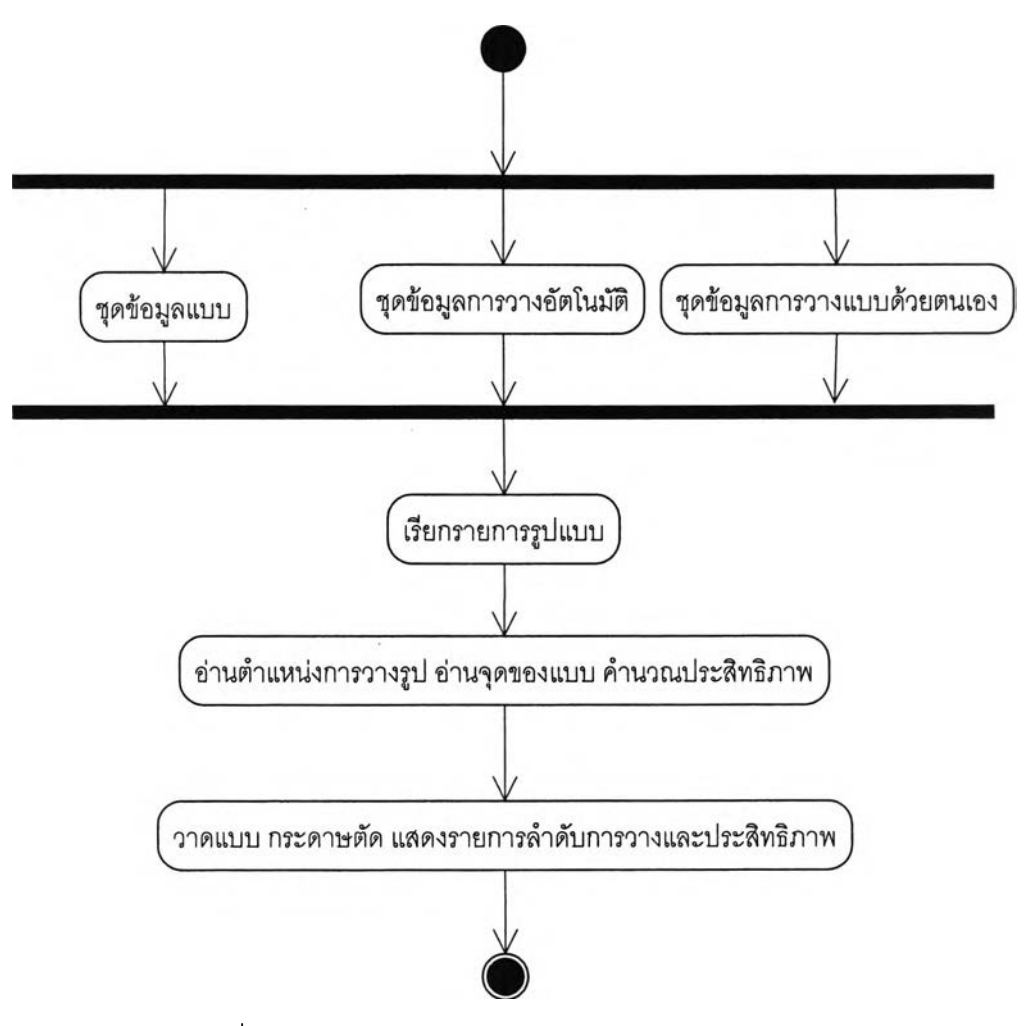

ูปที่ ก-ๆ5 กระบวนการทำงานของของการแสดงผลลัพธ์

ในขบวนการนี้จะประกอบไปด้วยฟังก์ชั่นการวาดภาพ การคำนวณเพื่อแสดงผล ในอัตราการแสดงผลที่เลือกแสดง แสดงการวาดแบบในการนำแบบเข้าส่ระบบ การแสดงค่า ลำดับการวางแบบในหน้าการวางแบบอัตโนมัติ แสดงแบบในการวางแบบอัตโนมัติ การสร้าง ภาพแทนแบบ และการเคลื่อนย้ายแบบในการวางแบบด้วยตนเอง

#### **.11 แผนภูมิคลาส**

จากผลของการวิเคราะห์การทำงานของระบบสามารถพิจารณาคลาสได้ดังรูปที่ ก-16 แสดงแผนภาพคลาลหลักของระบบ

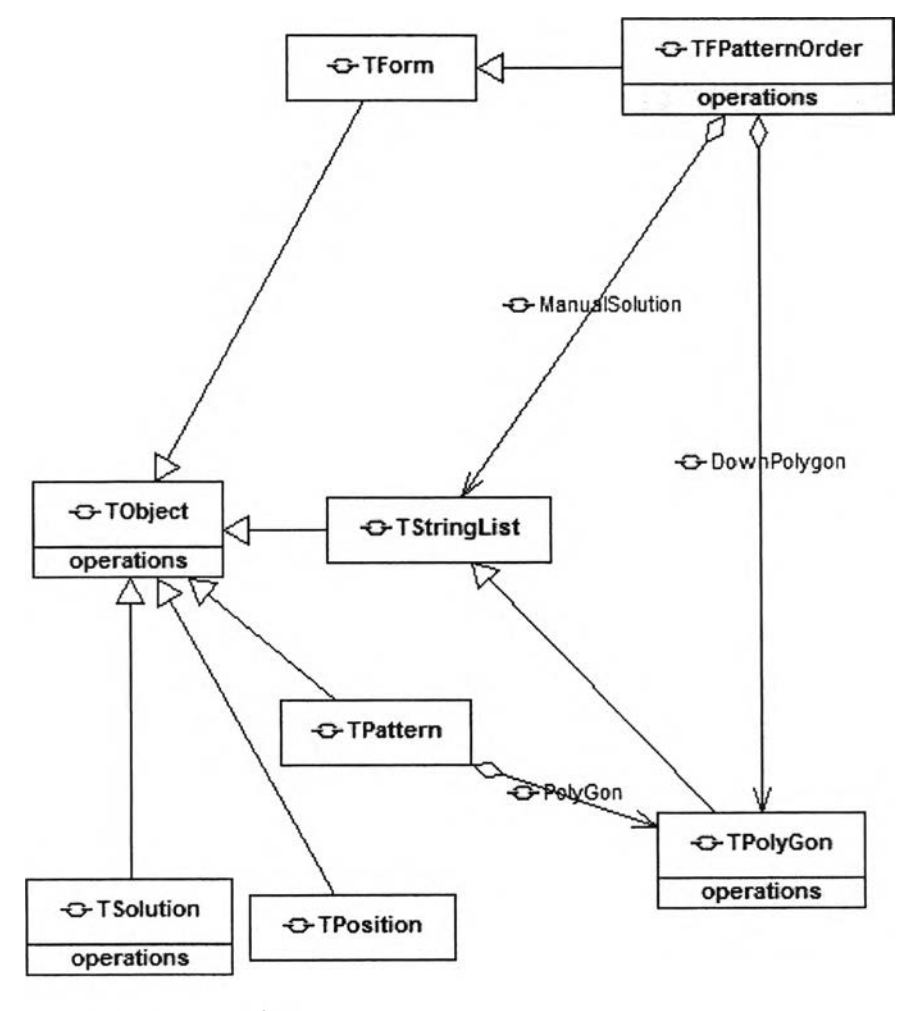

รูปที่ ก-ๆ6 คลาสไดอะแกรมรวมของระบบ

ในภาพไม่มีการแสดงคลาสทั่วๆ ไปที่ระบบทุกระบบจะต้องมีเปน คลาลแอพลิเคชั่น คลาสหน้าต่าง หลัก คลาสเปิดแฟ้มข้อมูล คลาลบันทึกข้อมูล คลาลพิมพ์ข้อมูล คลาสย่อหน้าต่าง คลาสขยาย หน้าต่าง คลาลปิดหน้าต่าง และคลาสออกจากระบบ

ก.11.1 คลาสไดอะแกรมของลิวนการรับข้อมูลแบบเข้าระบบ

ในรูปที่ ก-17 จะแสดงคลาสไดอะแกรมของลิวนการรับข้อมูลแบบข้าระบบที่มี ลิวนประกอบดังนี้

> • คลาลทึเอพแพ็ทเทิร์นรีลท์ เป็นคลาสฟอร์มที่ควบคุมการทำงานของการนำ แบบเข้าลิระบบที่มีฃบวนการทำงานดังที่ได้กล่าวไว้มาแล้ว คือ การเปิด

แฟ้มข้อมูลแบบ การสร้างข้อมูลแบบ การสร้างรูปแบบ การแสดงรายการ แบบ

- คลาสทีลตริงรีสท์ เป็นอ๊อบเจ็คไทที่ใข้เก็บชุดข้อมูลซึ่งเป็นแอบสเตรกคลาล
- คลาสทีโ'พลีกอน เป็นคลาสลูกของคลาสทีสตริงที่เก็บรายละเอียดของแบบ แต่ละแบบในชุดข้อมูลแบบและควบคุมคลาลทีโพลีชั่น
- คลาสที,โพสิข้น เป็นคลาสอ๊อบเจ็คถูกใข้ในกรรมวิธีของคลาสทีโพลีกอน

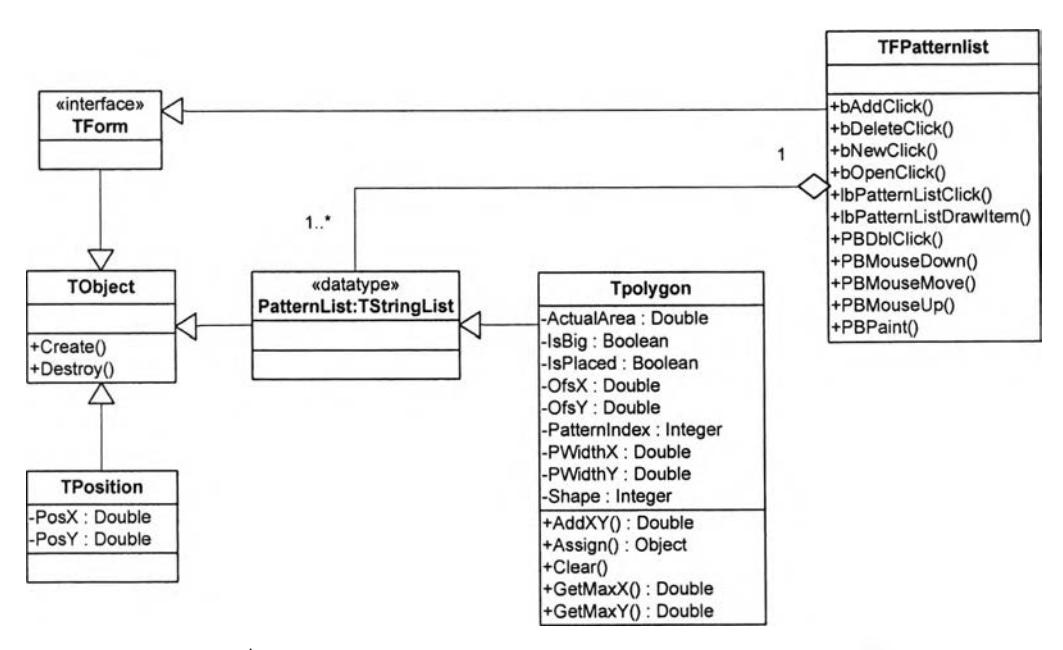

รูปที่ ก-'!7 คลาลไดอะแกรมส่วนของการนำข้อมูลแบบเข้าลีระบบ

#### ก.11.2 คลาสไดอะแกรมของส่วนการกำหนดค่าเริ่มต้น

ในรูปที่ ก-18 แสดงคลาสไดอะแกรมของส่วนการกำหนดค่าเริ่มต้นที่

ประกอบด้วย

• คลาลทีเอพแพ็ทเทิร์นรีสท์ที่เป็นคลาลฟอร์มที่ใข้ในการรับค่าเริ่มต้น และ กำหนดค่าให้กับตัวแปรหลัก

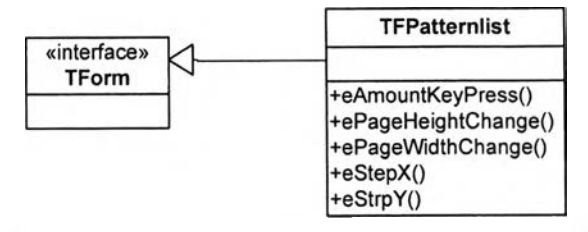

รปที่ ก-18 คลาสไดอะแกรมของส่วนการกำหนดค่าเริมต้น

**ก.11.3 คลาสไดอะแกรมของส่วนการวางแบบอัตโนมัติ**

นรูปที่ ก-19 แลดงคลาลไดอะแกรมของส่วนการวางแบบอัตโนมัติซึ่ง ประกอบด้วยคลาลต่อไปนี้

- คลาสทีเอพแพ็ทเทิร์นรีสท์ เป็นคลาสฟอfมที่ควบคุมการทำงานของการวาง แบบอัตโนมัติที่มีให้เลือกรูปแบบการวางทั้งหมด 3 รูปแบบ โดยแยก ออกเป็น bSolutionClick, bSolution2Click, และ bSoluti๐ท3Click ควบคุมการทำงานของแต่ละรูปแบบการวางแบบ
- คลาสทีสตริงรีลท์ชื่อทีโซลูซั่นรีลท์ที่ใซ้เก็บชุดข้อมูลการวางแบบ
- คลาสทีโพลีกอน เป็นคลาลลูกของคลาสทีลตริงรีลท์ที่เก็บรายละเอียดของ แบบแต่ละแบบในชุดข้อมูลการวางแบบ และตำแหน่งจุดในการวางแบบบน กระดาษตัด
- คลาลทีแพทเทิร์น เป็นคลาสที่ใข้เก็บข้อมูลในการวางแบบบนกระดาษตัดว่า เป็นแบบใดในแพท**เทิร์**นรี**สท์** และลำตับที่เท่าไรในการวาง
- คลาลทีโพสิซั่น เป็นคลาลอ๊อบเจ็คที่เก็บค่าจุดของคลาสทีโพลิกอน ถูก เรียกใช้งานโดยกรรมวิธีในการตรวจสอบการซ้อนอับภายในการวางแบบ

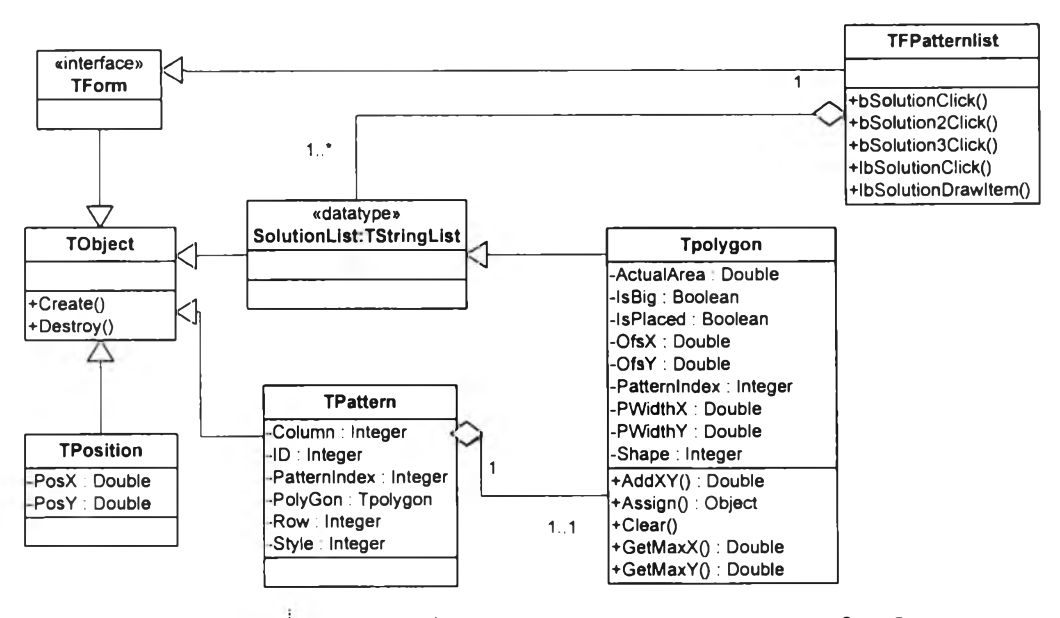

รปที ก-ไ 9 คลาลไดอะแกรมของส่วนการวางแบบอัตโนมัติ

**ก.11.4 คลาสไดอะแกรมของส่วนการวางแบบด้วยตนเอง**

ในรูปที่ ก-20 แสดงคลาสไดอะแกรมของส่วนการวางด้วยตนเองซึ่งประกอบด้วย คลาสต่อไปนี้

- คลาสทีเอพแพ็ทเทิร์นรลท์ เป็นคลาสฟอร์มที่ควบคุมการทำงานของการวาง แบบด้วยตนเอง
- คลาสทีสตริงรีสท์ชื่อเอ็มโซลูชั่นรีสท์ที่ใช้เก็บชุดข้อมูลการวางแบบ
- คลาสทีโ'พลีกอน เป็นคลาลลูกของคลาลทีสตริงรีลท์ที่เก็บรายละเอียดของ แบบแต่ละแบบในชุดข้อมูลการวางแบบ และตำแหน่งจุดในการวางแบบบน กระดาษตัด
- คลาลทีแพทเทิร์น เป็นคลาสที่ใช้เก็บข้อมูลในการวางแบบบนกระดาษตัดว่า เป็นแบบใดในแพทเทิร์นรีลท์ และลำตับที่เท่าไรในการวาง

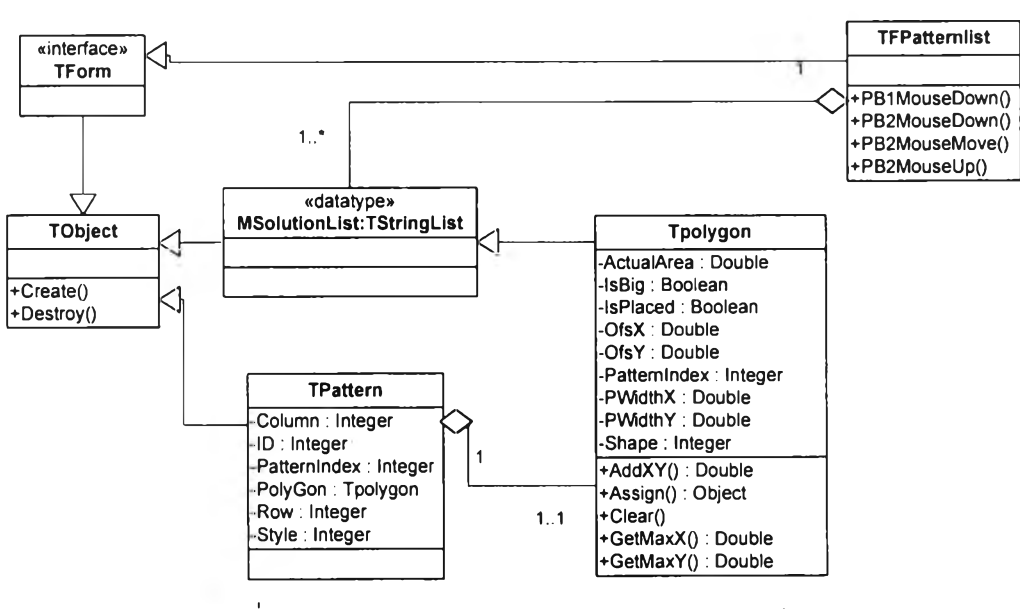

รปที่ ก-20 คลาสไดอะแกรมของส่วนการวางแบบด้วยตนเอง

.11.5 คลาลไดอะแกรมของส่วนการแสดงผลลัพธ์

ในรูปที่ ก-21 แลดงคลาลไดอะแกรมของส่วนการแสดงผลลัพธ์ซึ่งประกอบด้วย คลาสต่อไปนี้

- คลาสทีเอพแพ็ทเทิร์นรีสท์ เป็นคลาสฟอร์มที่ควบคุมการทำงานของการ แสดงผลลัพธ์โดยการแสดงรายละเอียดของแบบในชุดข้อมูลแบบ ในชุด ข้อมูลรูปแบบการวางแบบ ในชุดการวางแบบด้วยตนเอง
- คลาสทีสตริงรีสท์ เป็นอ๊อบเจ็คไทที่ใช้เก็บชุดข้อมูลแบบทุกชนิดซึ่งเป็น แอบสเตรกคลาส
- คลาสทีโพลีกอน เป็นคลาสลูกของคลาสทีสตริงที่เก็บรายละเอียดของแบบ แต่ละแบบในชุดข้อมูลแบบและควบคุมคลาสทีโพสิซั่น
- คลาลทีโพสิซั่น เป็นคลาสอ๊อบเจ็คถูกใช้ในกรรมวิธีการแสดงผล เพราะ จะต้องใช้จุดในการวาดรูปแบบ

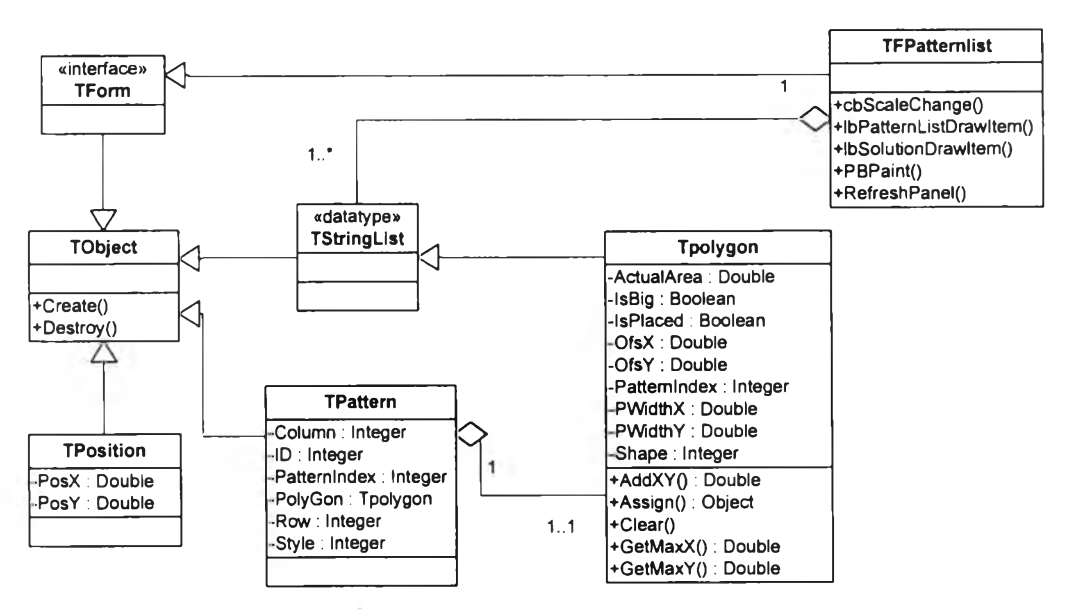

รปที่ ก-21 คลาสไดอะแกรมของส่วนการแสดงผลลัพธ์

#### ภาคผนวก ข

# คู่มือการใช้งานโปรแกรม

1. เปิดโปรแกรม

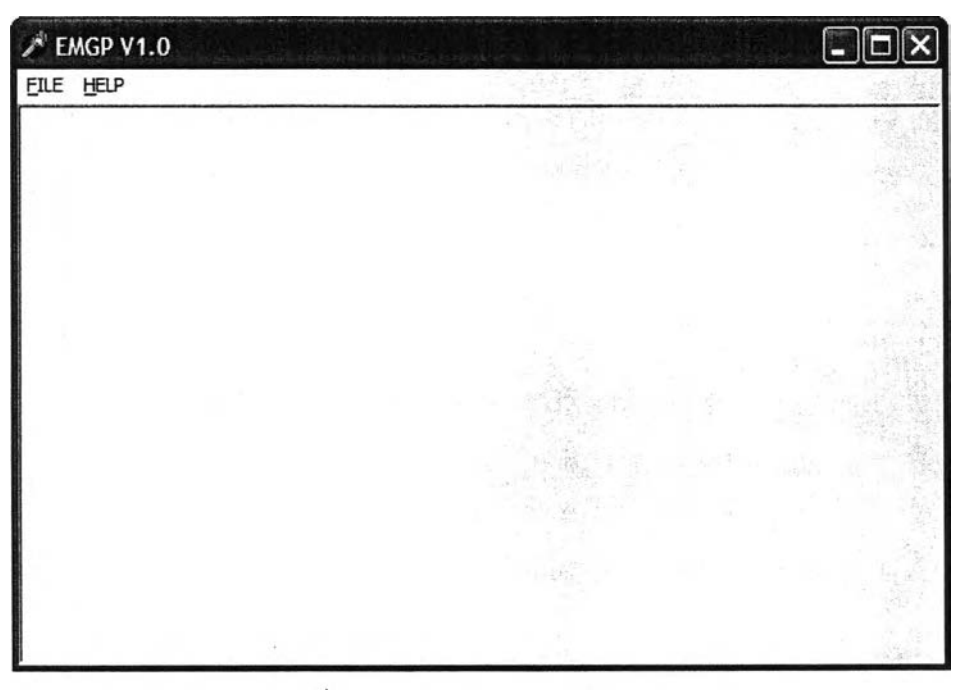

รูปที่ ข-1 หน้าจอหลักของโปรแกรม

2. นำข้อมูลแบบเข้าระบบโดยการสร้างแบบใหม่ กด FILE  $\rightarrow$  NEW

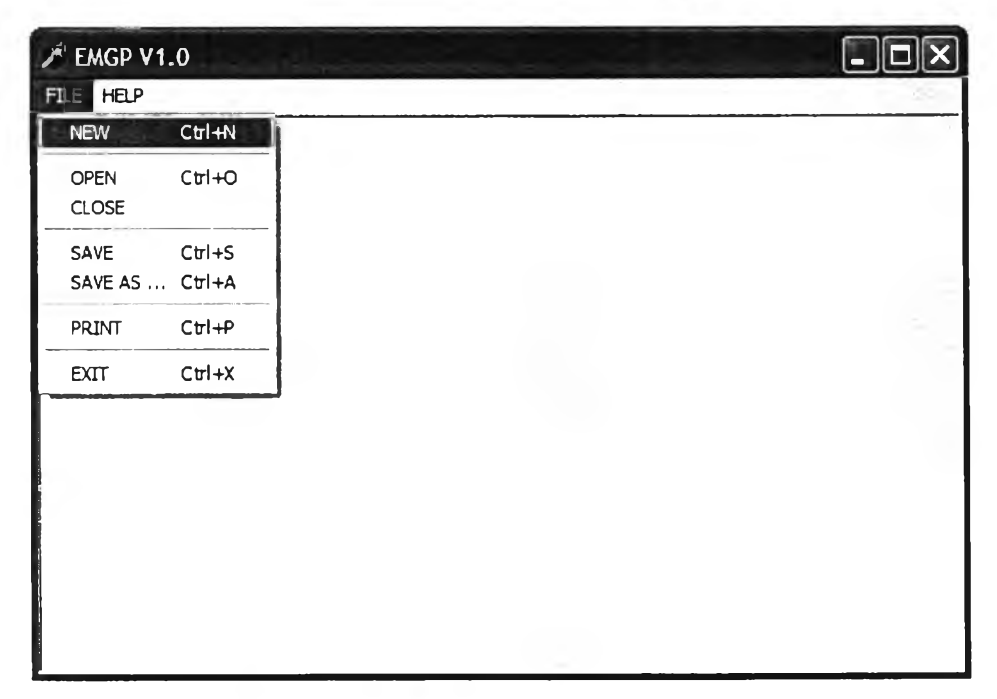

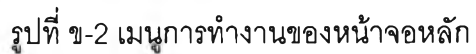

**3. เลือกหน้าต่าง Pattern List เพื่อสร้างแบบบนหน้าจอการสร้างแบบโดยกดปุม Add และ ถ้าต้องการลบแบบกดป่ม Delete**

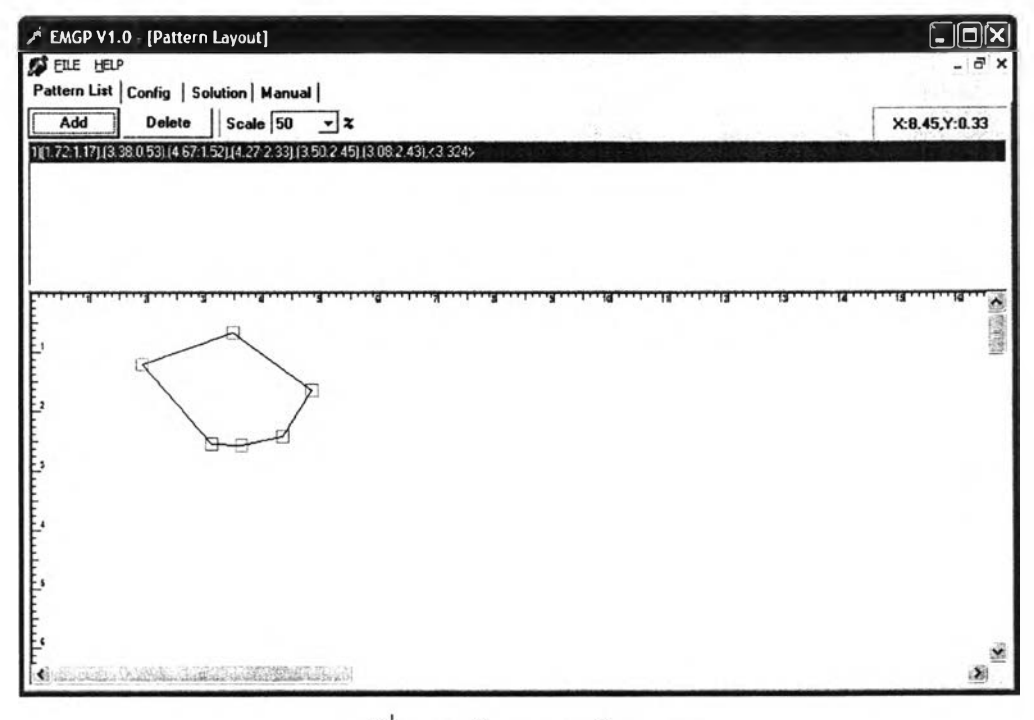

รูปที่ ข-3 หน้าจอการสร้างแบบ

**4. เลือกหน้าต่าง Config เพื่อกำหนดค่าเริ่มต้นการทำงาน ใส่ข้อมูลที่จำเป็นต่อการวางแบบ**

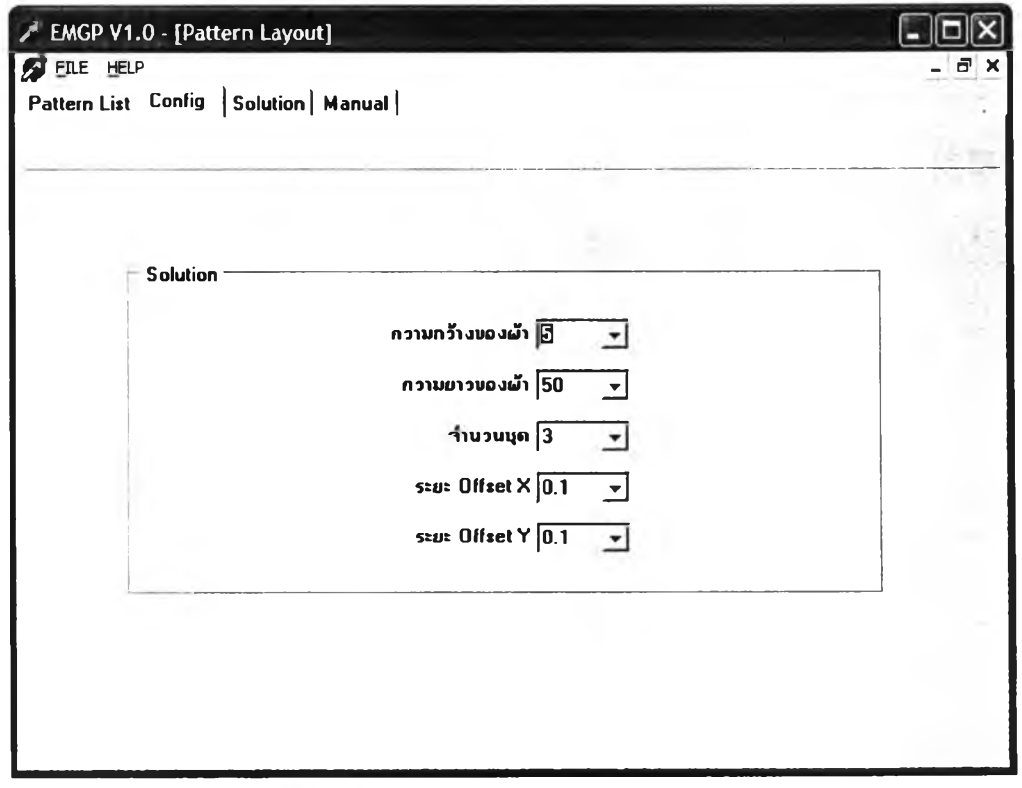

**รปที่ ข-4 หน้าจอการกำหนดค่าเริ่มต้น**

5. เลือกหน้าต่าง Solution เพื่อเลือกรูปแบบการวางแบบที่ต้องการ โดยกดปุ่ม Solution ี สำหรับการวางแบบทิศทางแนวตั้ง กดปุ่ม Solution2 สำหรับการวางแบบทิศทางแนวนอน **แ ล ะ ก ด ป ม S o lu tio n s ส ำ ห ร ับ ก า ร ว า ง ส ล ับ บ น ล ่า ง**

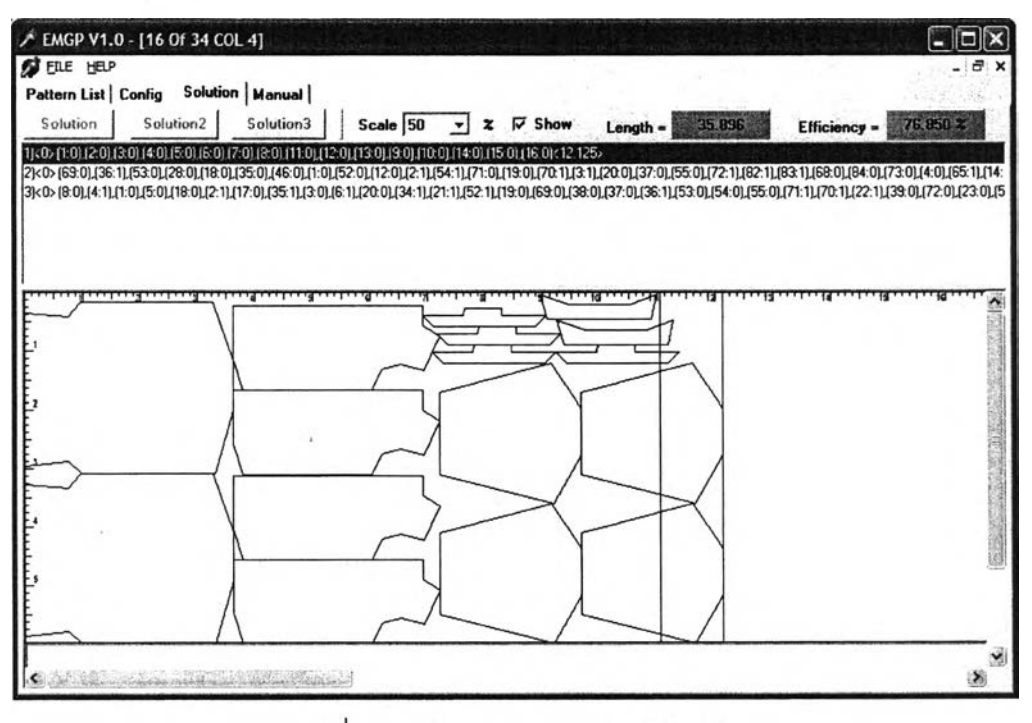

รูปที่ ข-5 หน้าจอการวางแบบอัตโนมัติ

**6 . เล ือ ก ห น ้า ต ่า ง M a n u al เพ ื่อ ว า ง แ บ บ ด ้ว ย ต น เอ ง**

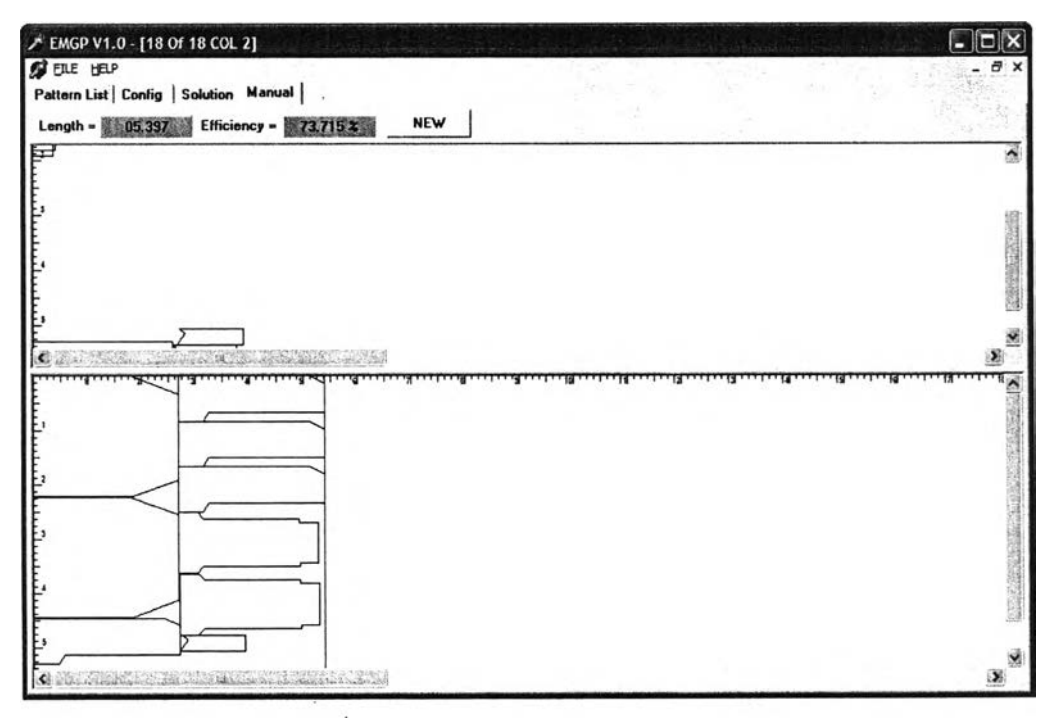

**รปที่ ข -ธ ห น ้า จ อ ก า ร ว า ง แ บ บ ด ้ว ย ต น เอ ง**

#### ภาคผนวก ค

#### ผลการทดลอง

#### **ชุดข้อมูลแบบทดลองที่ 1**

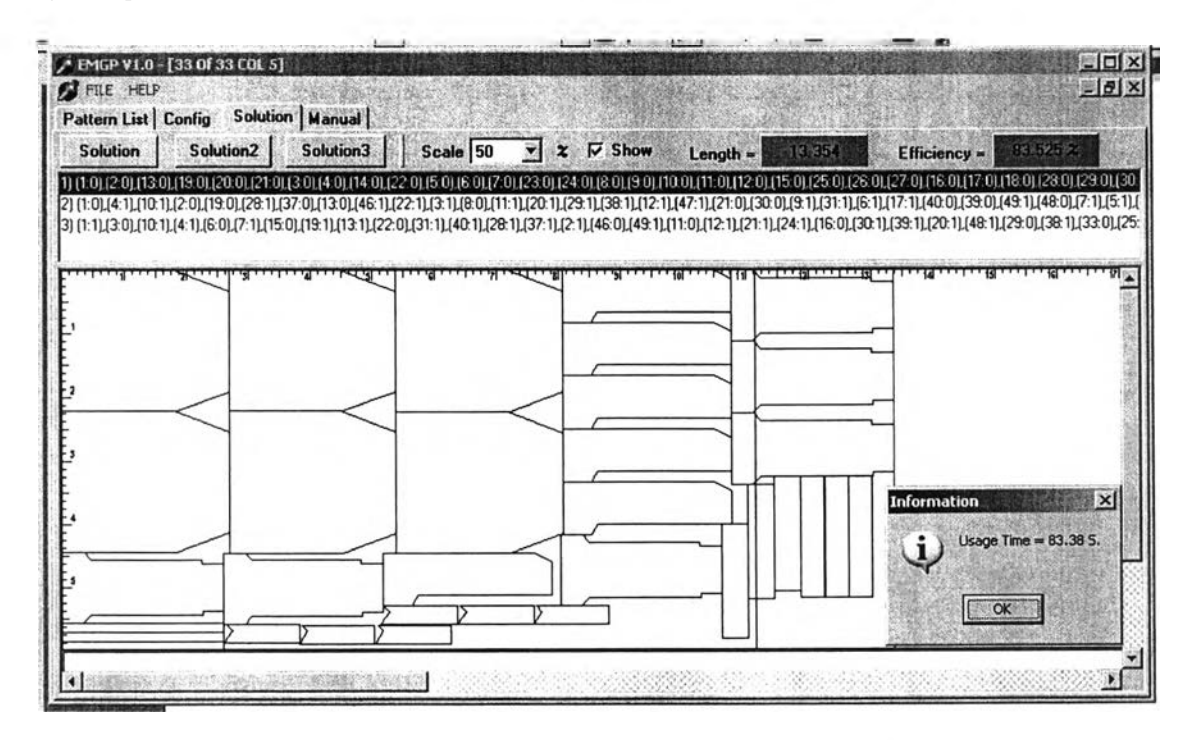

รูปที่ ค-1 การวางแบบชุดข้อมูลแบบทดลองที่ 1 ด้วยการวางแบบที่ 1

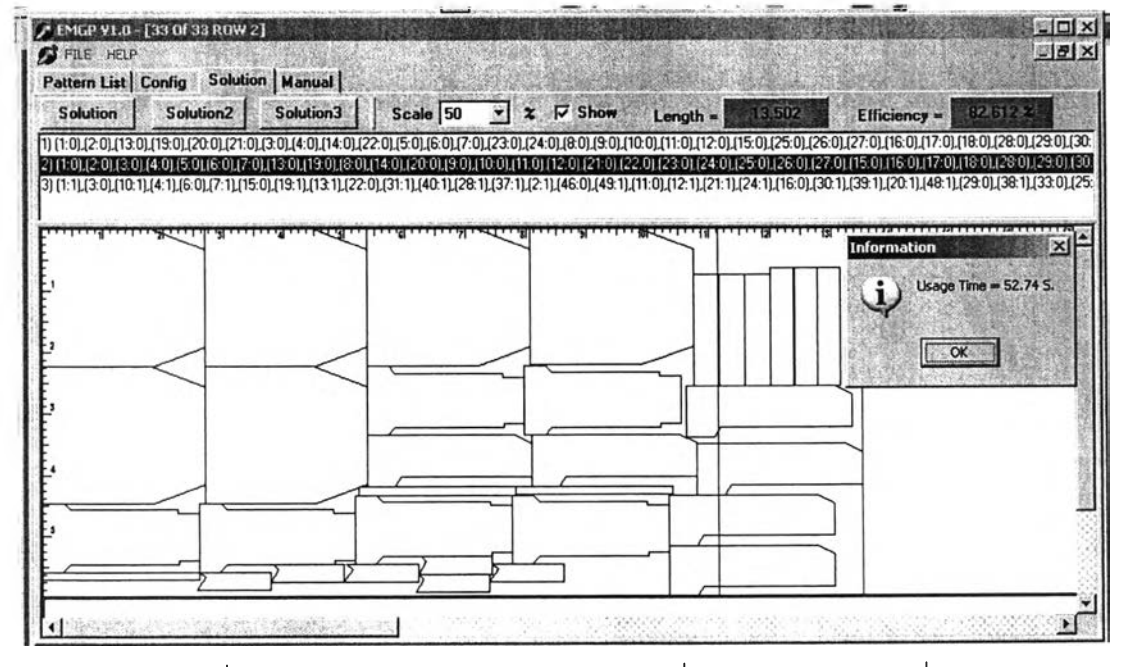

รูปที่ ค-2 การวางแบบชุดข้อมูลแบบทดลองที่ 1 ด้วยการวางแบบที่ 2

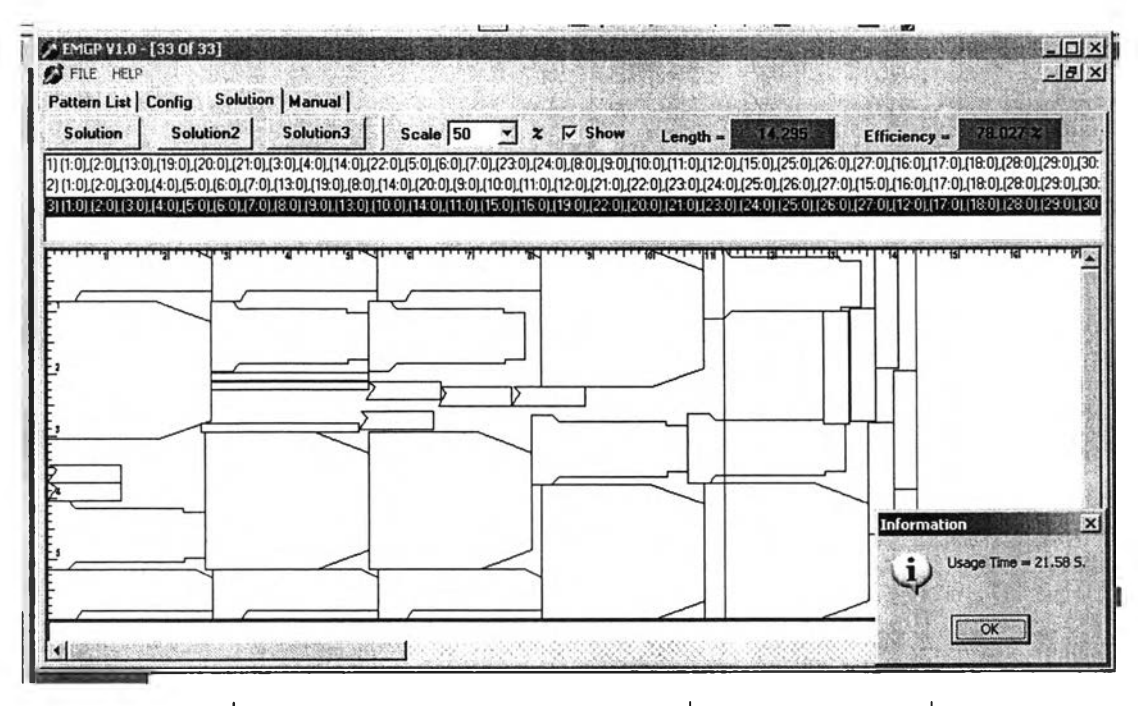

รูปที่ ค-3 การวางแบบชุดข้อมูลแบบทดลองที่ 1 ด้วยการวางแบบที่ 3

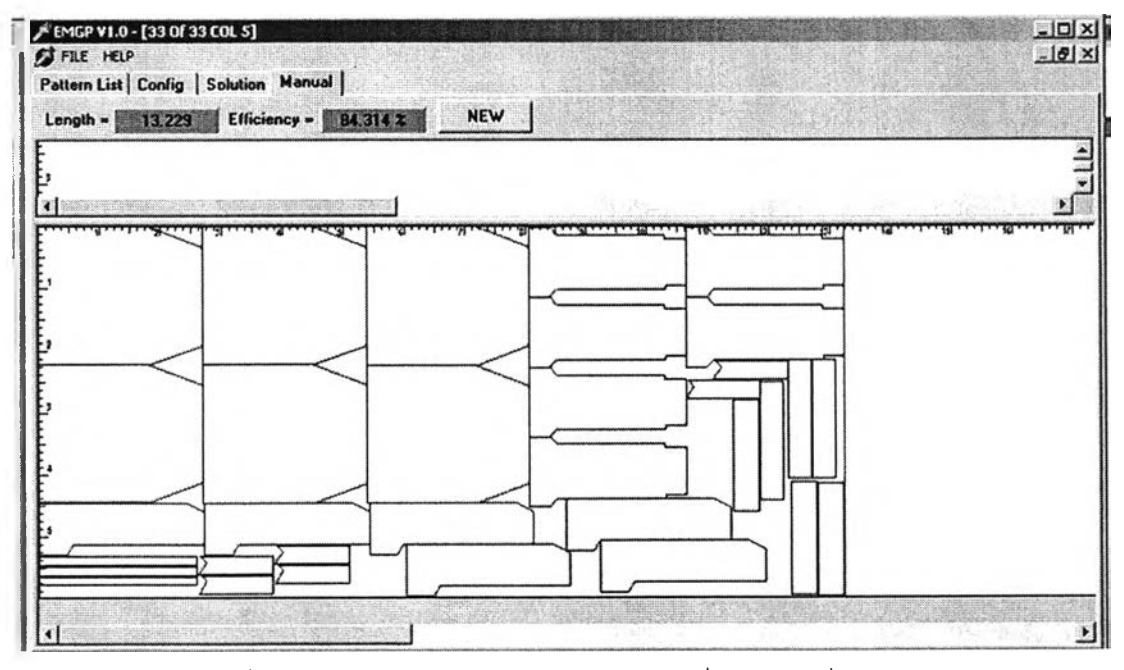

**รูปที่ ค-4 การวางแบบชุดข้อมูลแบบทดลองที่ 1 ด้วยผู้!.ซี่ยวชาญ**

#### **ุดข้อมูลแบบทดลองที่ 2**

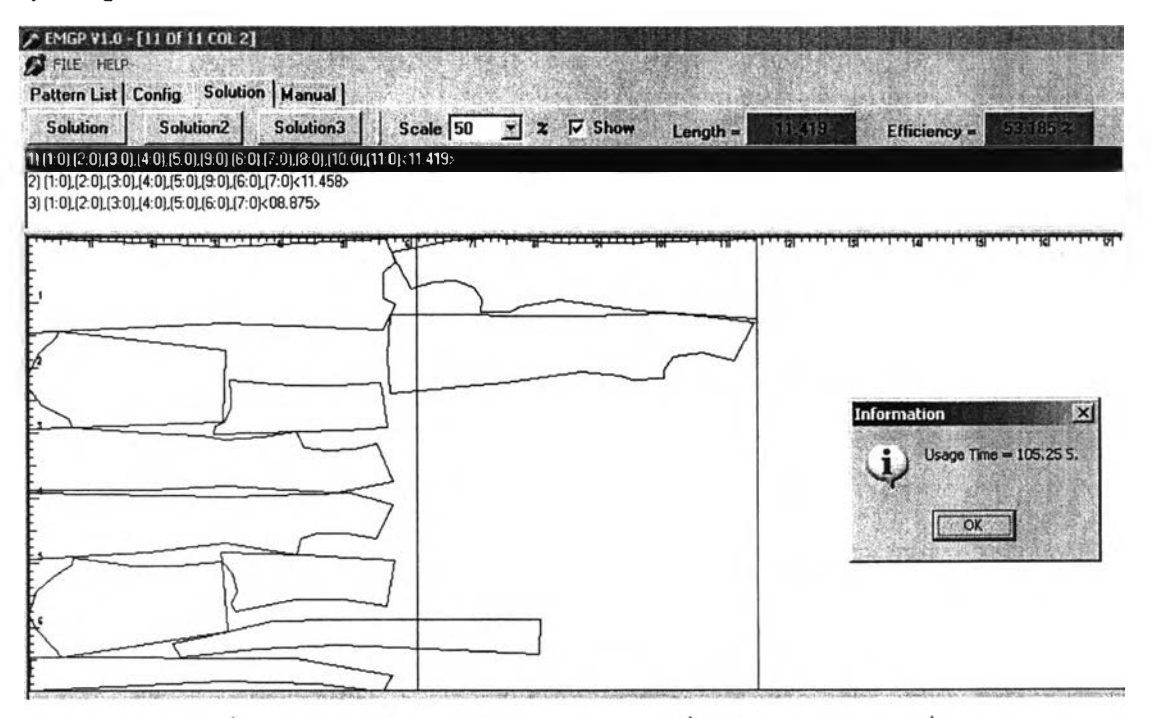

# รูปที่ ค-5 การวางแบบชุดข้อมูลแบบทดลองที่ 2 ด้วยการวางแบบที่ 1

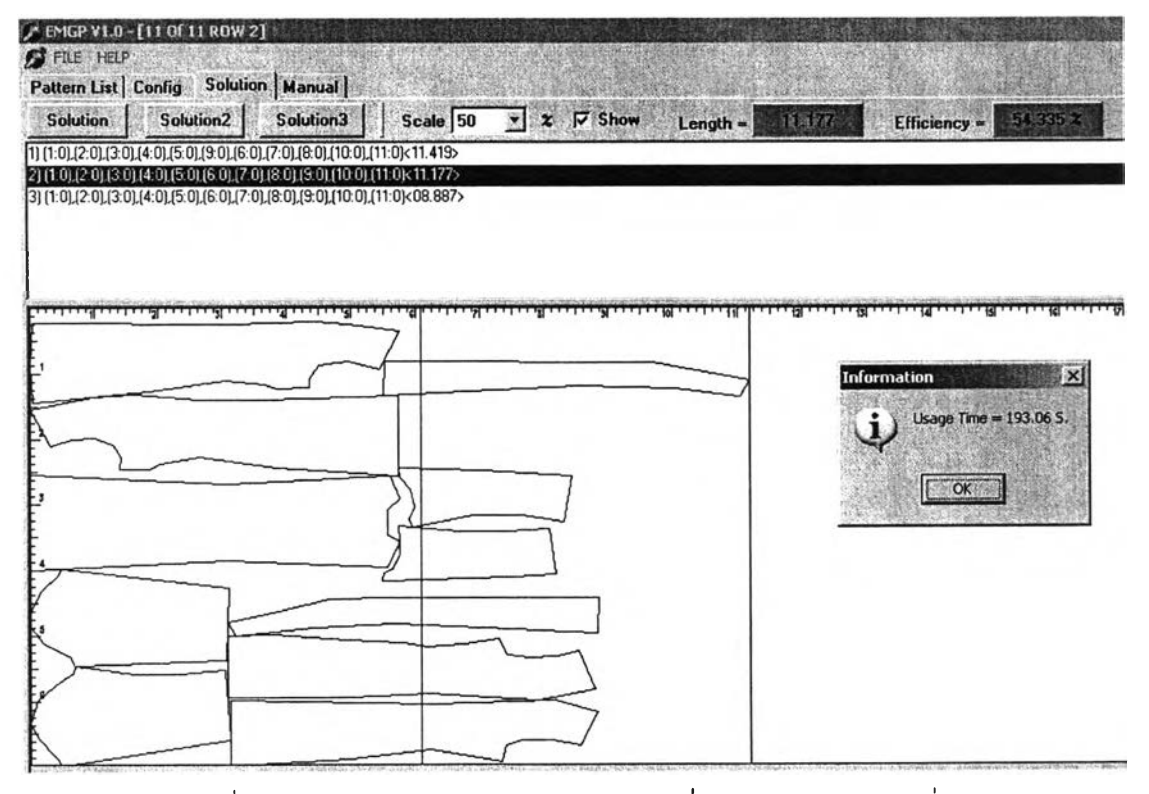

รูปที่ ค-ธ การวางแบบชุดข้อมูลแบบทดลองที่ 2 ด้วยการวางแบบที่ 2

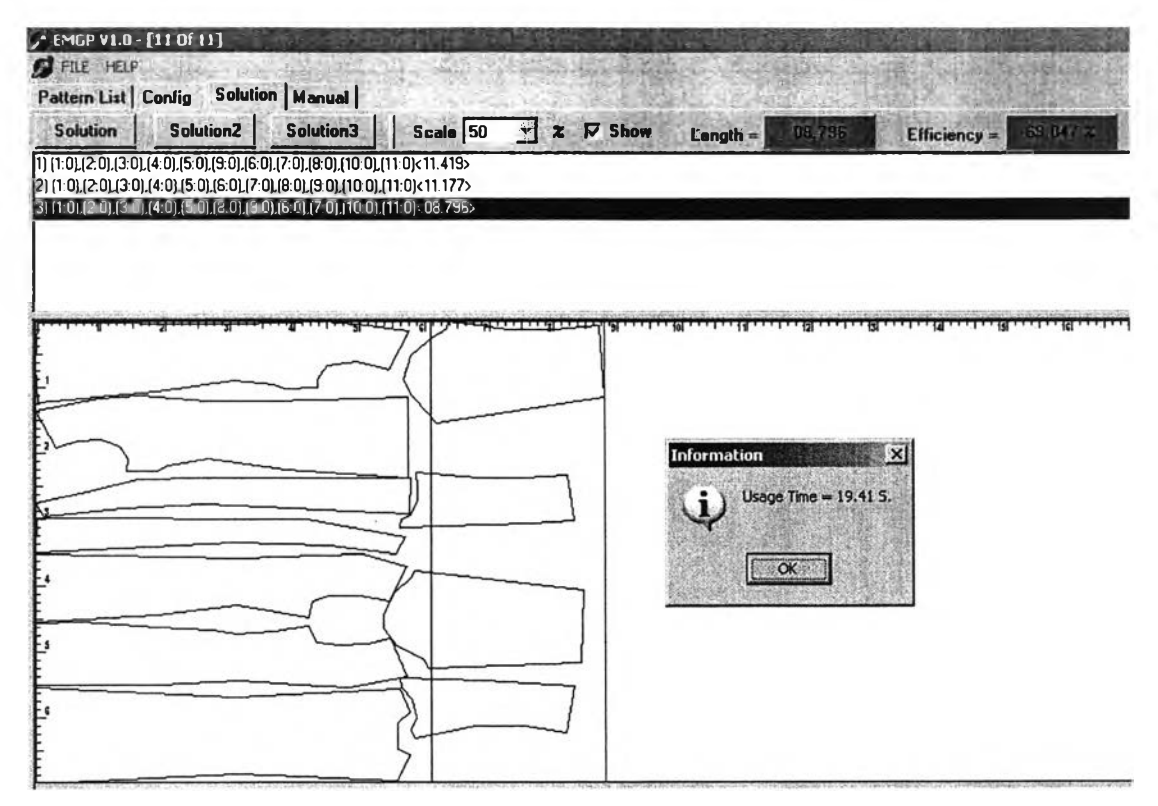

# รูปที่ ค-7 การวางแบบชุดข้อมูลแบบทดลองที่ 2 ด้วยการวางแบบที่ 3

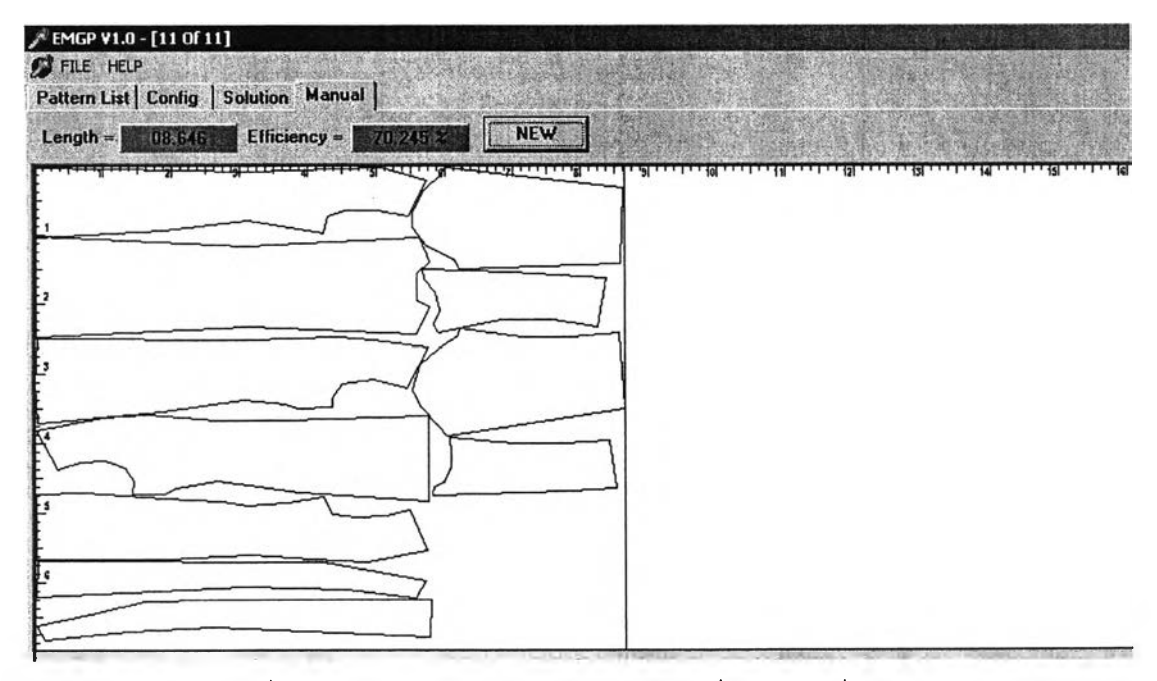

# **รูปที่ค-ร การวางแบบชุดข้อมูลแบบทดลองที่ 2 ด้วยผู้เชี่ยวชาญ**

## ชุดข้อมูลแบบทดลองที่ 3

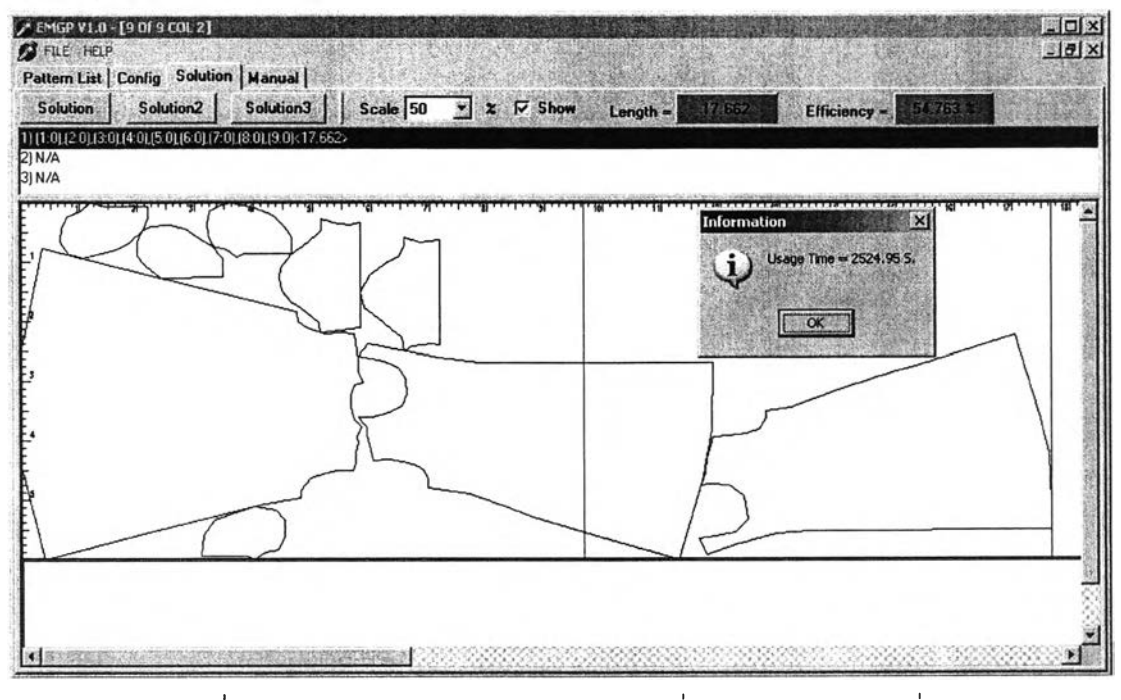

รูปที่ ค-9 การวางแบบชุดข้อมูลแบบทดลองที่ 3 โดยการวางแบบที่ 1

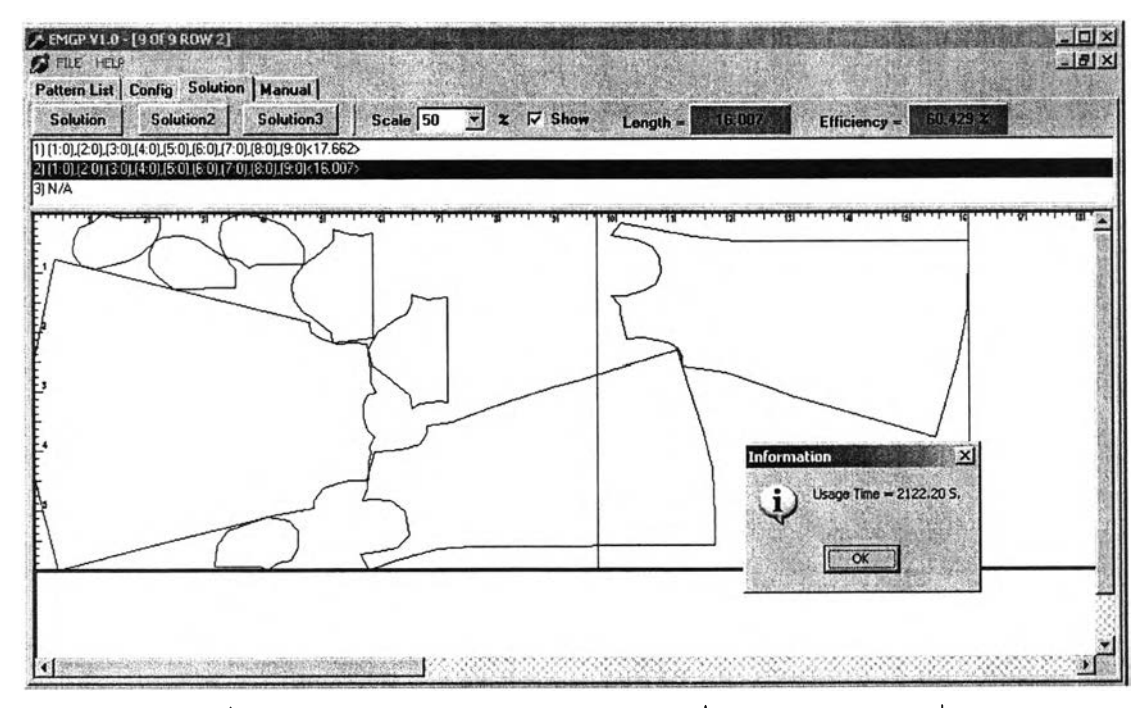

**รูปที่ ค-10 การวางแบบชุดข้อมูลแบบทดลองที่ 3 โดยการวางแบบที่ 2**

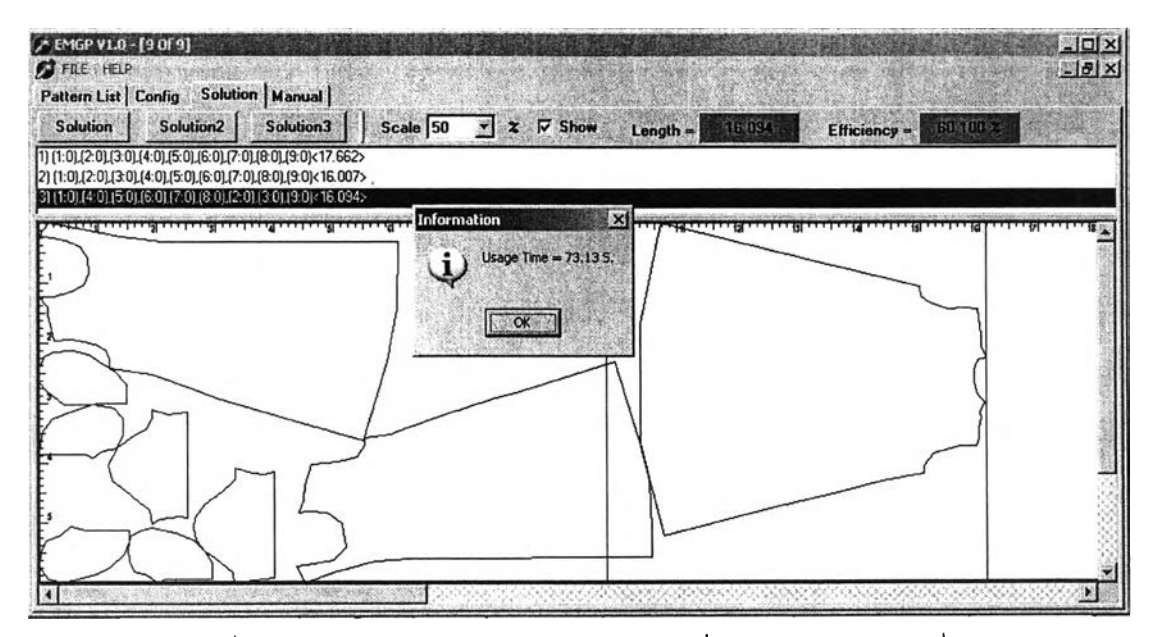

ูปที่ ค-ใ1 การวางแบบชุดข้อมูลแบบทดลองที่ 3 โดยการวางแบบที่ 3

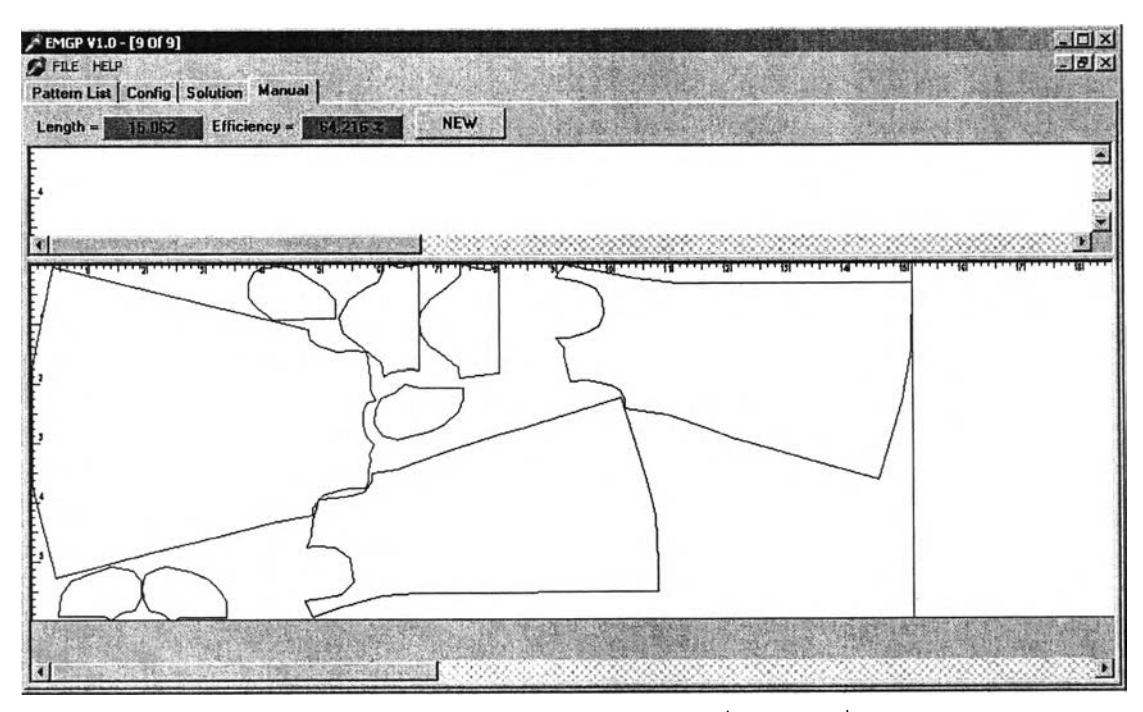

**รูปที่ ค-1 2 การวางแบบชุดข้อมูลแบบทดลองที่3 โดยผู้เชี่ยวชาญ**

### **ุดข้อมลแบบทดลองที่ 4**

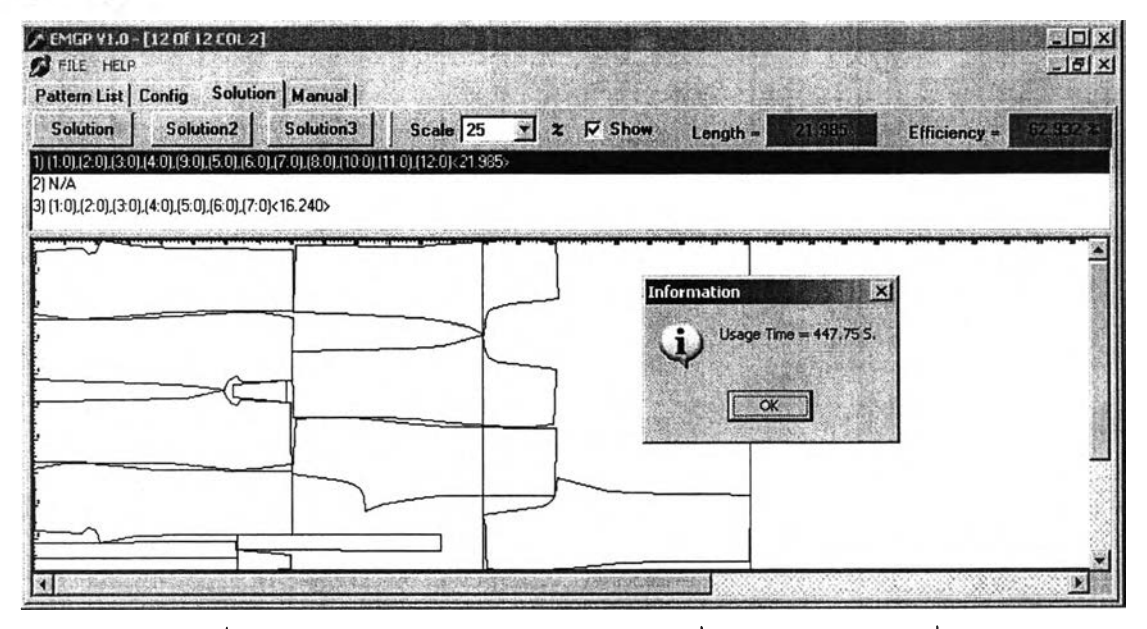

รูปที่ ค-13 การวางแบบชุดข้อมูลแบบทดลองที่ 4 โดยการวางแบบที่ 1

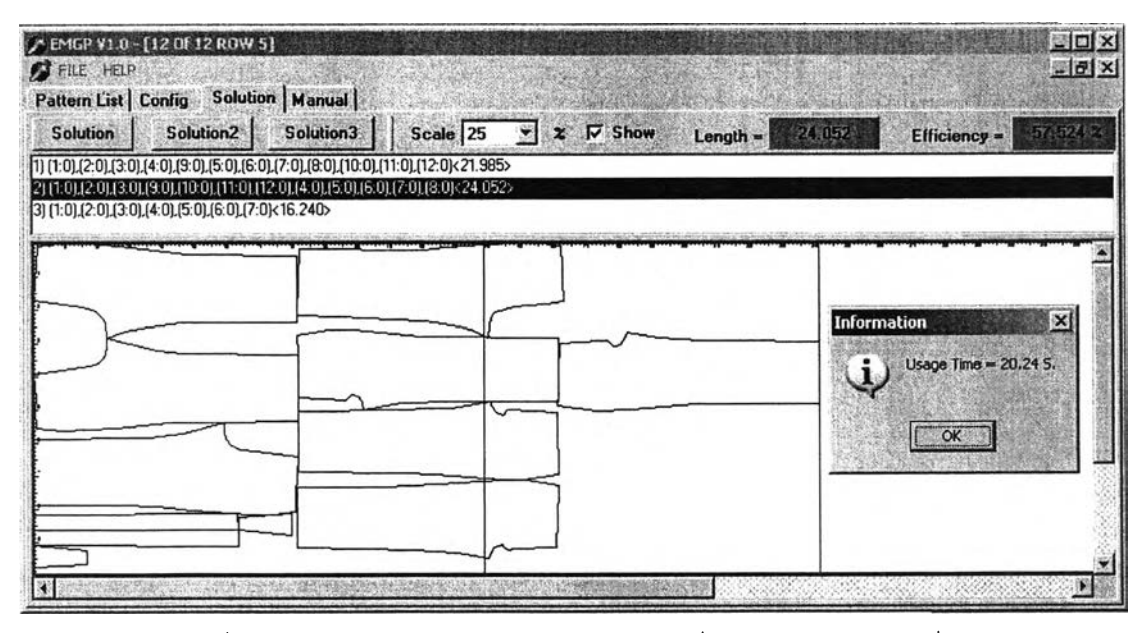

**รูปที่ ค-14 การวางแบบชุดข้อมูลแบบทดลองที่ 4 โดยการวางแบบที่ 2**

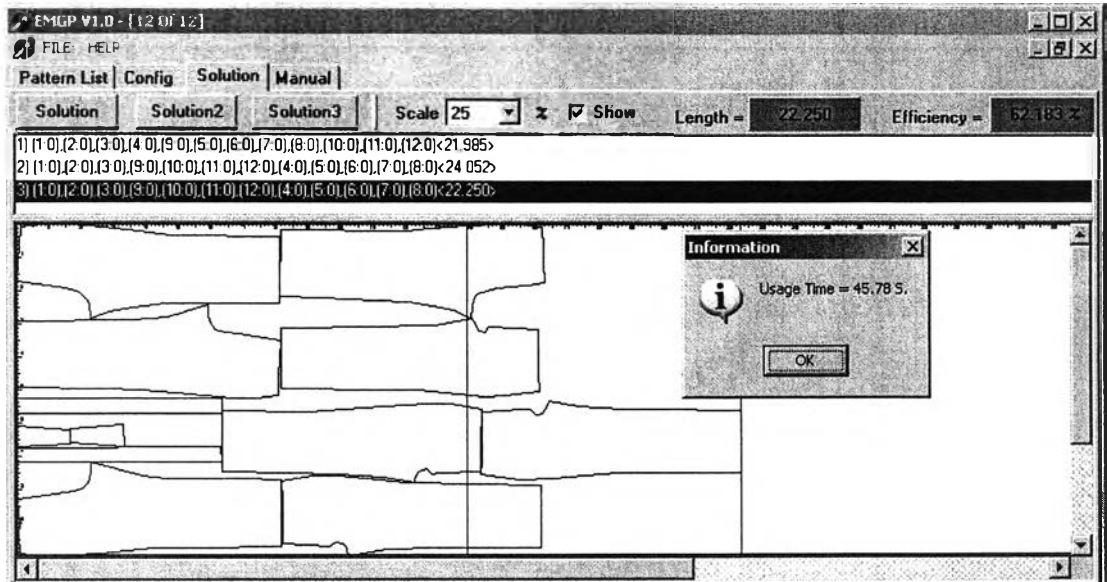

รูปที่ ค-15 การวางแบบชุดข้อมูลแบบทดลองที่ 4 โดยการวางแบบที่ 3

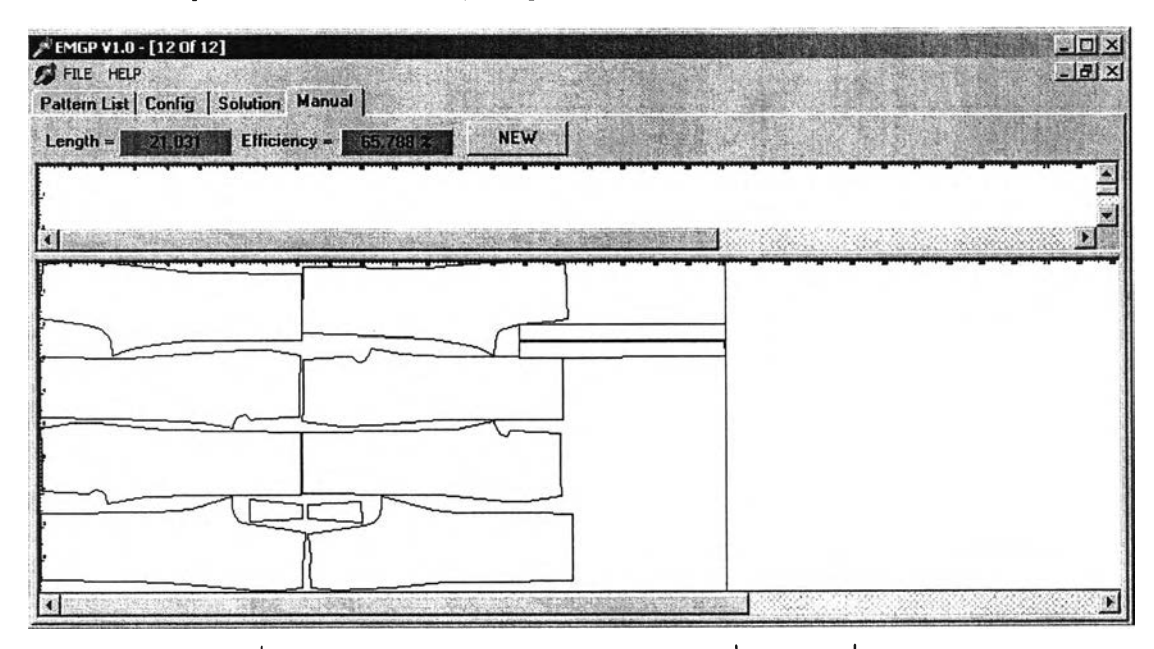

รูปที่ ค-ไธการวางแบบชุดข้อมูลแบบทดลองที่4 โดยผู้เชี่ยวชาญ

## ชุดข้อมูลแบบทดลองที่ 5

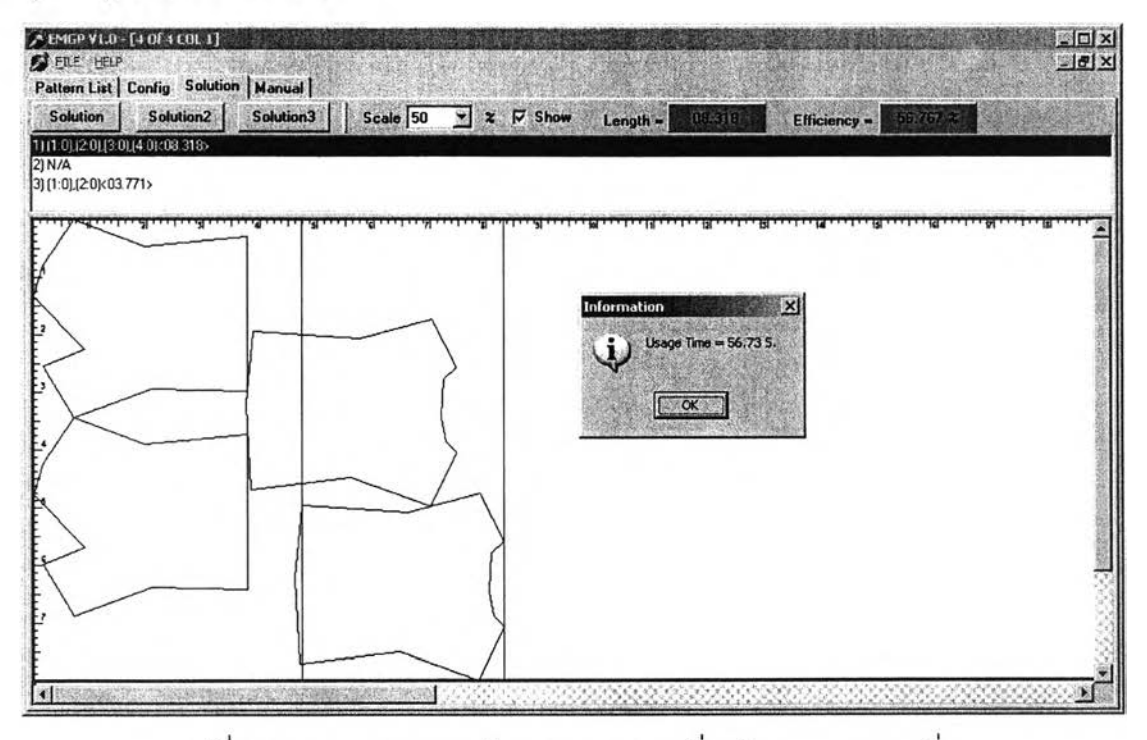

รูปที่ ค-17 การวางแบบชุดข้อมูลแบบทดลองที่ 5 โดยการวางแบบที่ 1

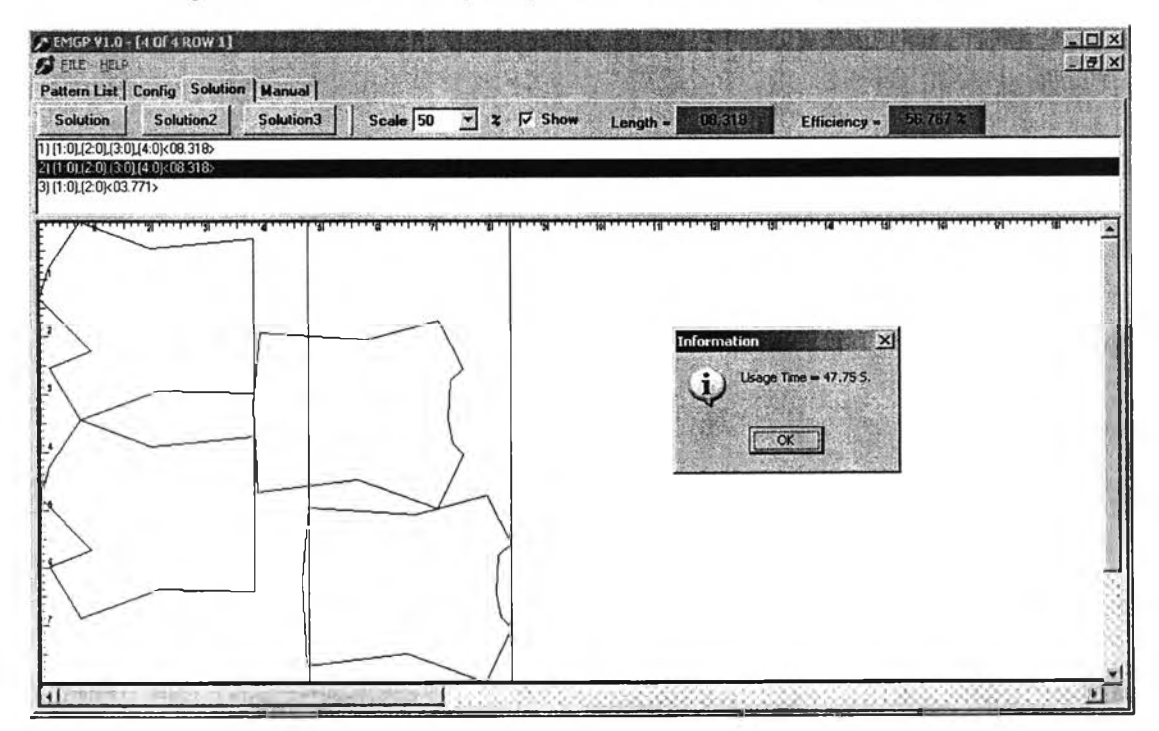

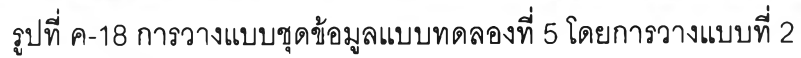

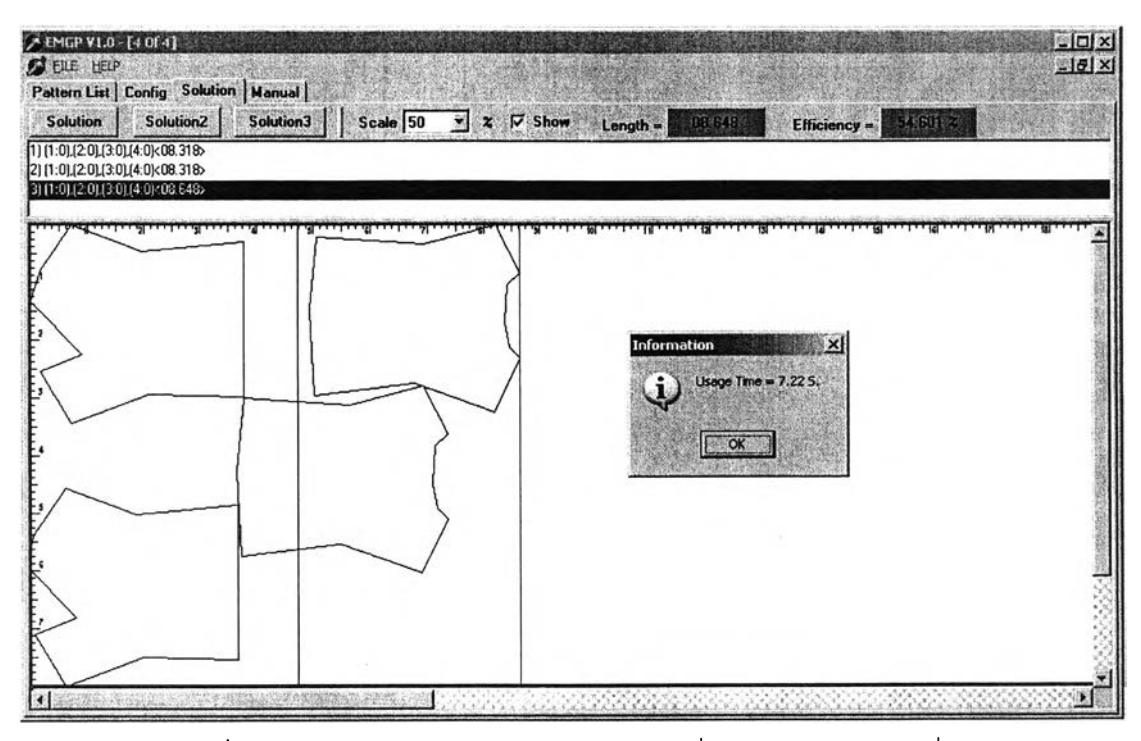

รูปที่ ค-19 การวางแบบชุดข้อมูลแบบทดลองที่ 5 โดยการวางแบบที่ 3

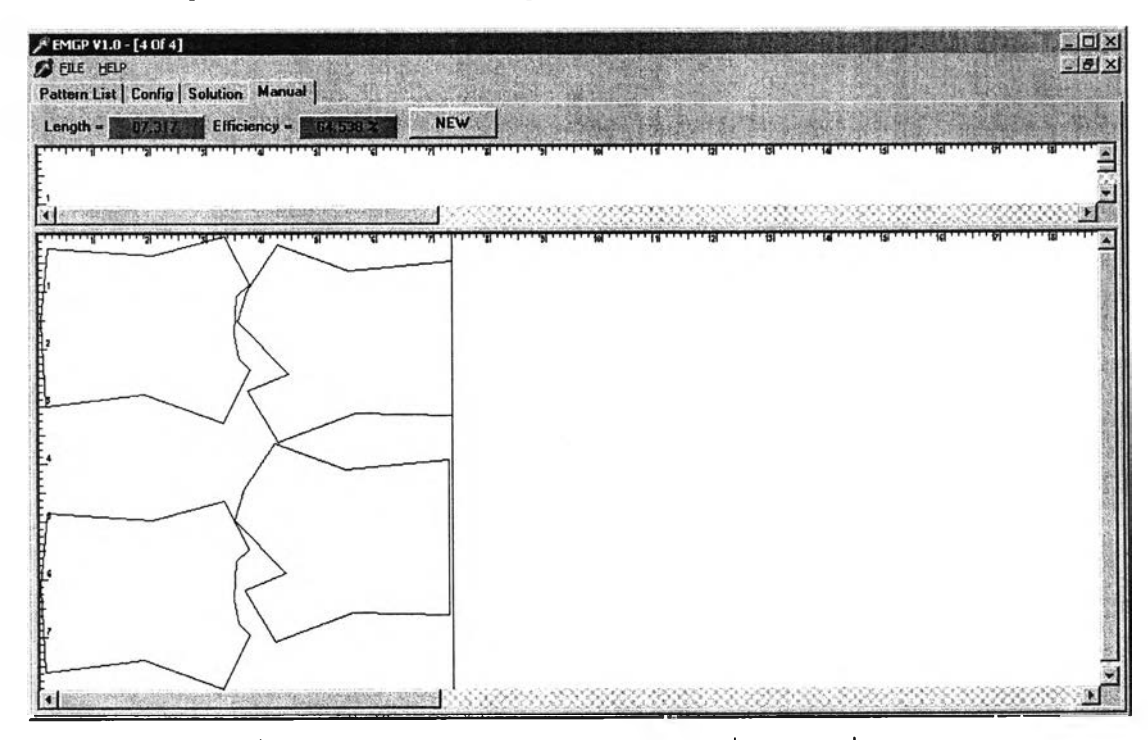

รูปที่ ค-20 การวางแบบชุดข้อมูลแบบทดลองที่ 5 โดยผู้เชี่ยวชาญ

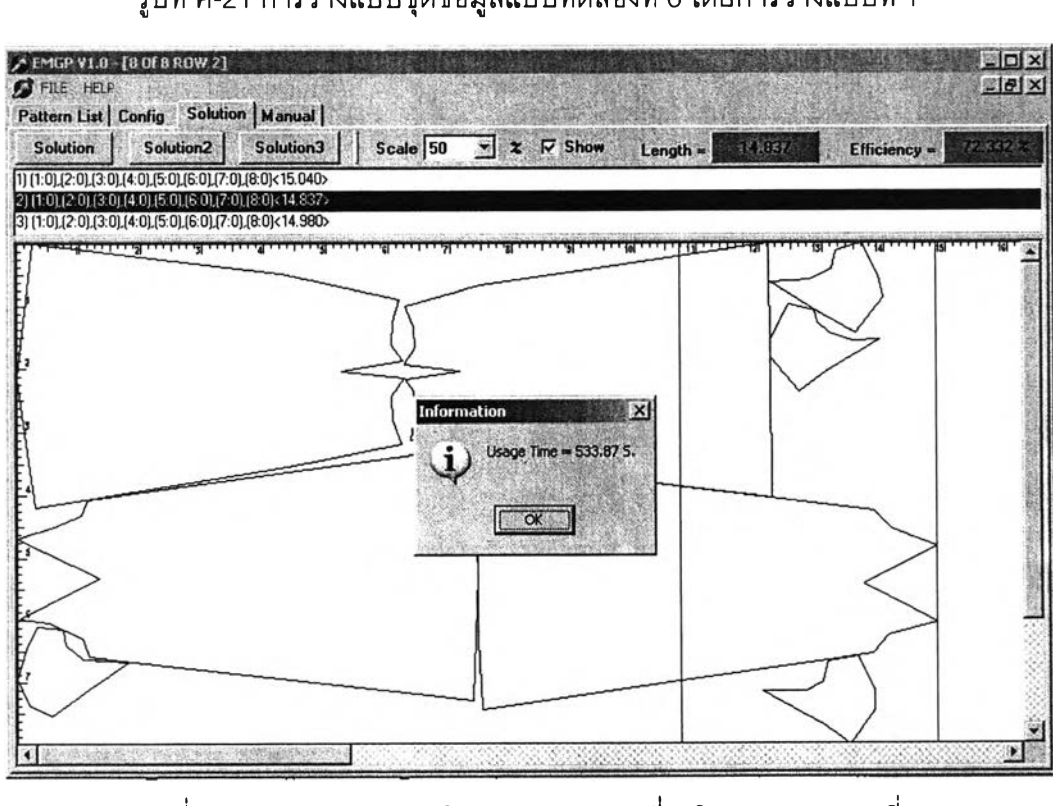

**รูปที่ ค-22 การวางแบบชุดข้อมูลแบบทดลองที่ 6 โดยการวางแบบที่ 2**

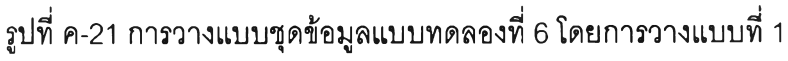

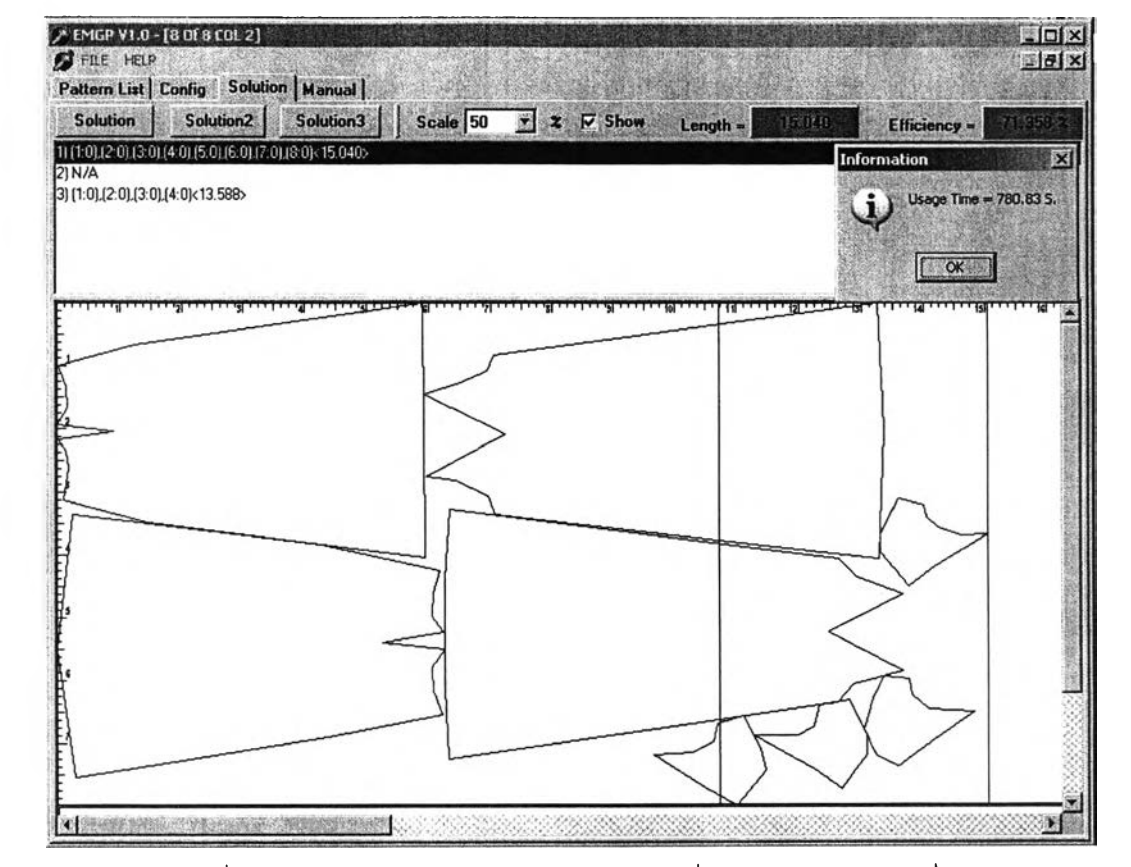

**ุดข้อมูลแบบทดลองที่ 6**
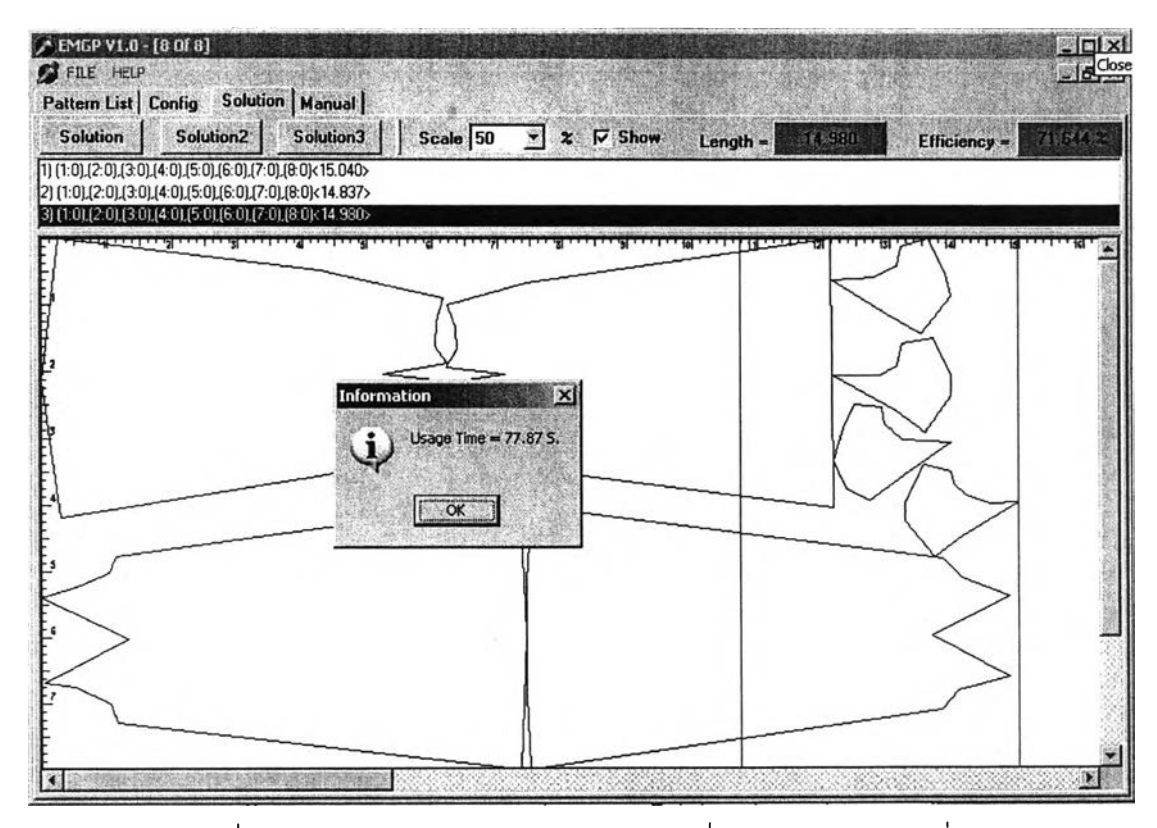

## รูปที่ ค-24 การวางแบบชุดข้อมูลแบบทดลองที่ 6 โดยผู้เชี่ยวชาญ

รูปที่ ค-23 การวางแบบชุดข้อมูลแบบทดลองที่ 6 โดยการวางแบบที่ 3

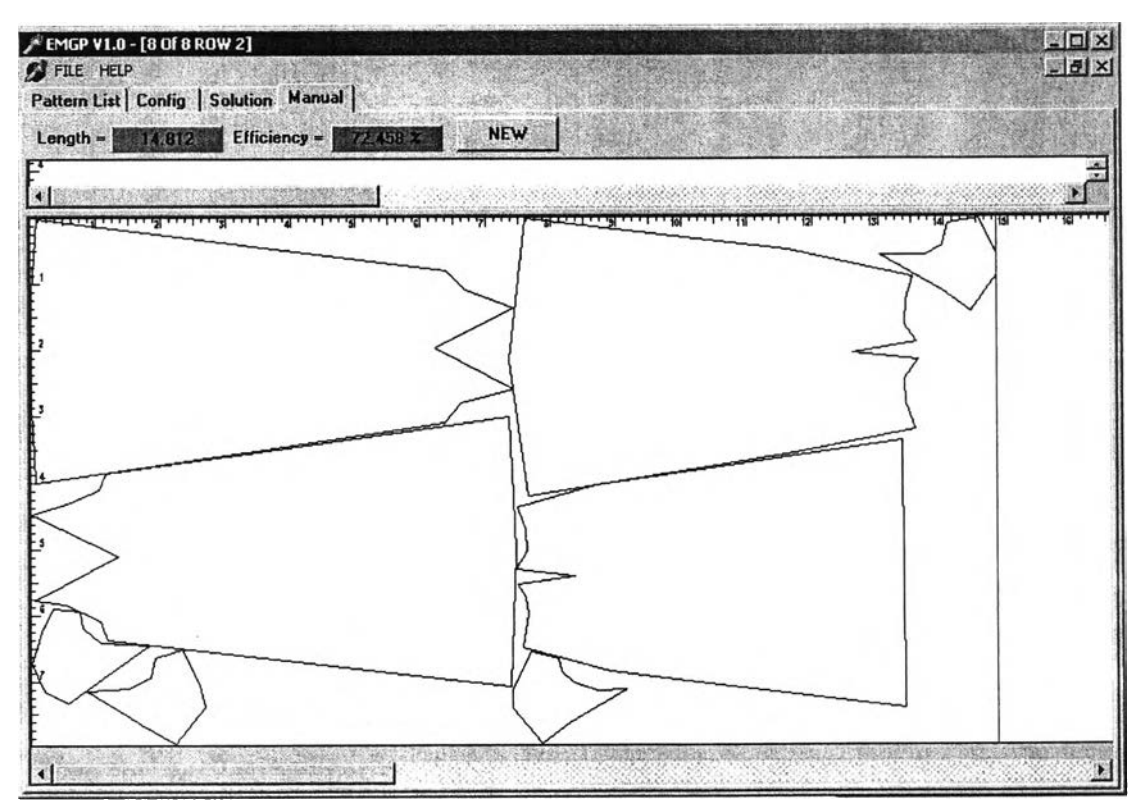

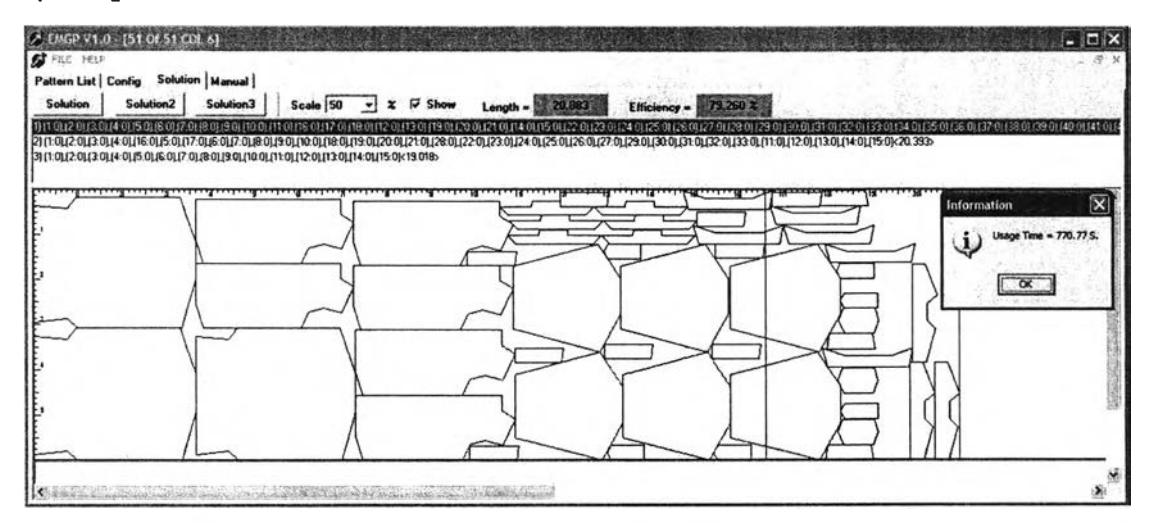

## รูปที่ ค-25 การวางแบบชุดข้อมูลแบบทดลองที่ 7 โดยการวางแบบที่ 1

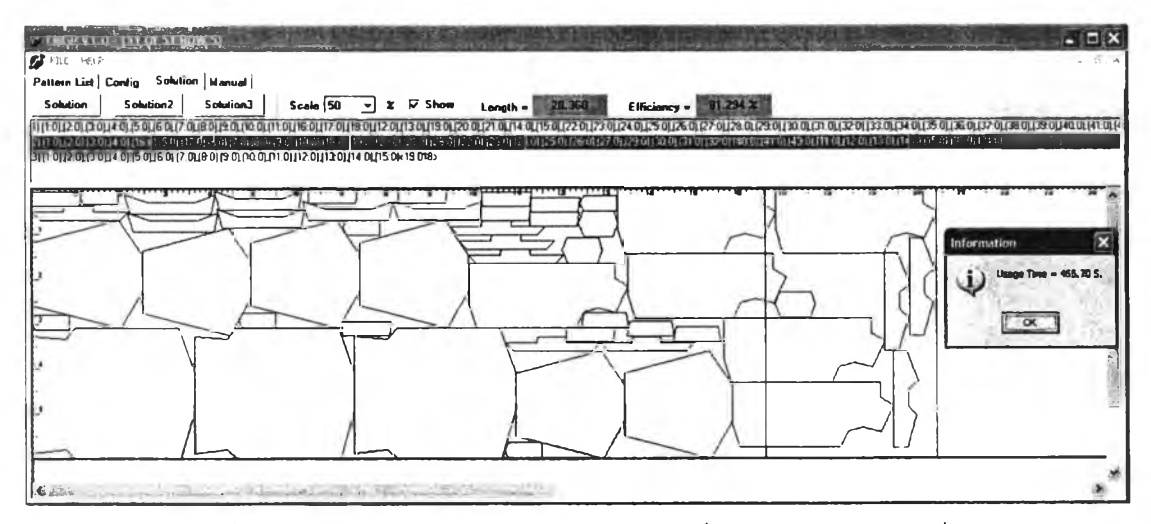

# รูปที่ ค-26 การวางแบบชุดข้อมูลแบบทดลองที่ 7 โดยการวางแบบที่ 2

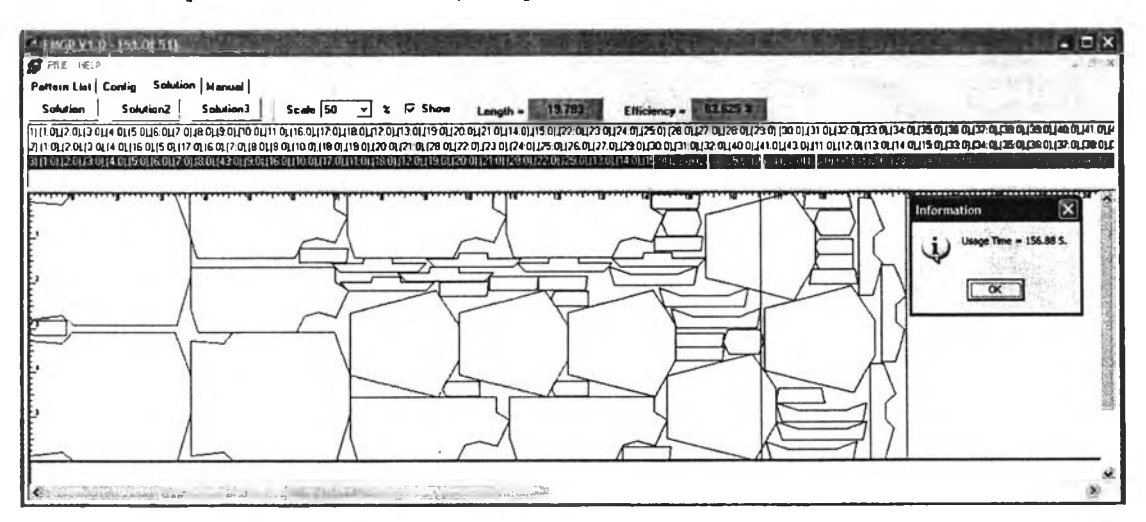

รูปที่ ค-27 การวางแบบชุดข้อมูลแบบทดลองที่ 7 โดยการวางแบบที่ 3

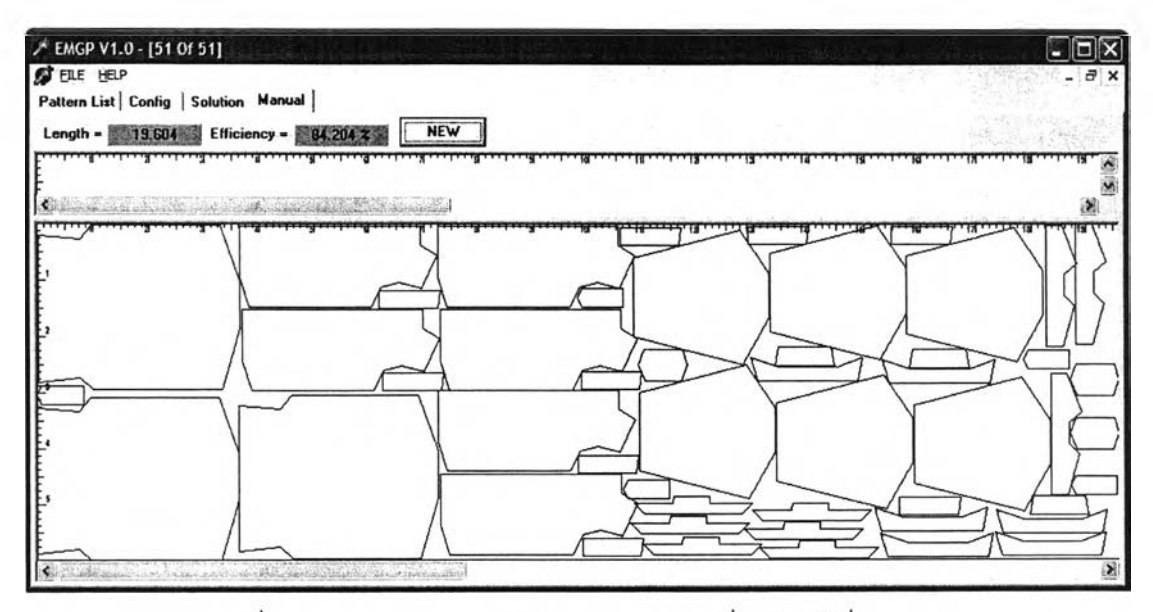

รูปที่ ค-28 การวางแบบชุดข้อมูลแบบทดลองที่ 7 โดยผู้เชี่ยวชาญ

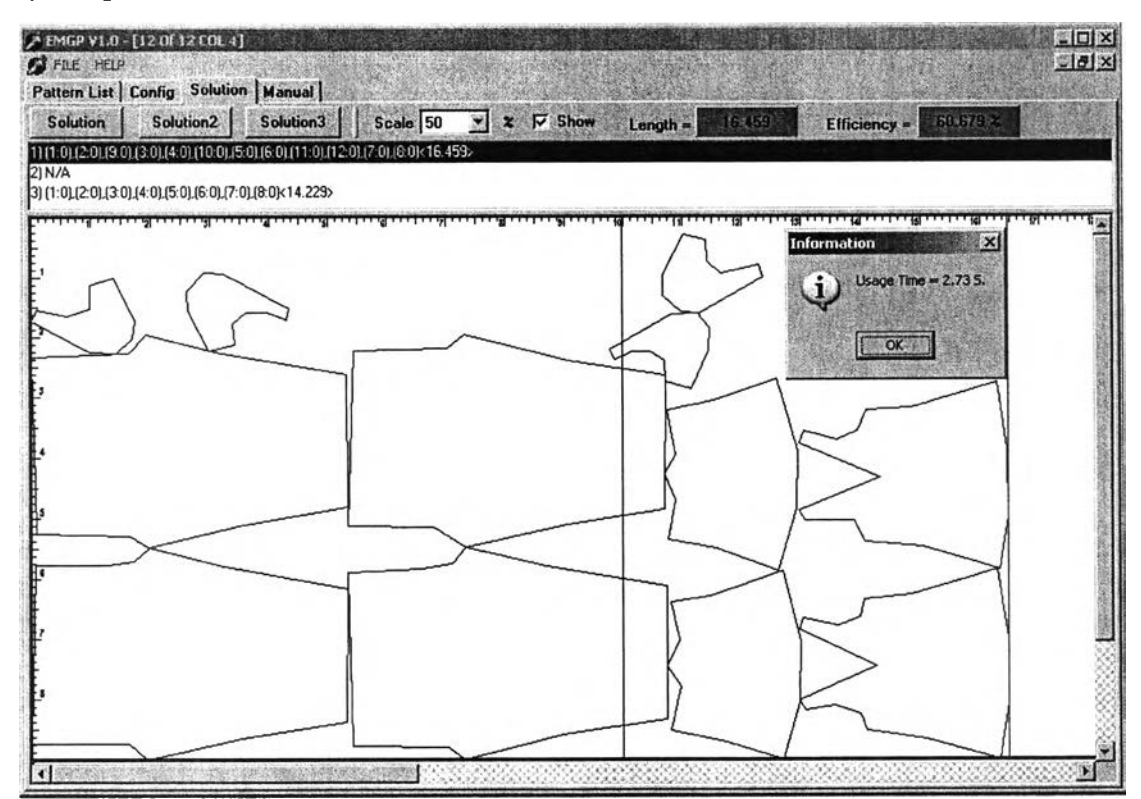

**รูปที่ ค-29 การวางแบบชุดข้อมูลแบบทดลองที่ 8 โดยการวางแบบที่ 1**

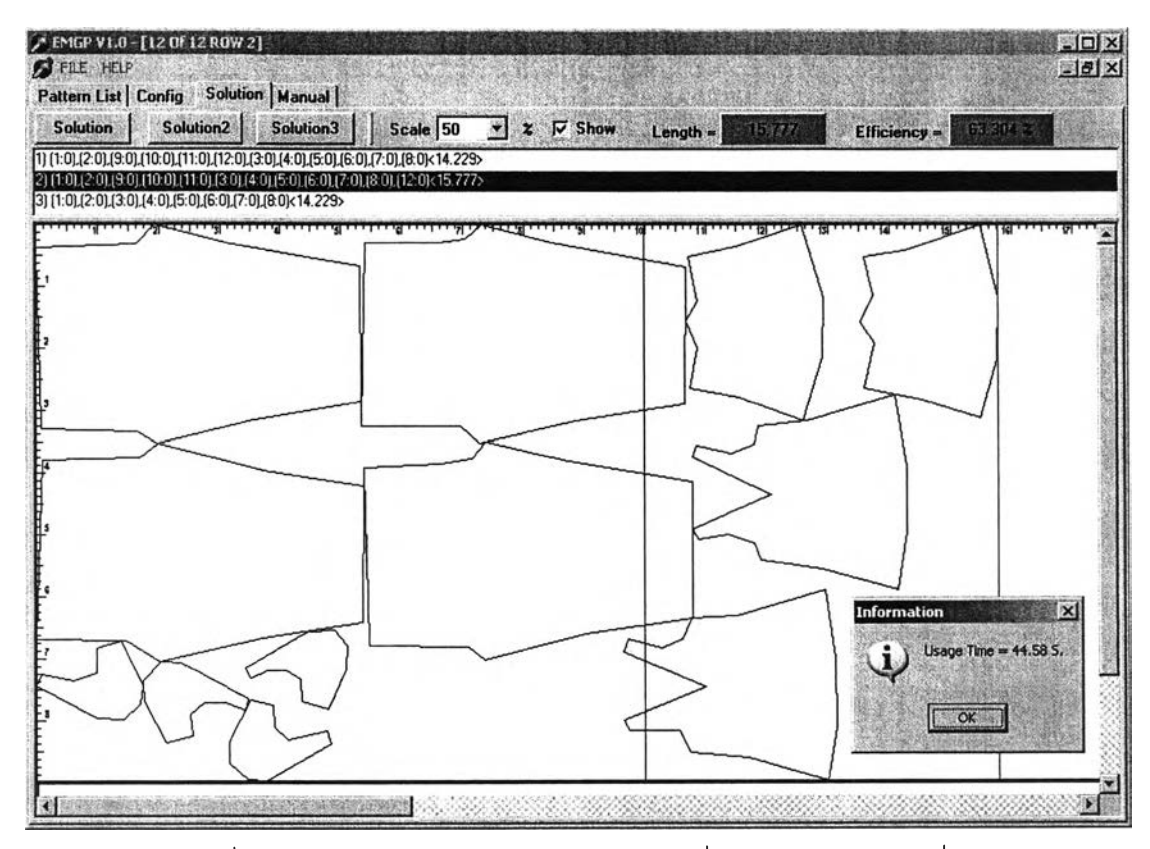

# รูปที่ ค-30 การวางแบบชุดข้อมูลแบบทดลองที่ 8 โดยการวางแบบที่ 2

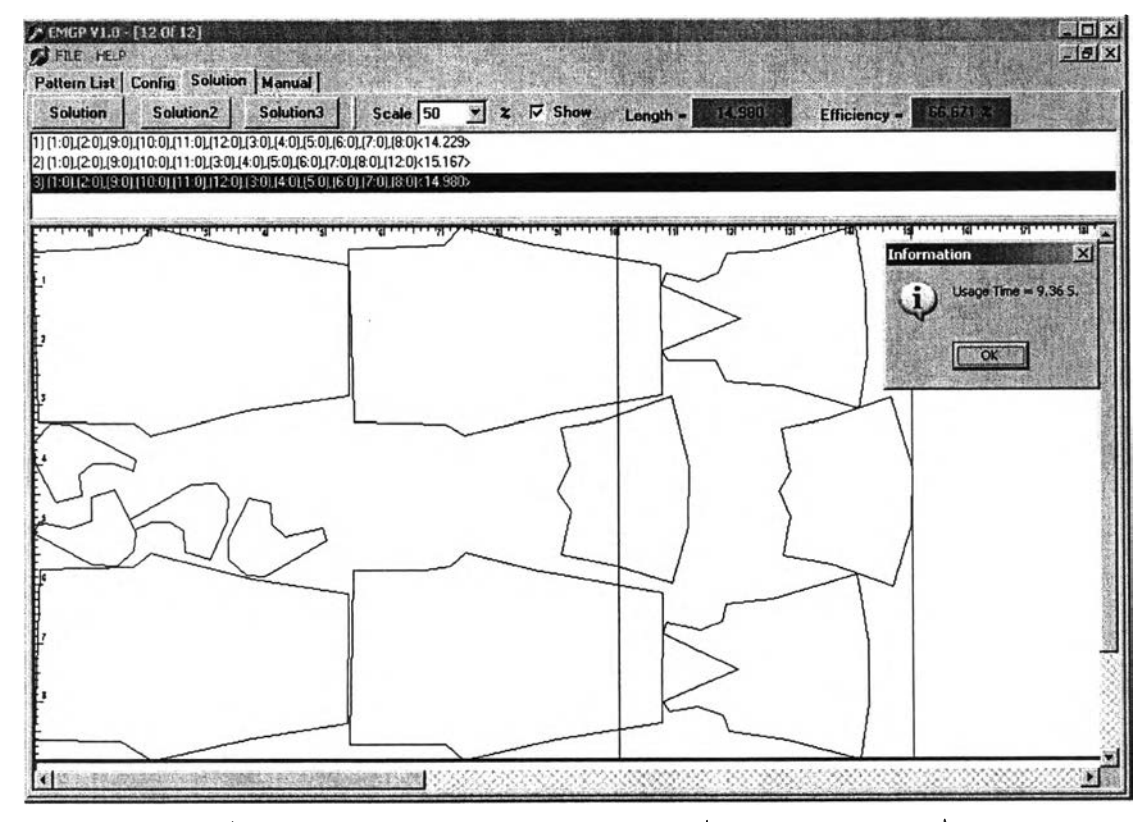

**รูปที่ ค-31 การวางแบบชุดข้อมูลแบบทดลองที่ 8 โดยการวางแบบที่ 3**

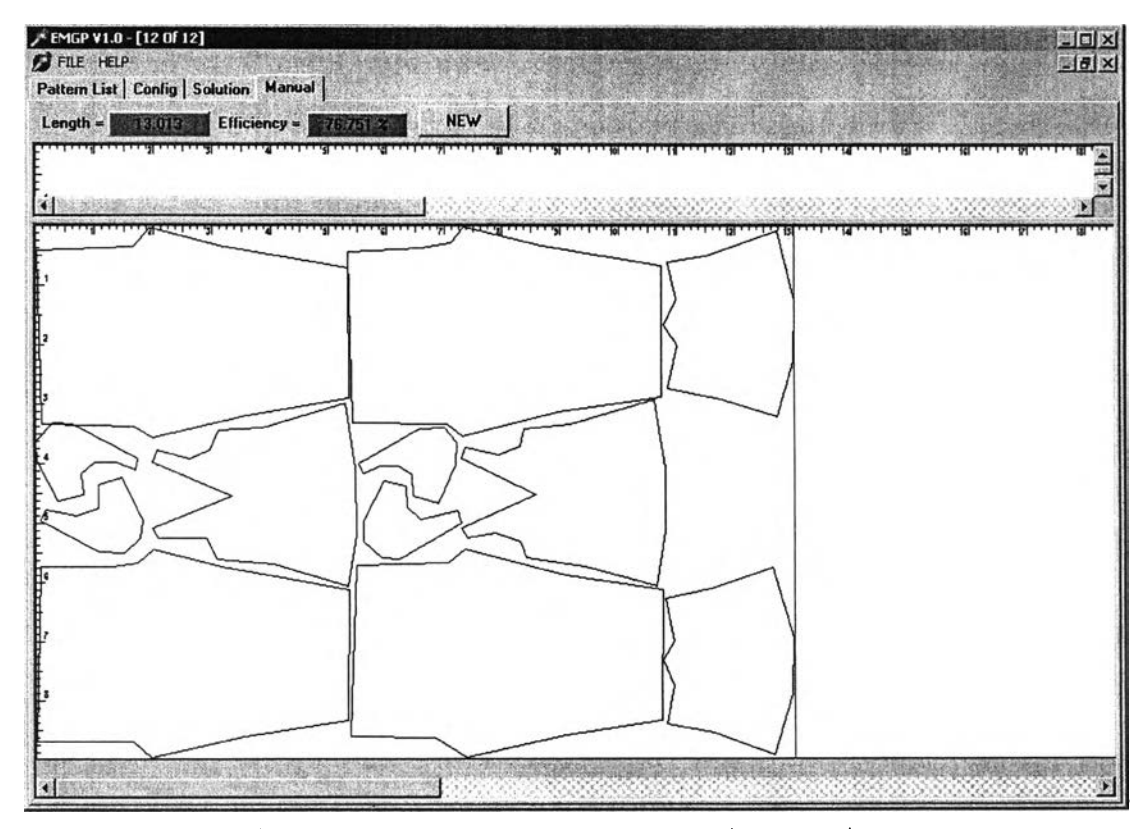

ูปที่ ค-3 2 การวางแบบชุดข้อมูลแบบทดลองที่8 โดยผู้เชี่ยวชาญ

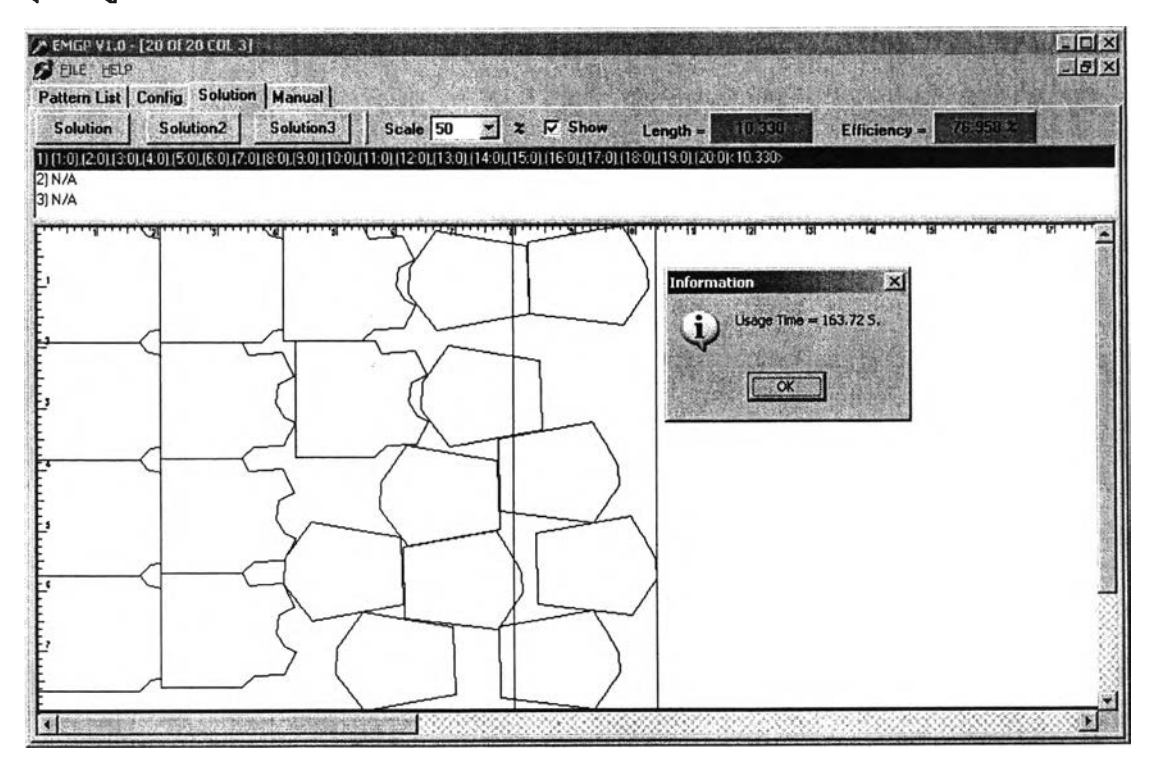

**รูปที่ ค-33 การวางแบบชุดข้อมูลแบบทดลองที่ 9 โดยการวางแบบที่ 1**

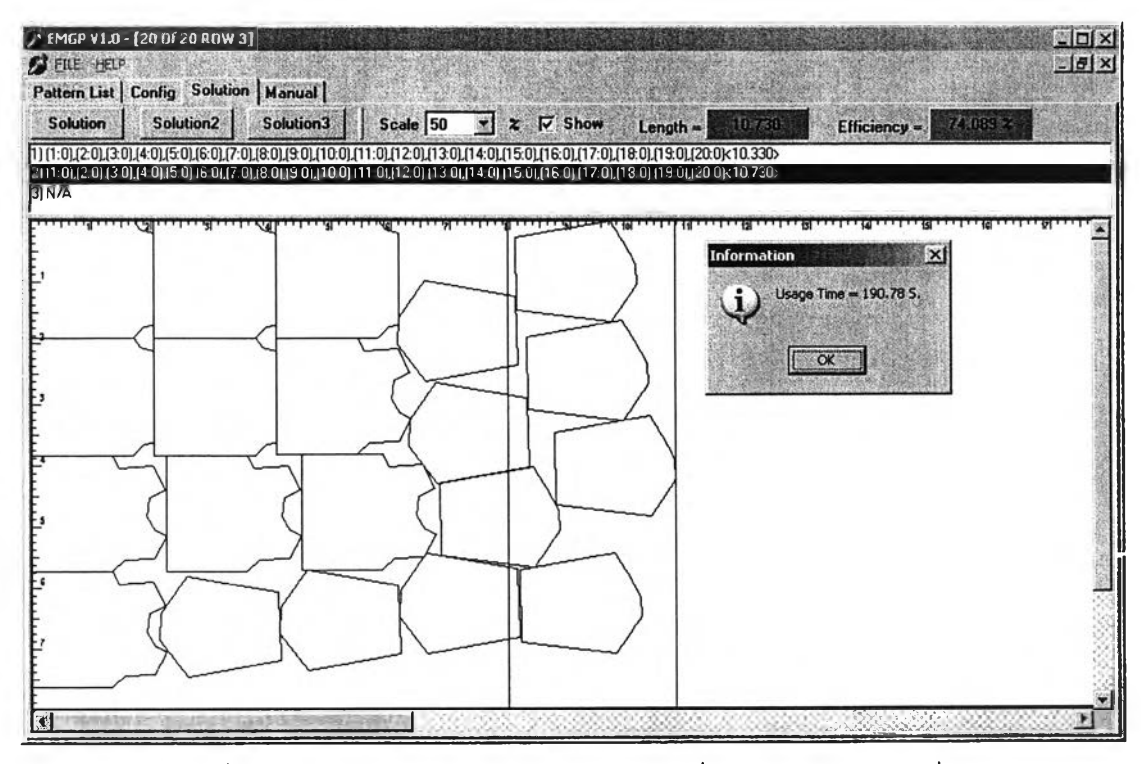

## รูปที่ ค-34 การวางแบบชุดข้อมูลแบบทดลองที่ 9 โดยการวางแบบที่ 2

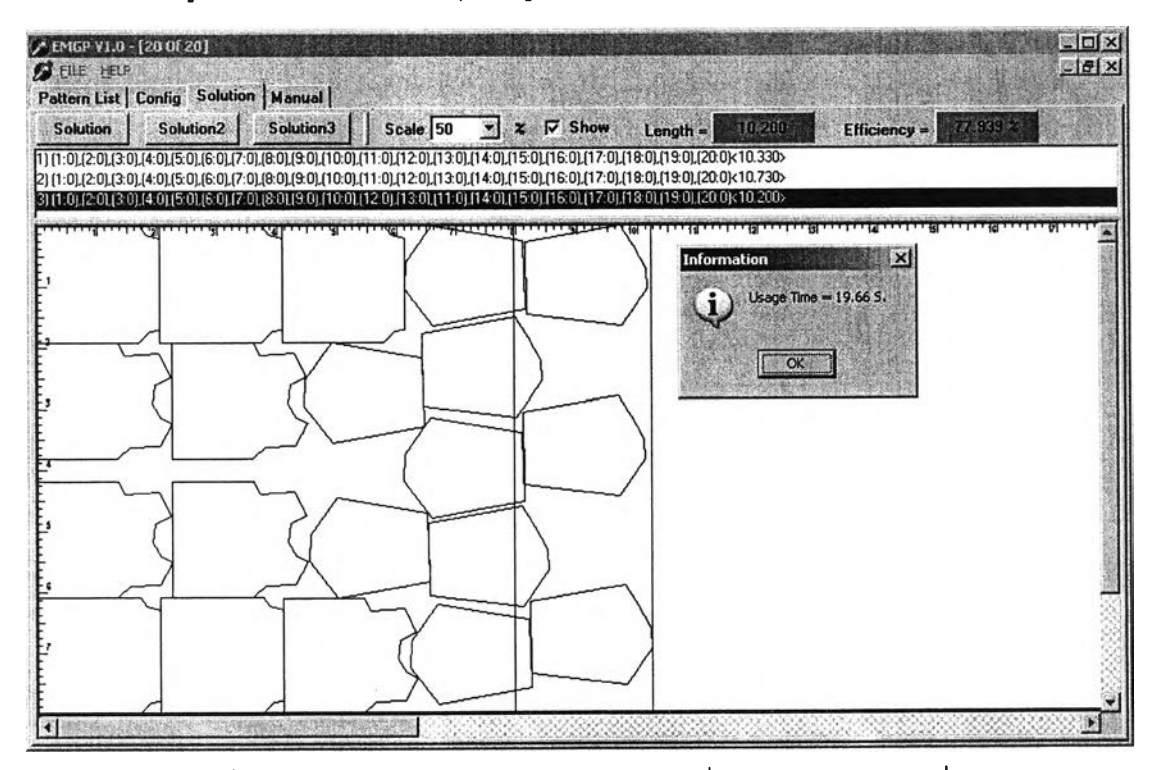

รูปที่ ค-35 การวางแบบชุดข้อมูลแบบทดลองที่ 9 โดยการวางแบบที่ 3

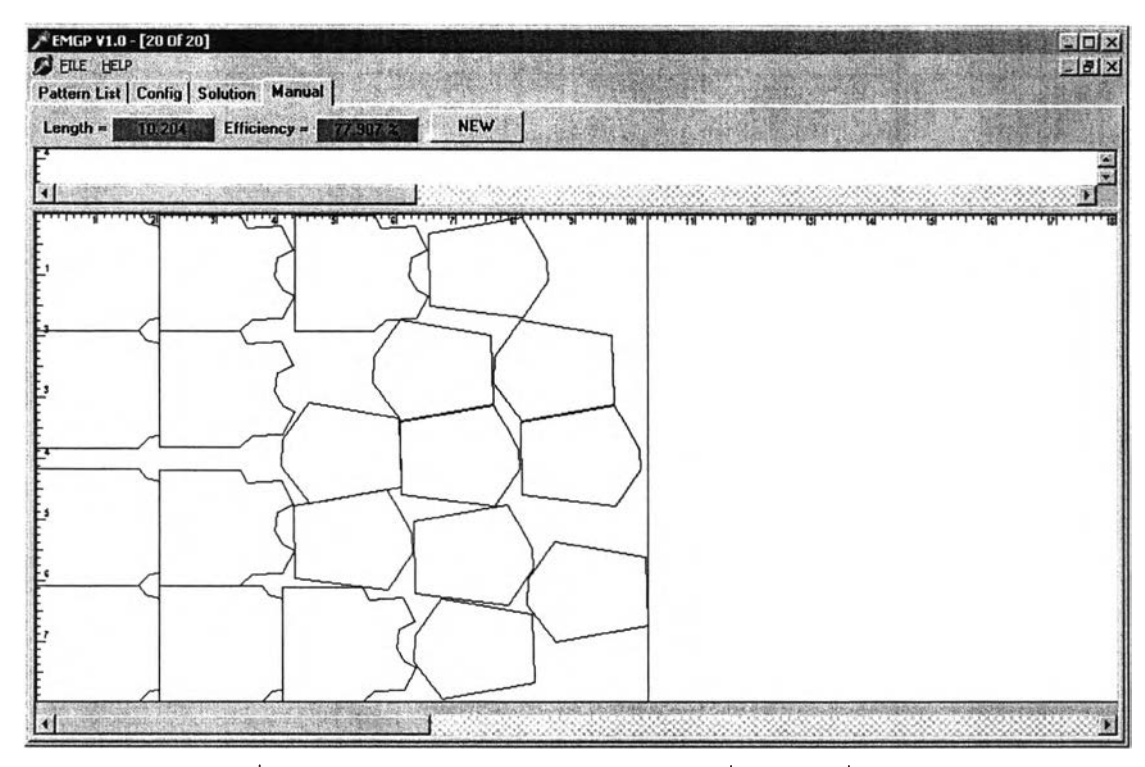

รูปที่ ค-36 การวางแบบชุดข้อมูลแบบทดลองที่ 9 โดยผู้เชี่ยวชาญ

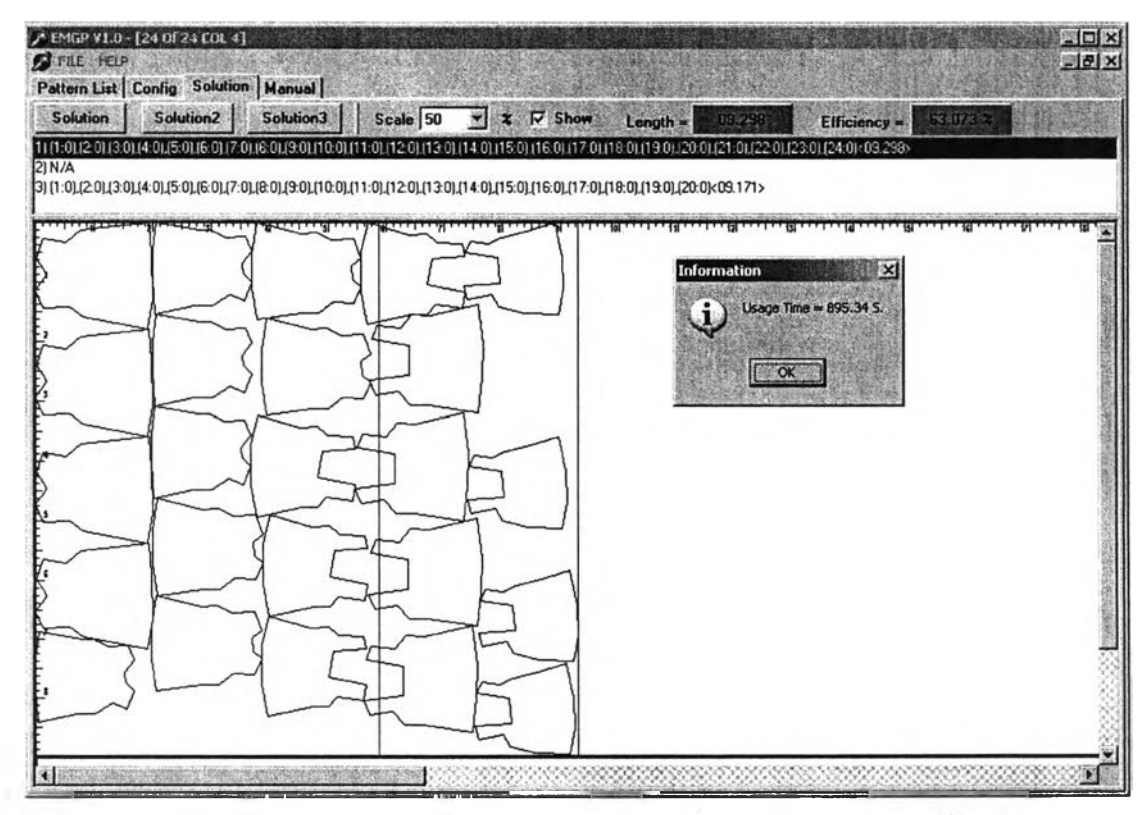

รูปที่ ค-37 การวางแบบชุดข้อมูลแบบทดลองที่ 10 โดยการวางแบบที่ 1

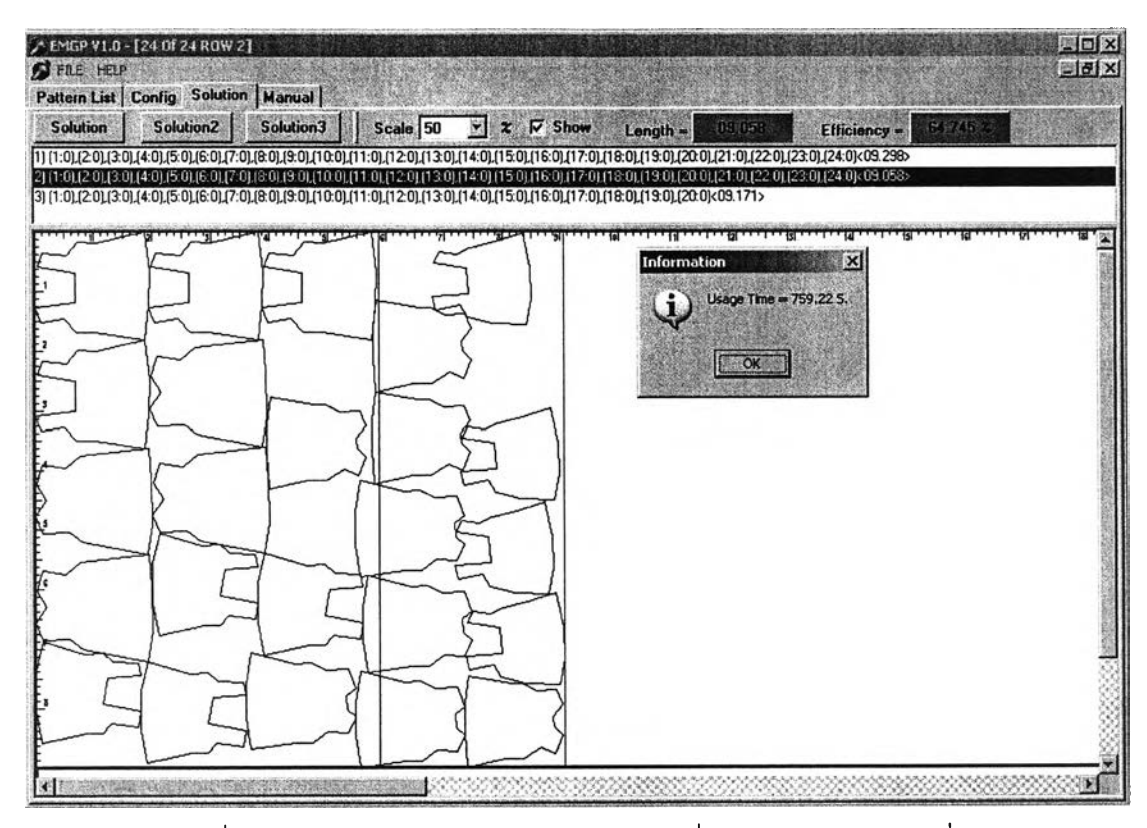

ูปที่ ค-38 การวางแบบชุดข้อมูลแบบทดลองที่ 10 โดยการวางแบบที่ 2

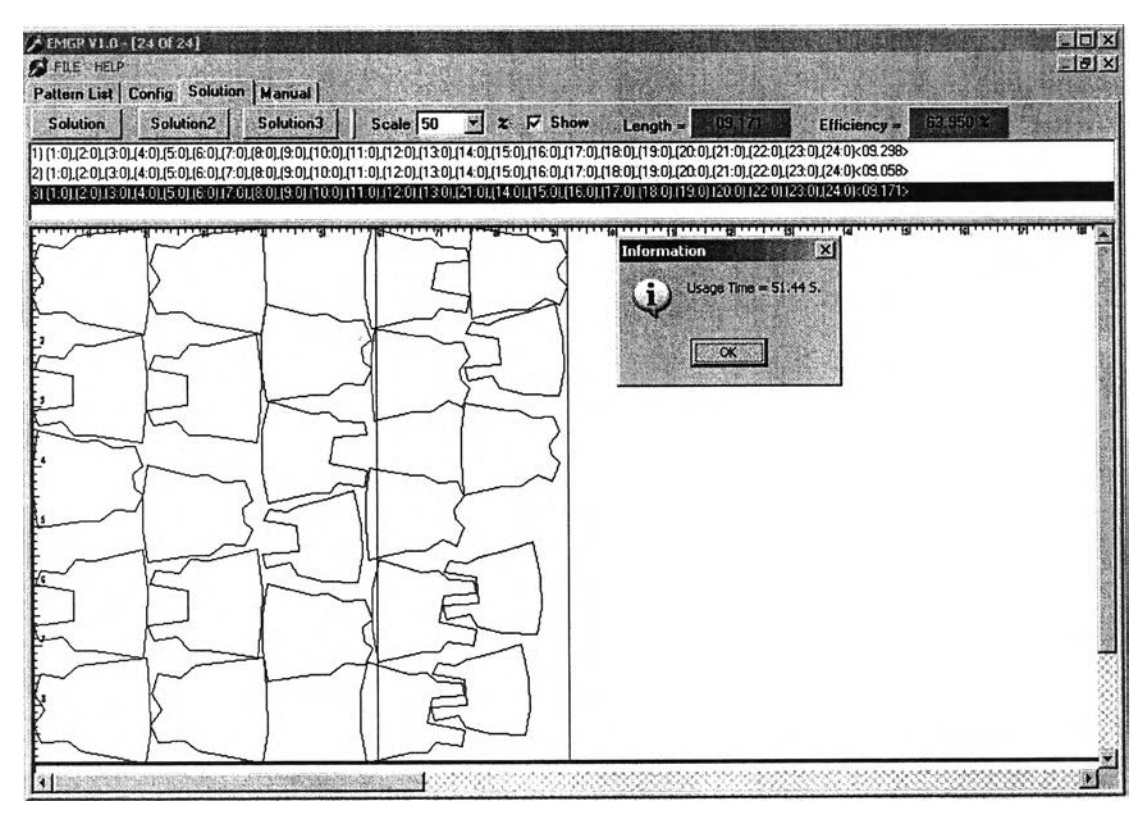

**รูปที่ ค-39 การวางแบบชุดข้อมูลแบบทดลองที่ 10 โดยการวางแบบที่ 3**

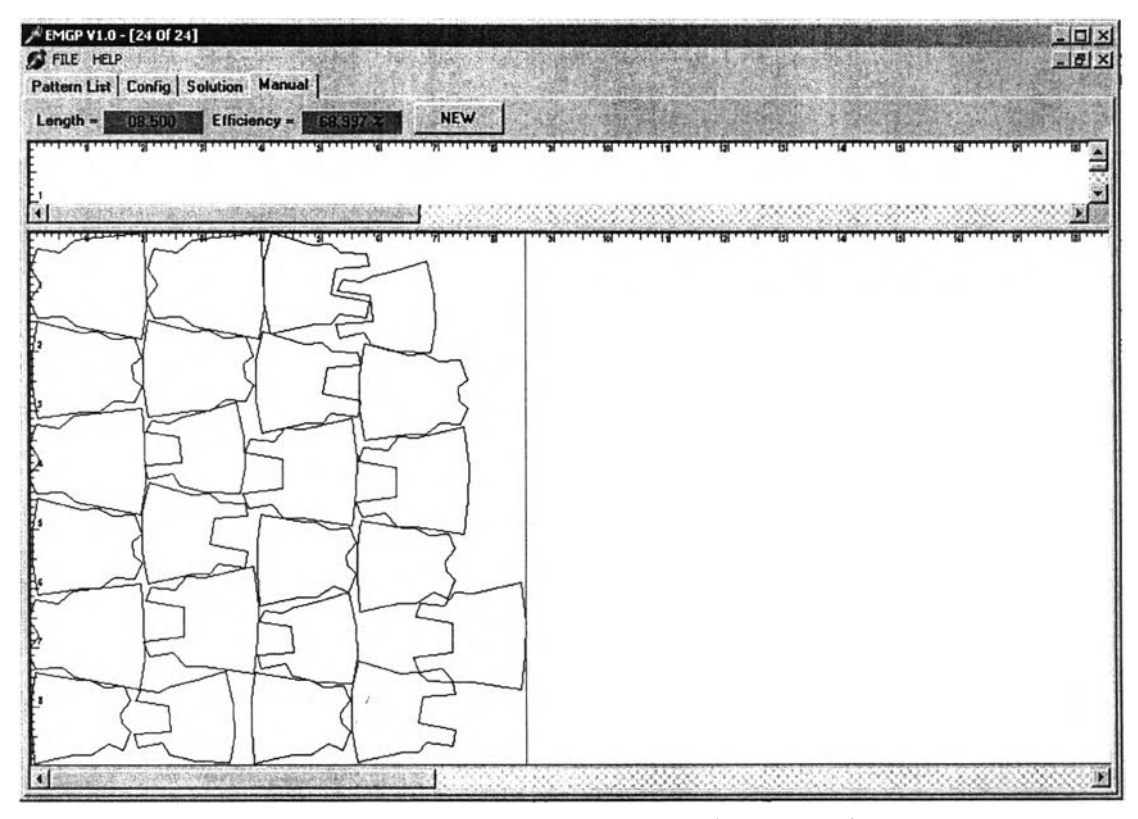

รูปที่ ค-40 การวางแบบชุดข้อมูลแบบทดลองที่ 10 โดยผู้เชี่ยวชาญ

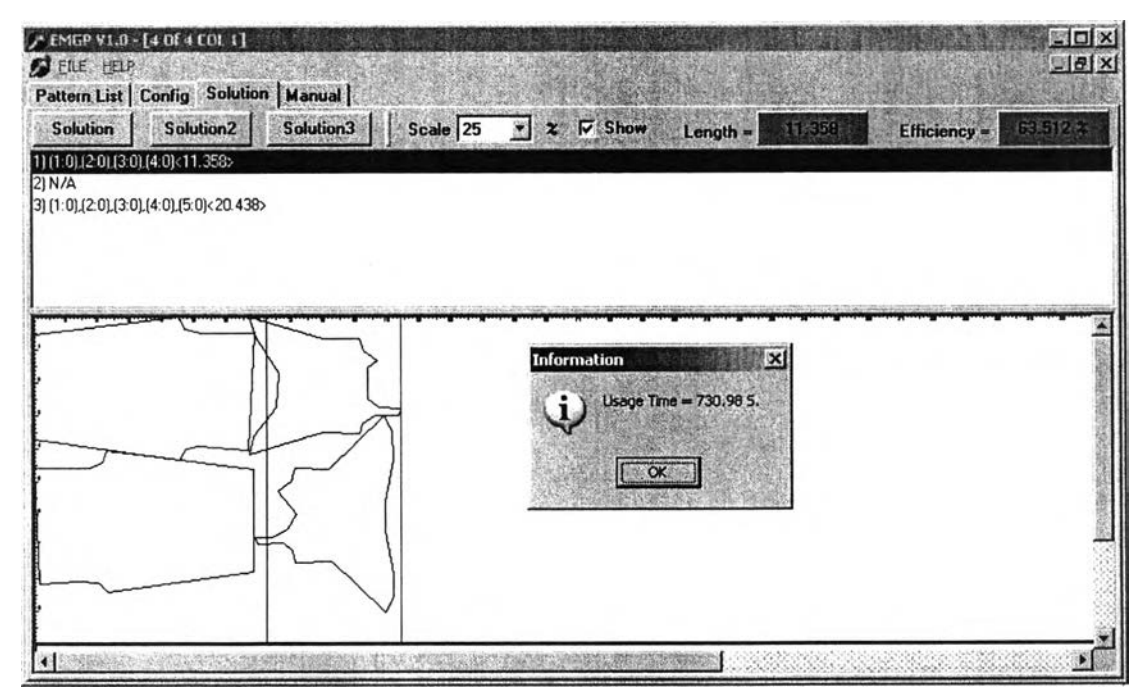

รูปที่ ค-41 การวางแบบชุดข้อมูลแบบทดลองที่ 11 โดยการวางแบบที่ 1

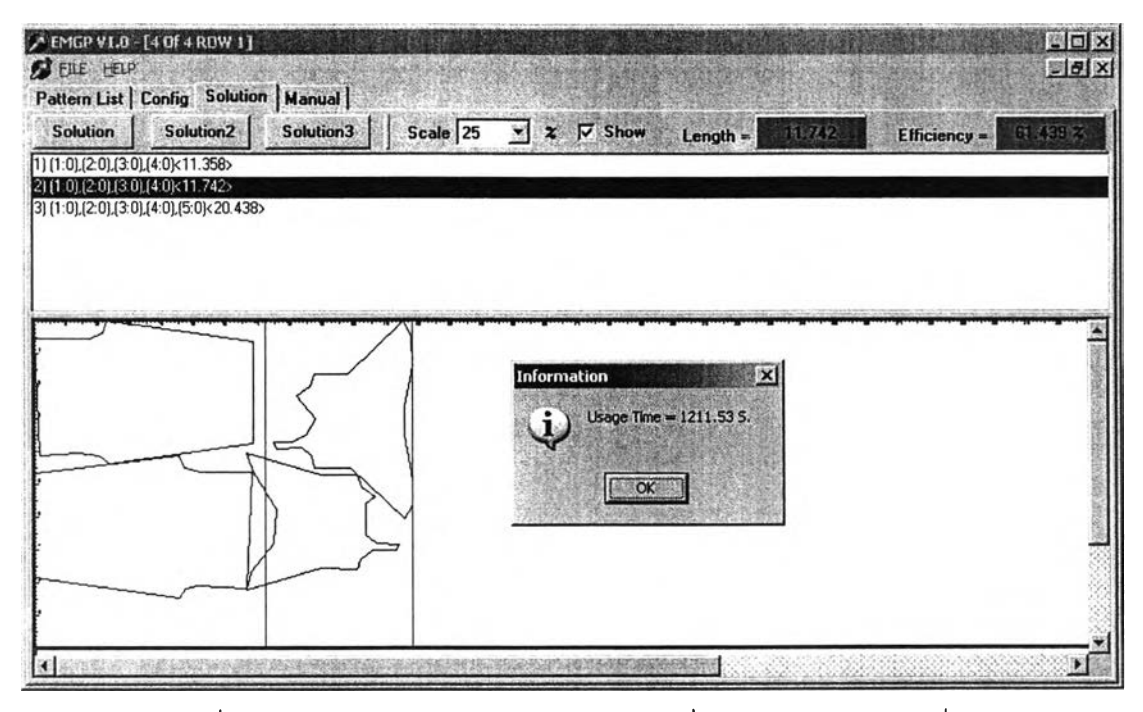

รูปที่ ค-42 การวางแบบชุดข้อมูลแบบทดลองที่ 11 โดยการวางแบบที่ 2

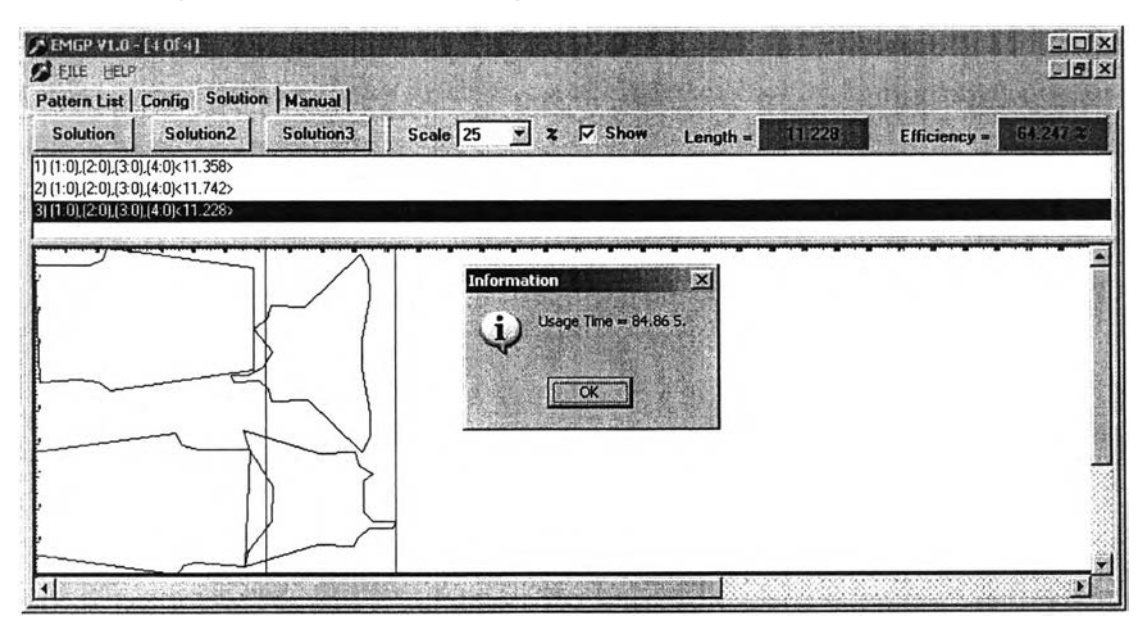

รูปที่ ค-43 การวางแบบชุดข้อมูลแบบทดลองที่ 11 โดยการวางแบบที่ 3

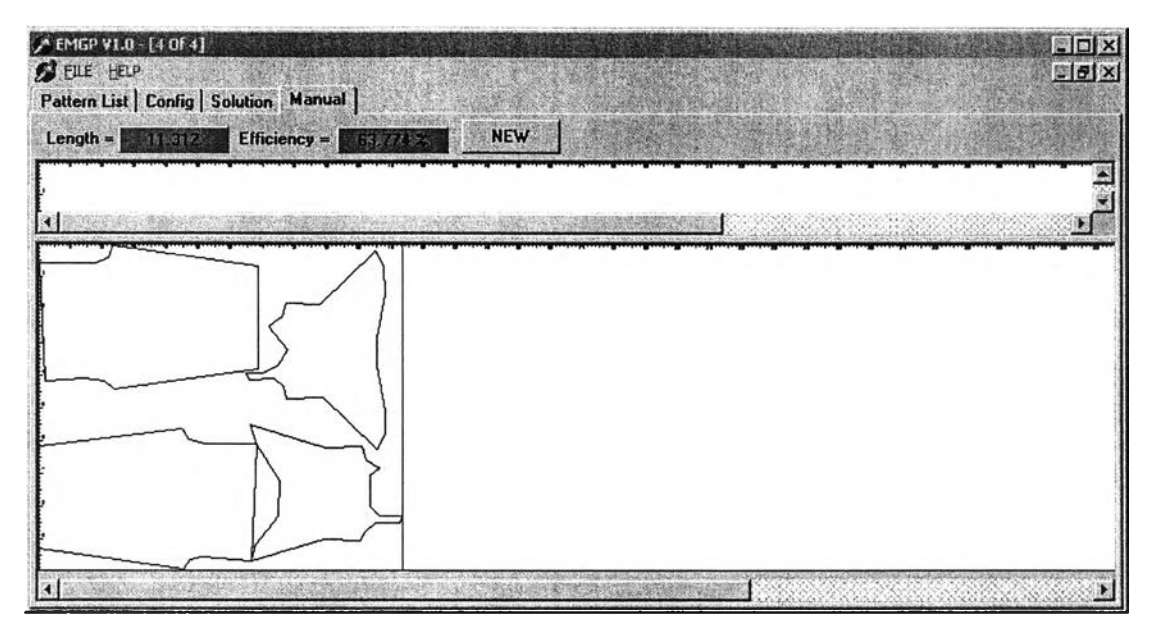

รูปที่ ค-44 การวางแบบชุดข้อมูลแบบทดลองที่ 11 โดยผู้เชี่ยวชาญ

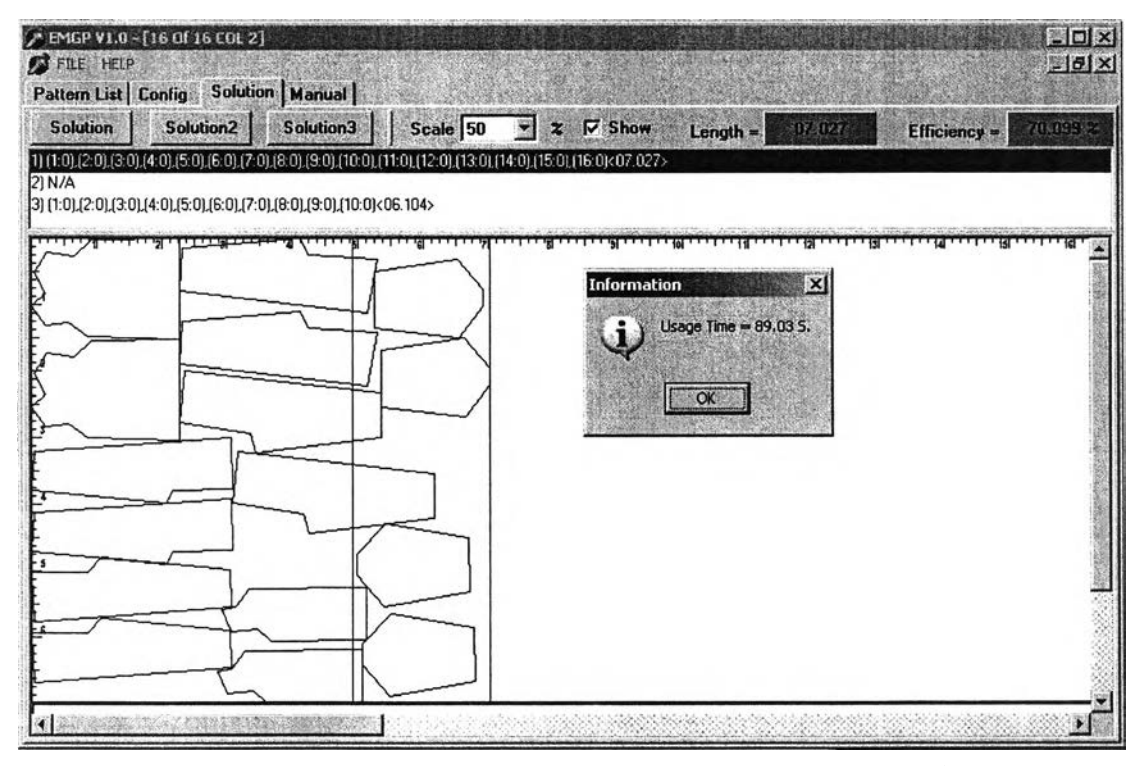

**รูปที่ ค-45 การวางแบบชุดข้อมูลแบบทดลองที่ 12 โดยการวางแบบที่ 1**

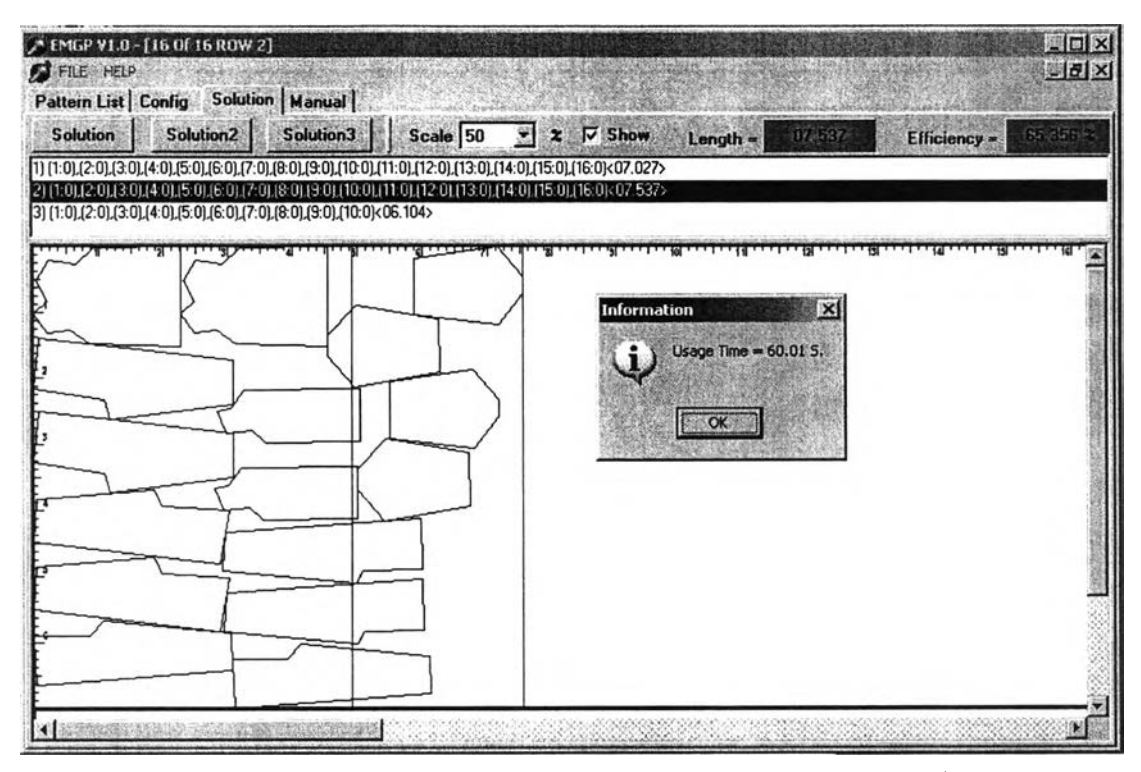

รูปที่ ค-46 การวางแบบชุดข้อมูลแบบทดลองที่ 12 โดยการวางแบบที่ 2

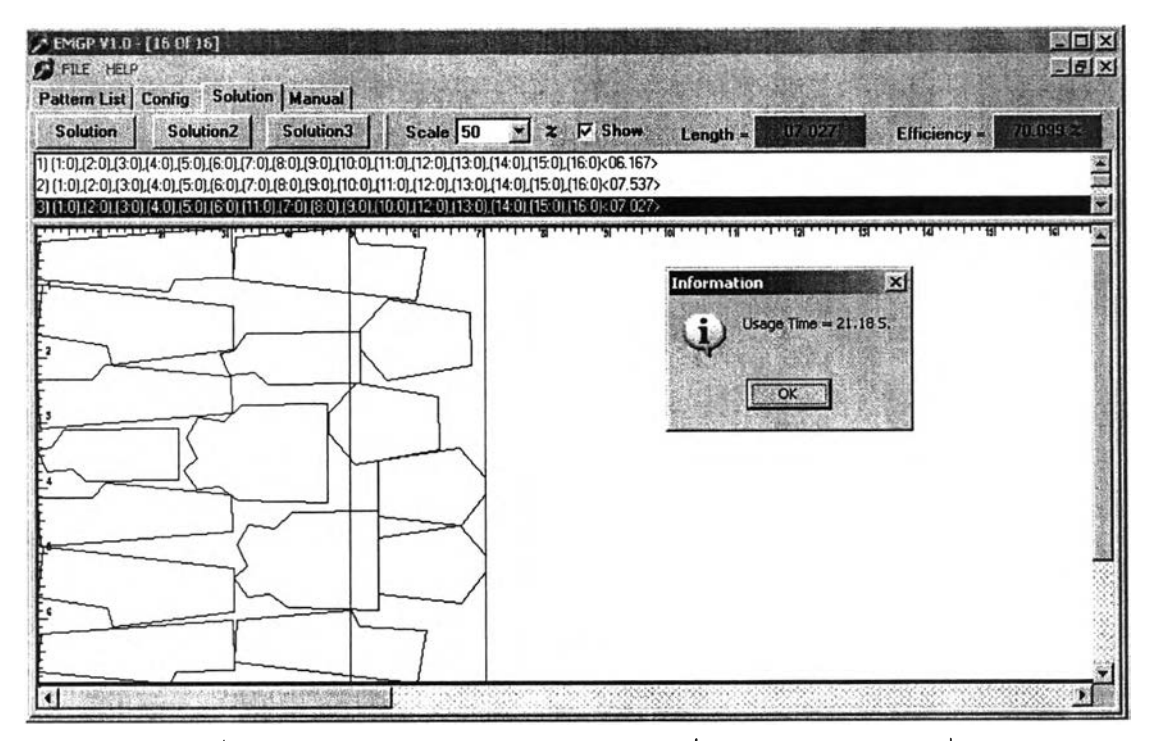

**รูปที่ ค-47 การวางแบบชุดข้อมูลแบบทดลองที่ 12 โดยการวางแบบที่ 3**

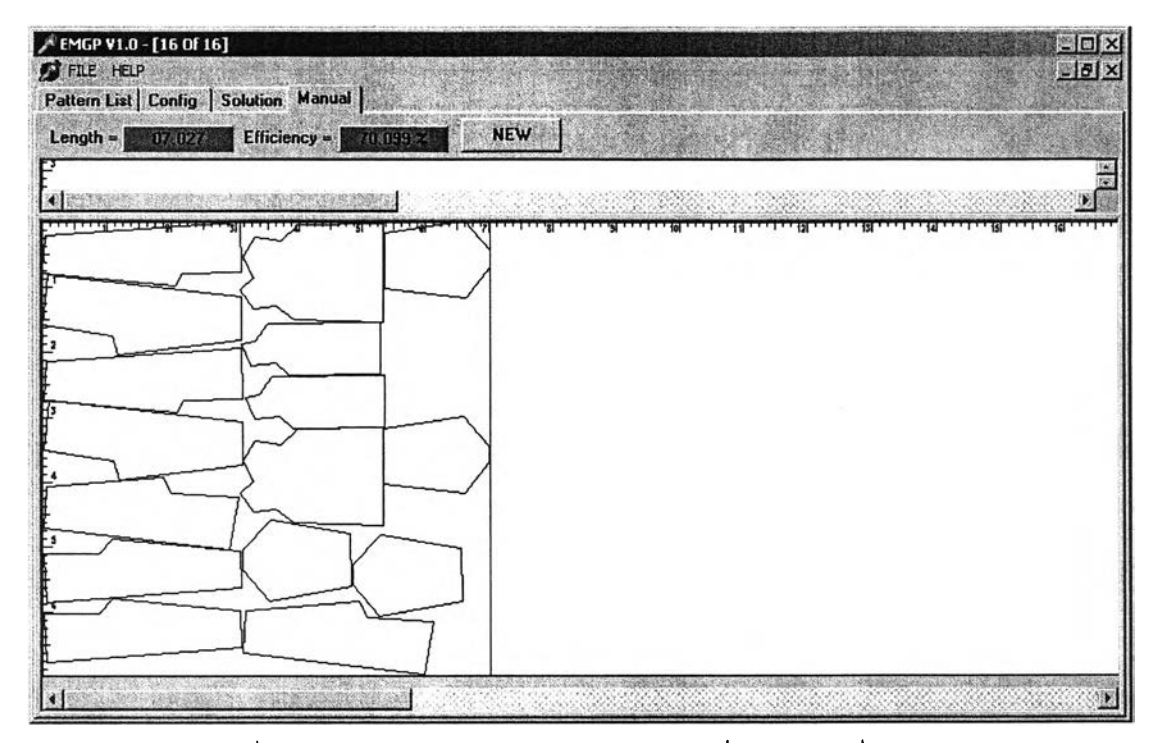

ูปที่ ค-4 8 การวางแบบชุดข้อมูลแบบทดลองที่ 1 2 โดยผู้เชี่ยวชาญ

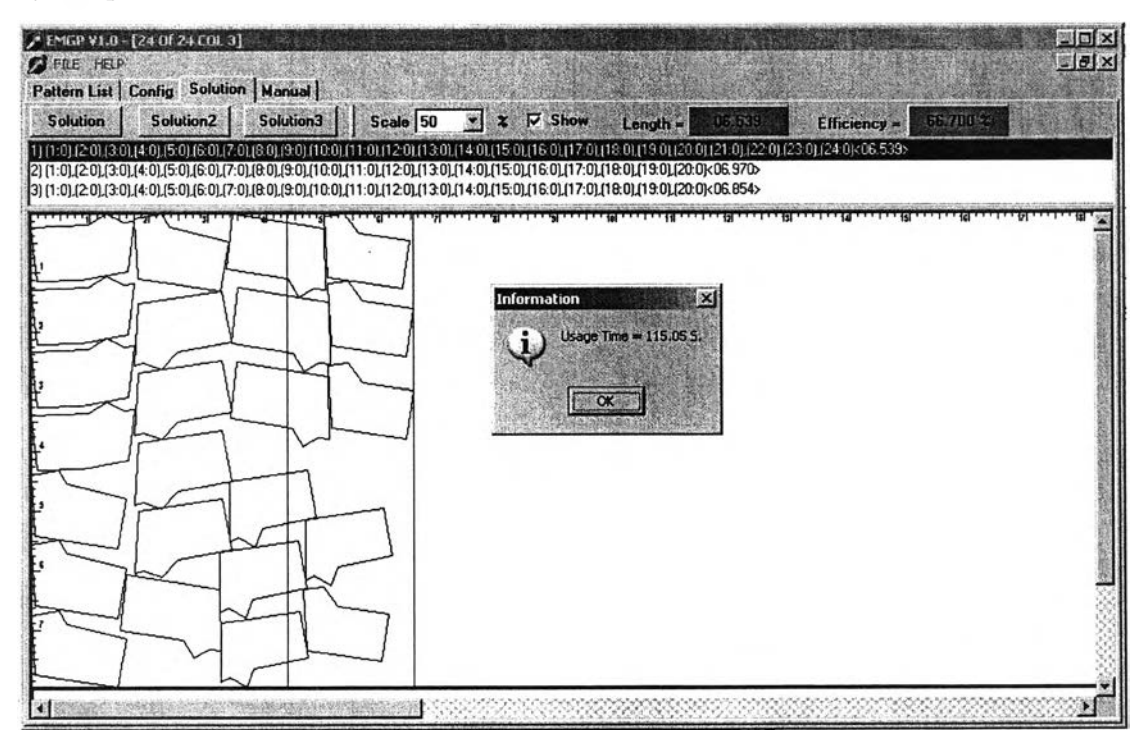

|<br>| **รูปที่ ค-49 การวางแบบชุดข้อมูลแบบทดลองที่ 13 โดยการวางแบบที่ 1**

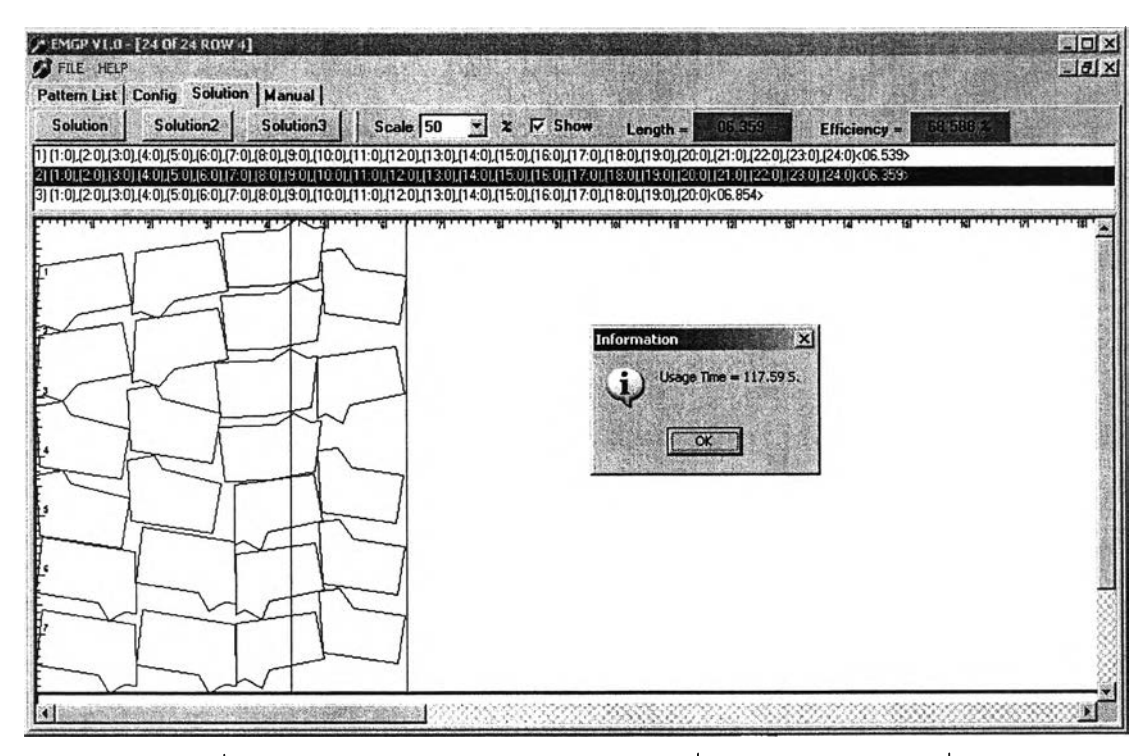

ูปที่ ค-50 การวางแบบชุดข้อมูลแบบทดลองที่ 13 โดยการวางแบบที่ 2

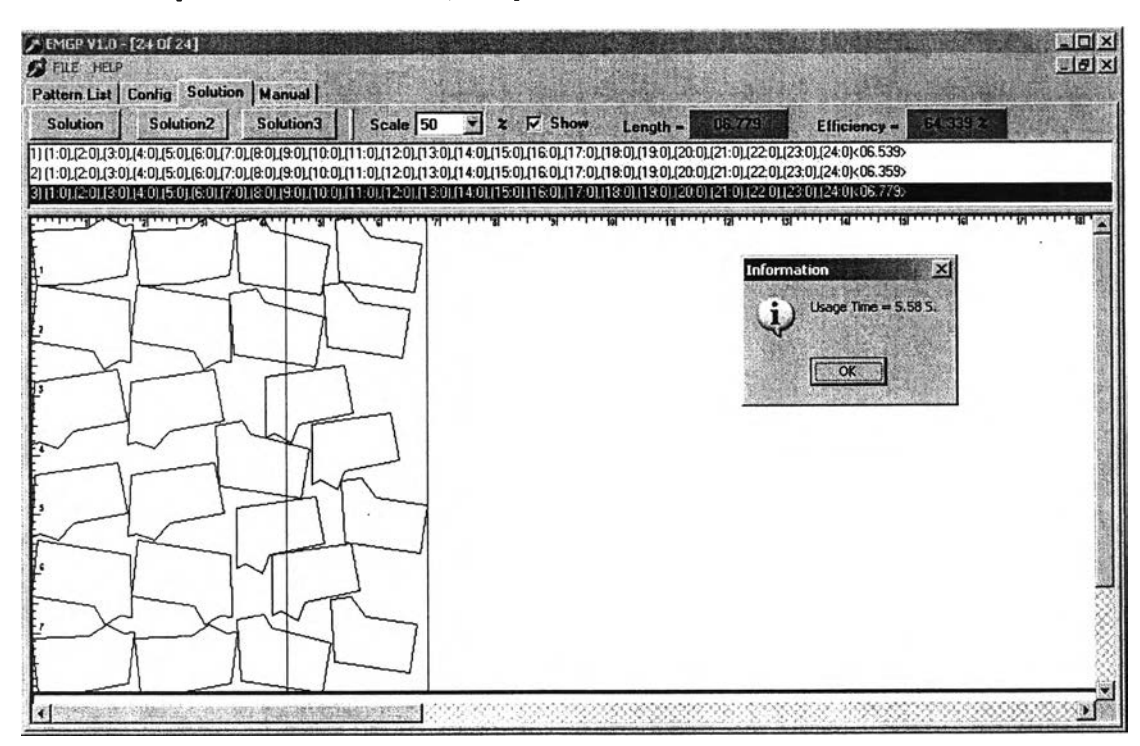

**รูปที่ ค-51 การวางแบบชุดข้อมูลแบบทดลองที่ 13 โดยการวางแบบที่ 3**

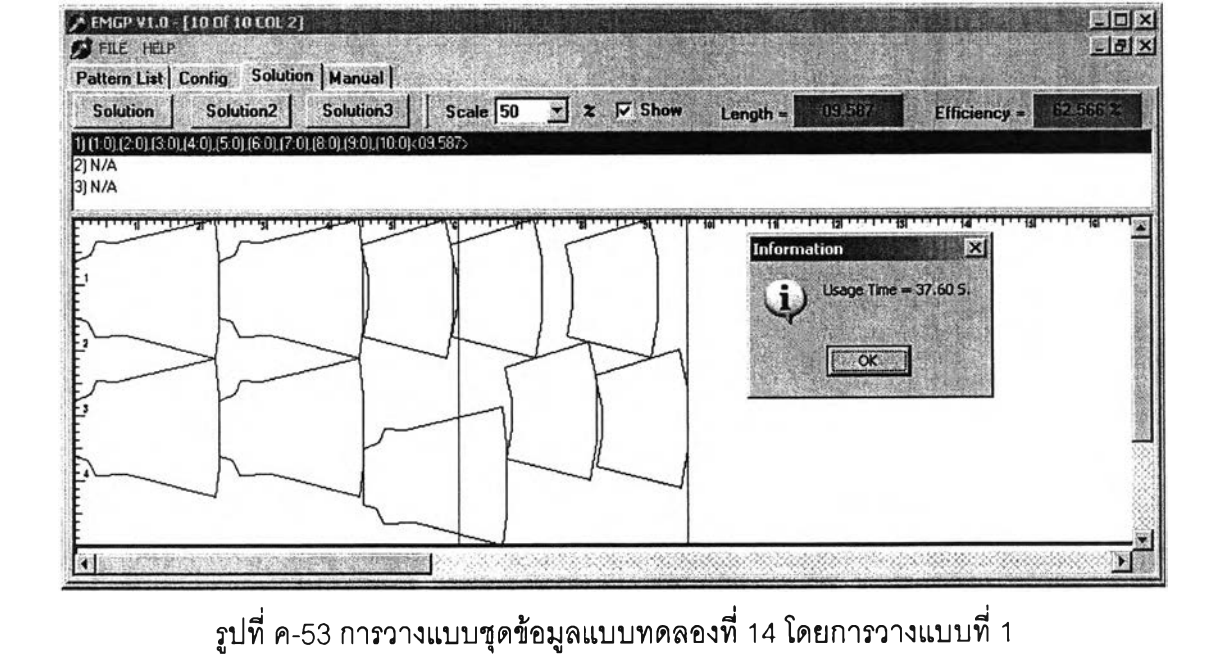

รูปที่ ค-52 การวางแบบชุดข้อมูลแบบทดลองที่ 1 3 โดยผู้เชี่ยวชาญ

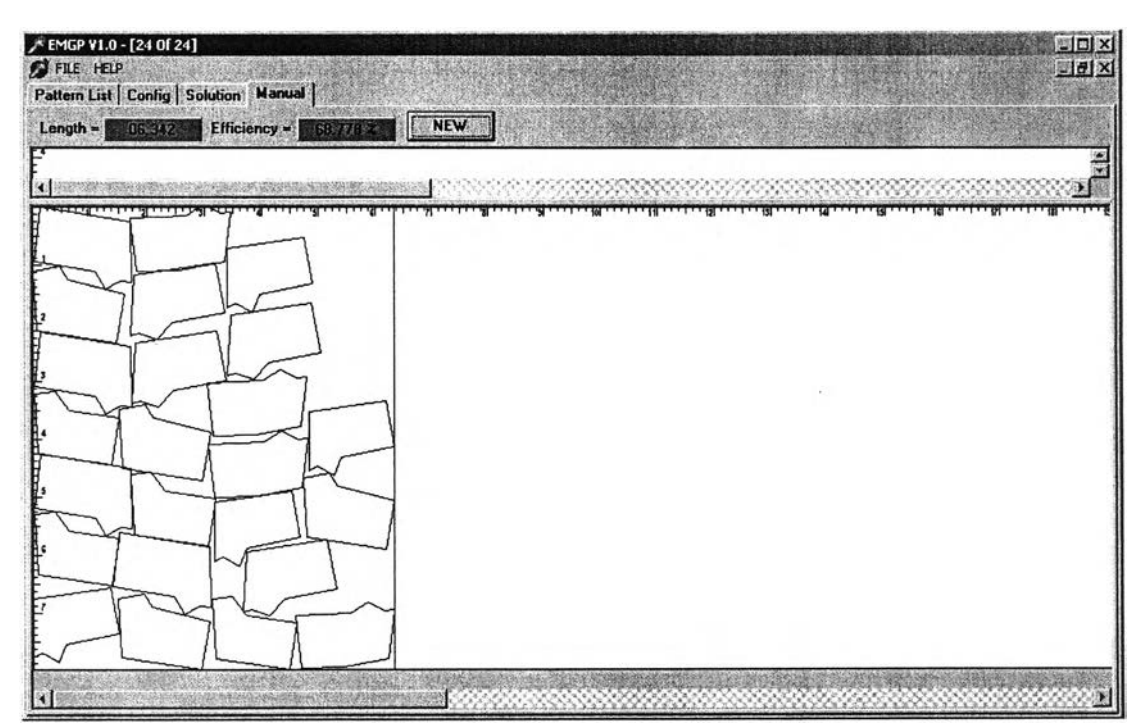

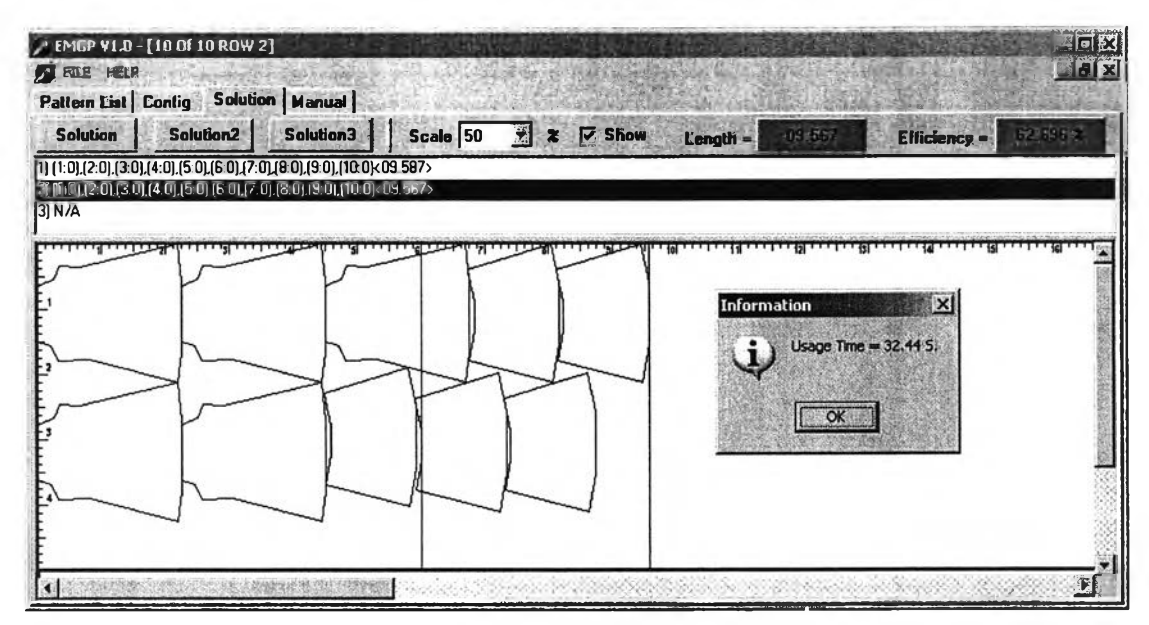

 $\,$ รูปที่ ค-54 การวางแบบชุดข้อมูลแบบทดลองที่ 14 โดยการวางแบบที่ 2

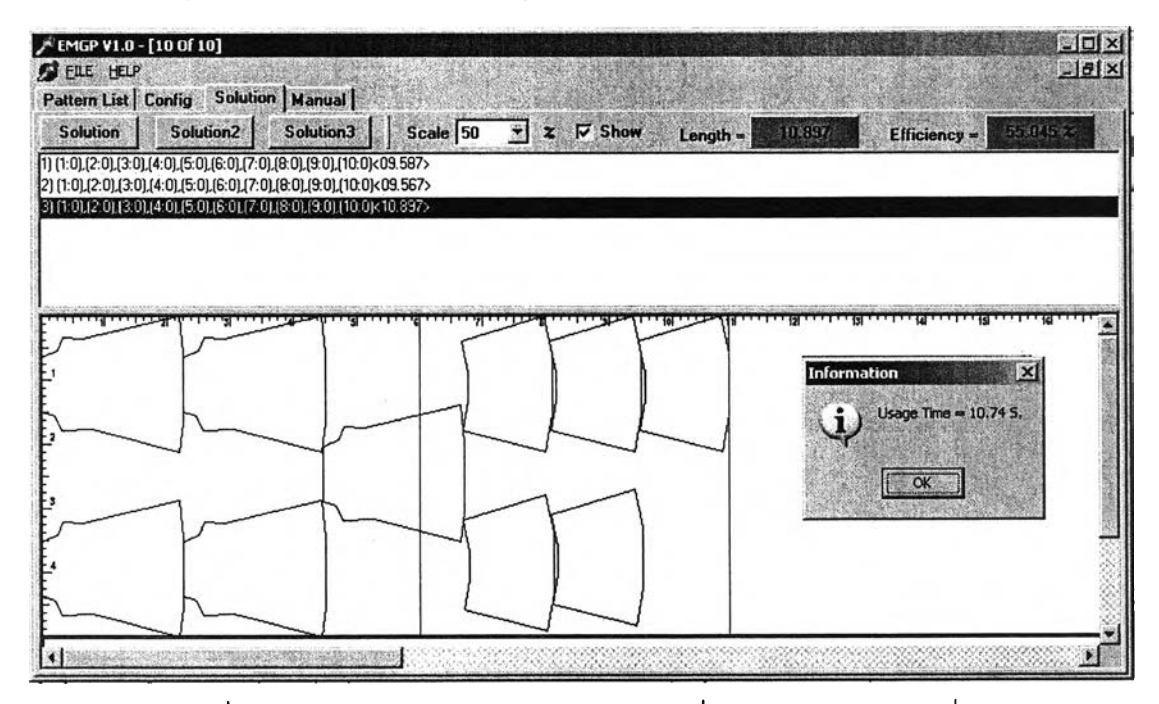

**รูปที่ ค-ธร การวางแบบชุดข้อมูลแบบทดลองที่ 14 โดยการวางแบบที่ 3**

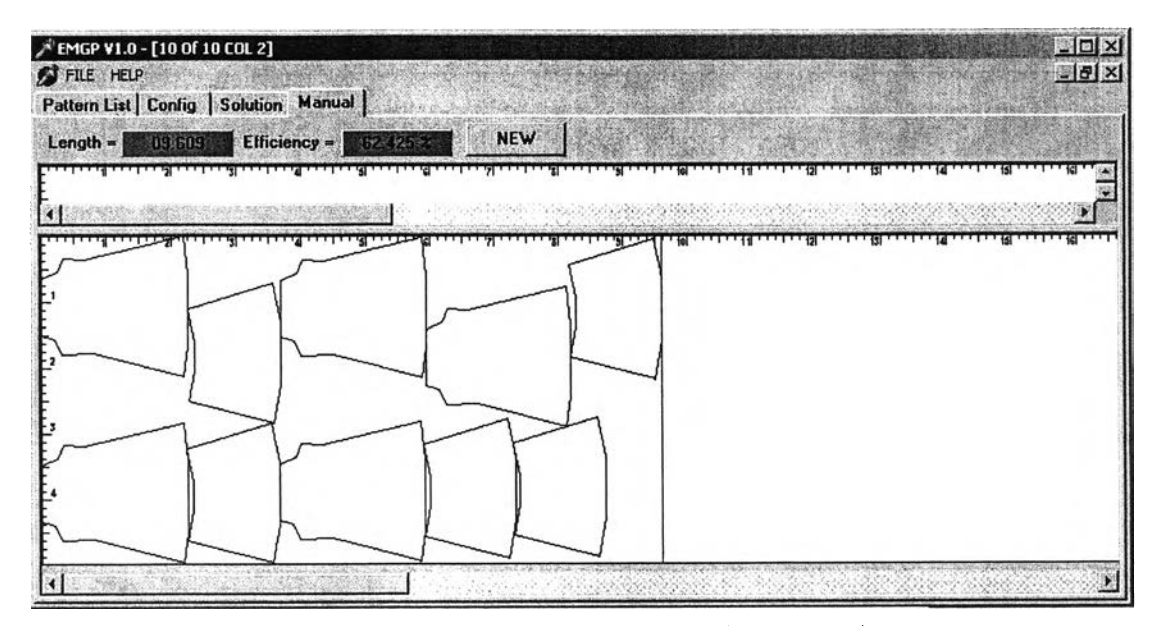

ูปที่ ค-56 การวางแบบชุดข้อมูลแบบทดลองที่ 14 โดยผู้เชี่ยวชาญ

#### ชุดข้อมูลแบบทดลองที่ 15

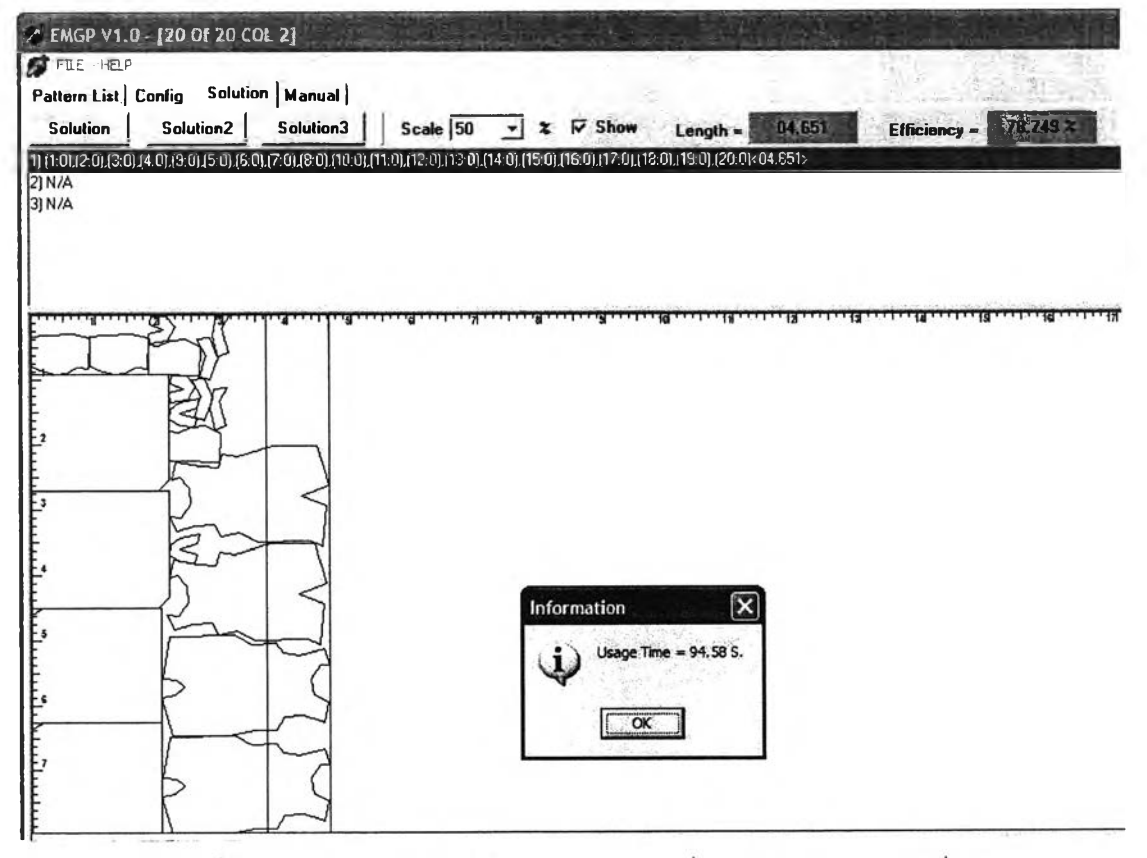

รูปที่ ค-57 การวางแบบชุดข้อมูลแบบทดลองที่ 15 โดยการวางแบบที่ 1

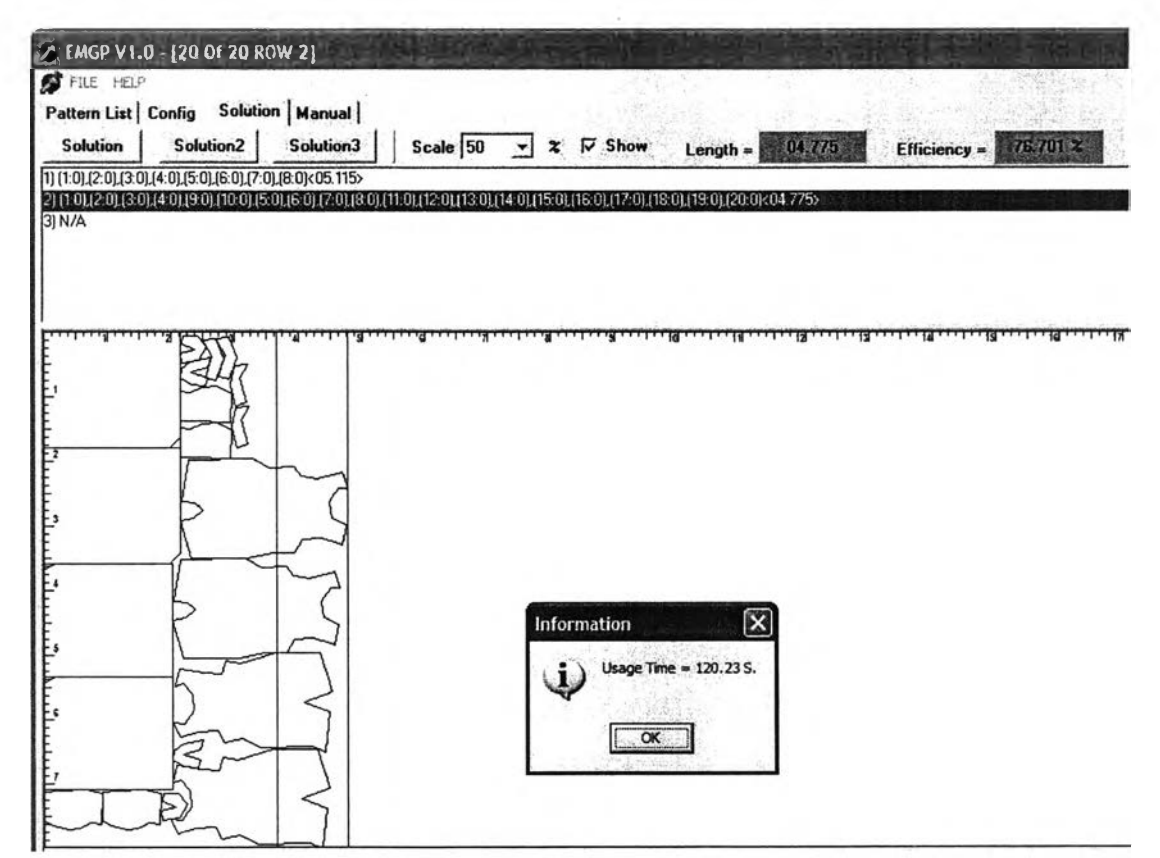

รูปที่ ค-58 การวางแบบชุดข้อมูลแบบทดลองที่ 15 โดยการวางแบบที่ 2

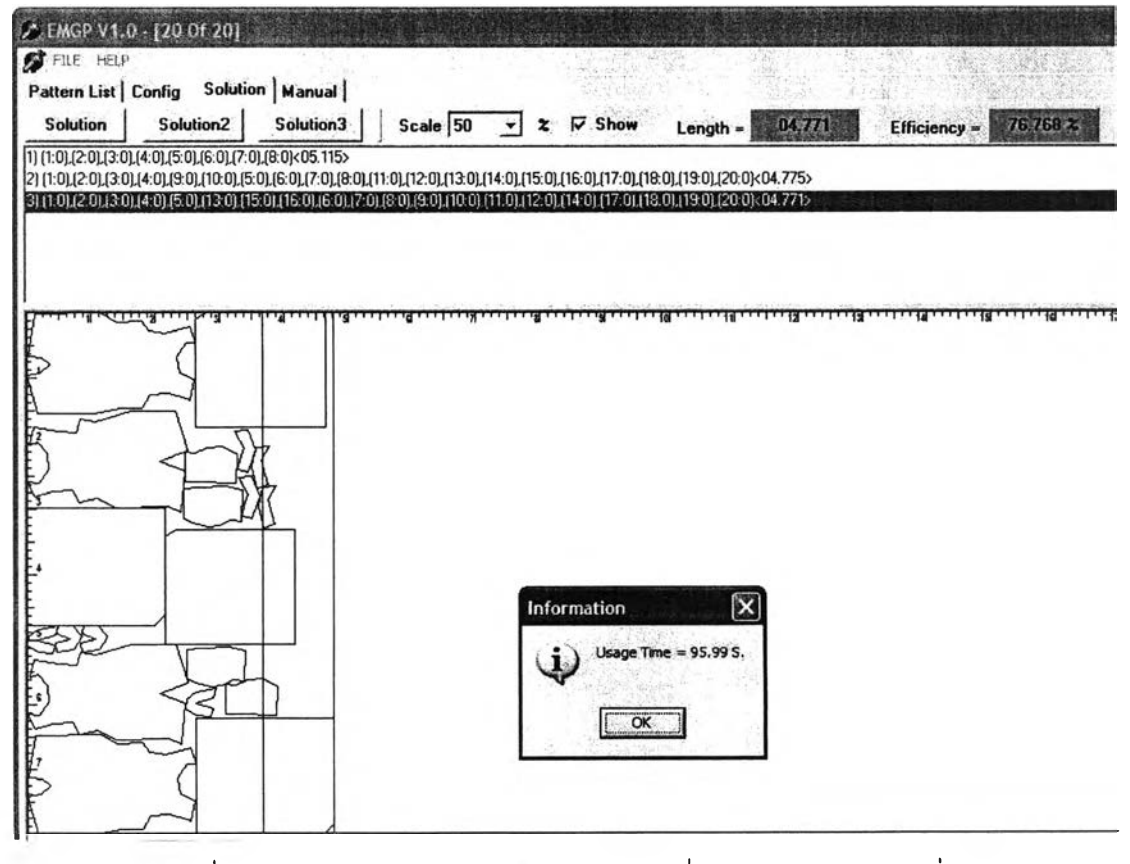

รปที่ ค-59 การวางแบบชุดข้อมลแบบทดลองที่ 15 โดยการวางแบบที่ 3

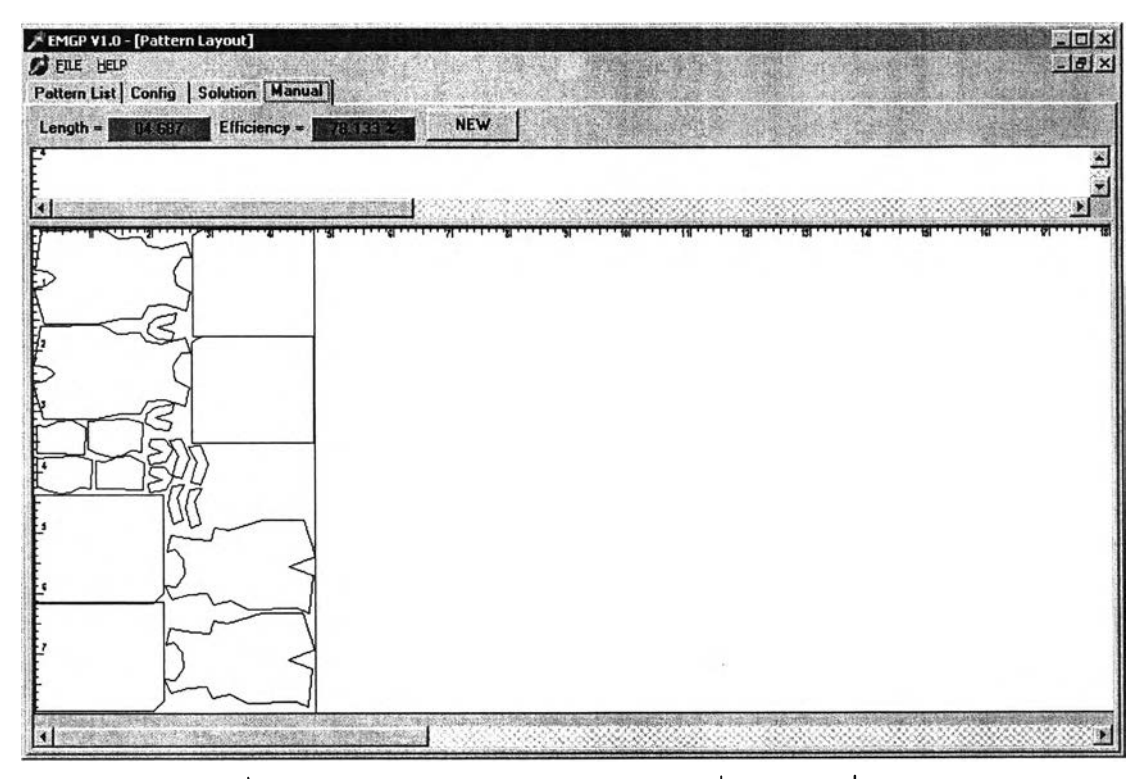

รูปที่ ค-60 การวางแบบชุดข้อมูลแบบทดลองที่ 15 โดยผู้เชี่ยวชาญ

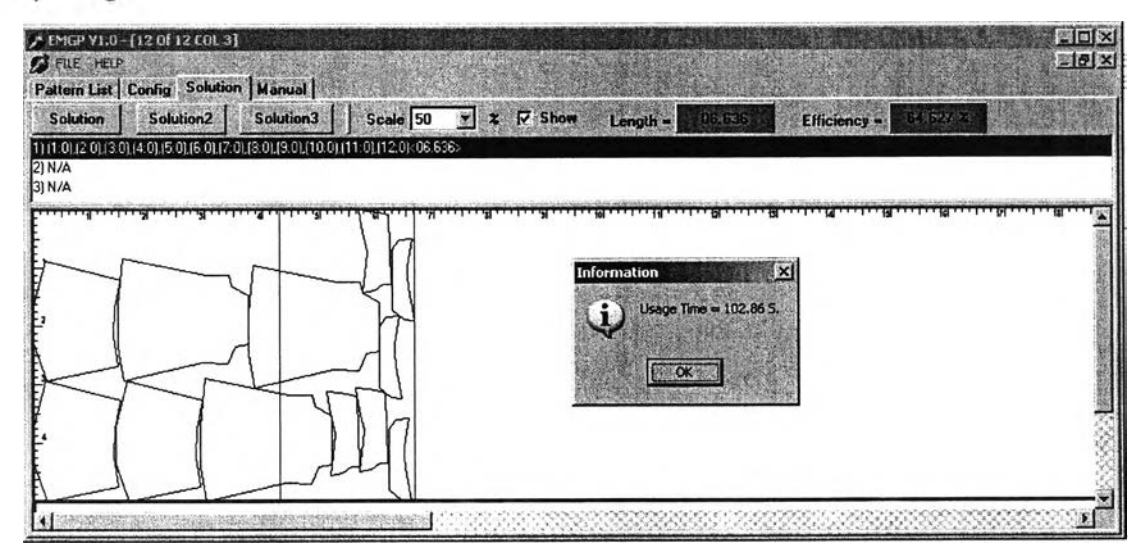

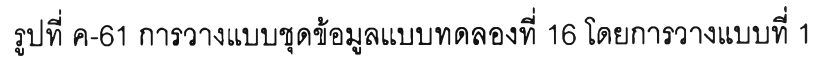

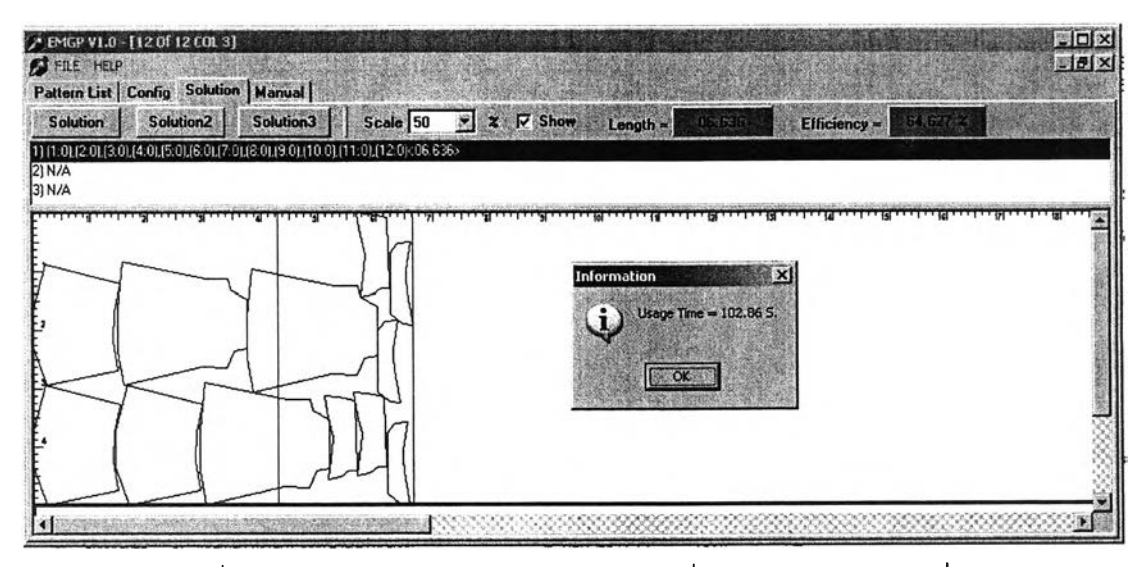

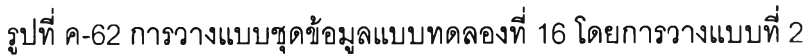

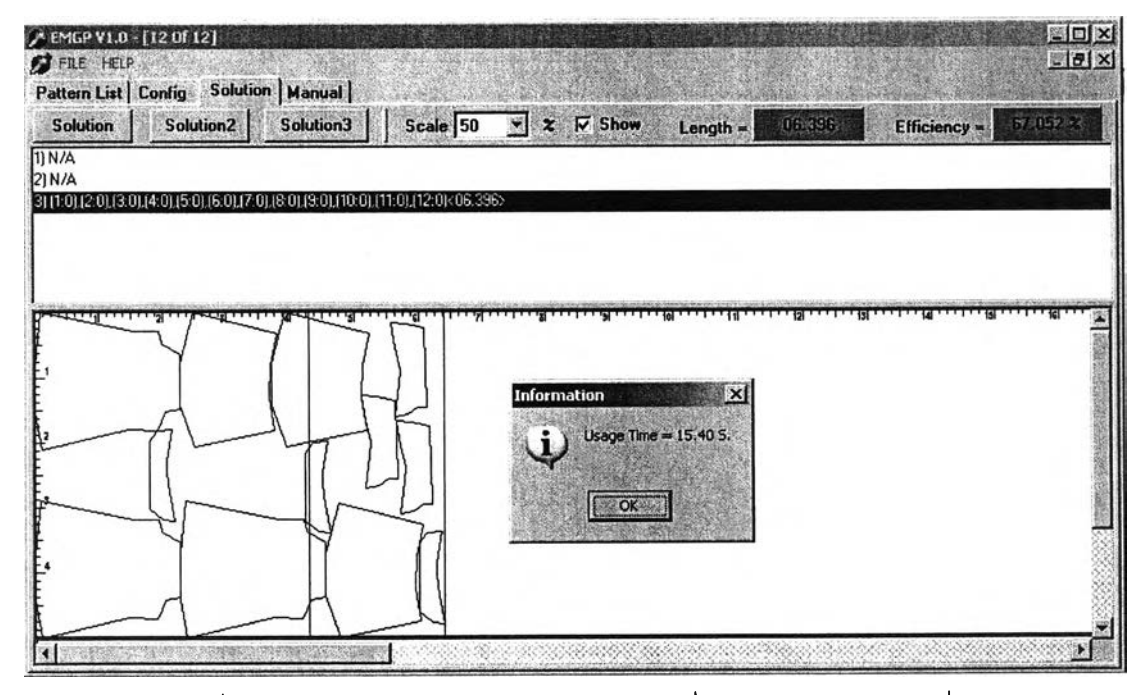

รูปที่ ค-63 การวางแบบชุดข้อมูลแบบทดลองที่ 16 โดยการวางแบบที่ 3

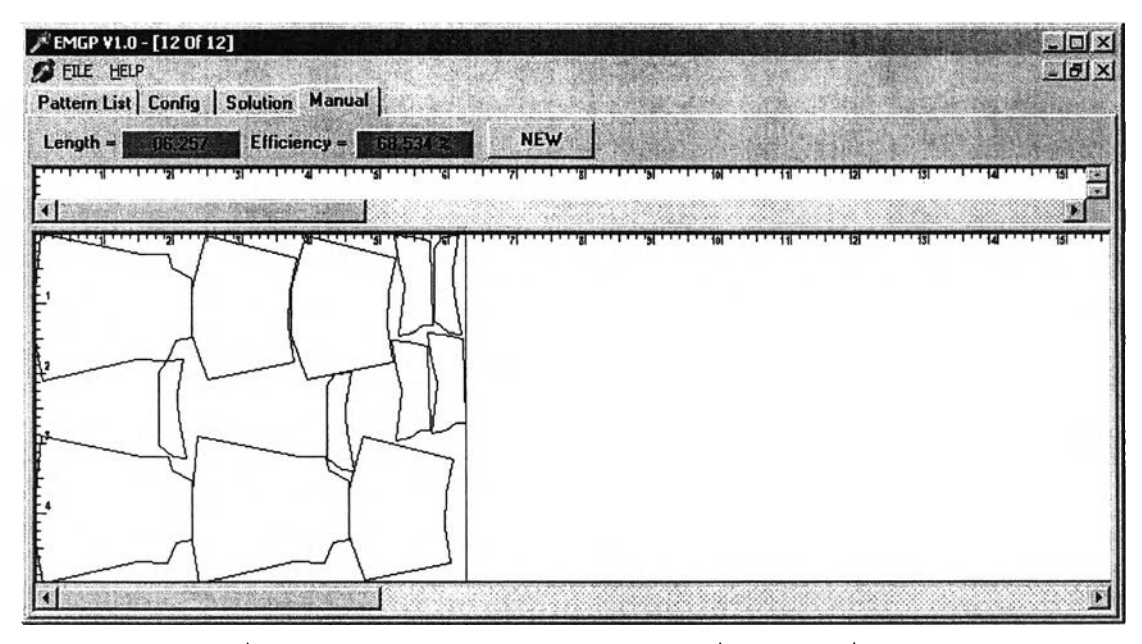

รูปที่ ค-64 การวางแบบชุดข้อมูลแบบทดลองที่ 16 โดยผู้เชี่ยวชาญ

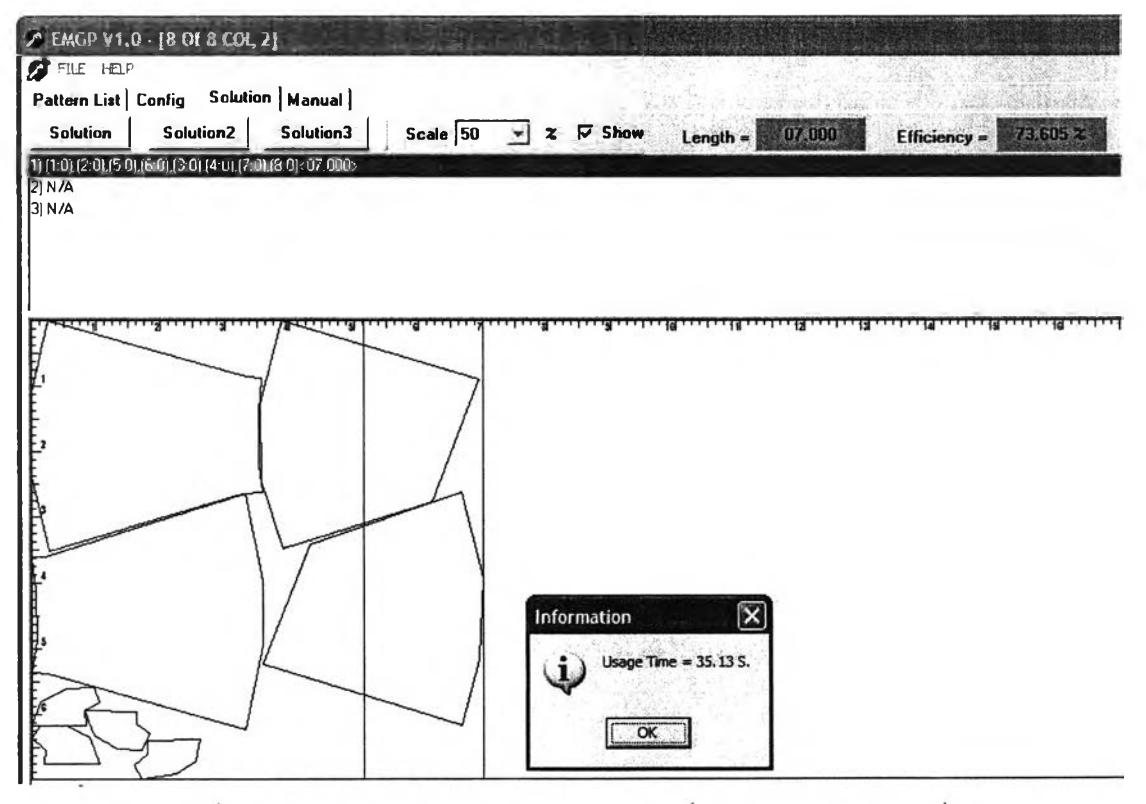

รูปที่ ค-65 การวางแบบชุดข้อมูลแบบทดลองที่ 17 โดยการวางแบบที่ 1

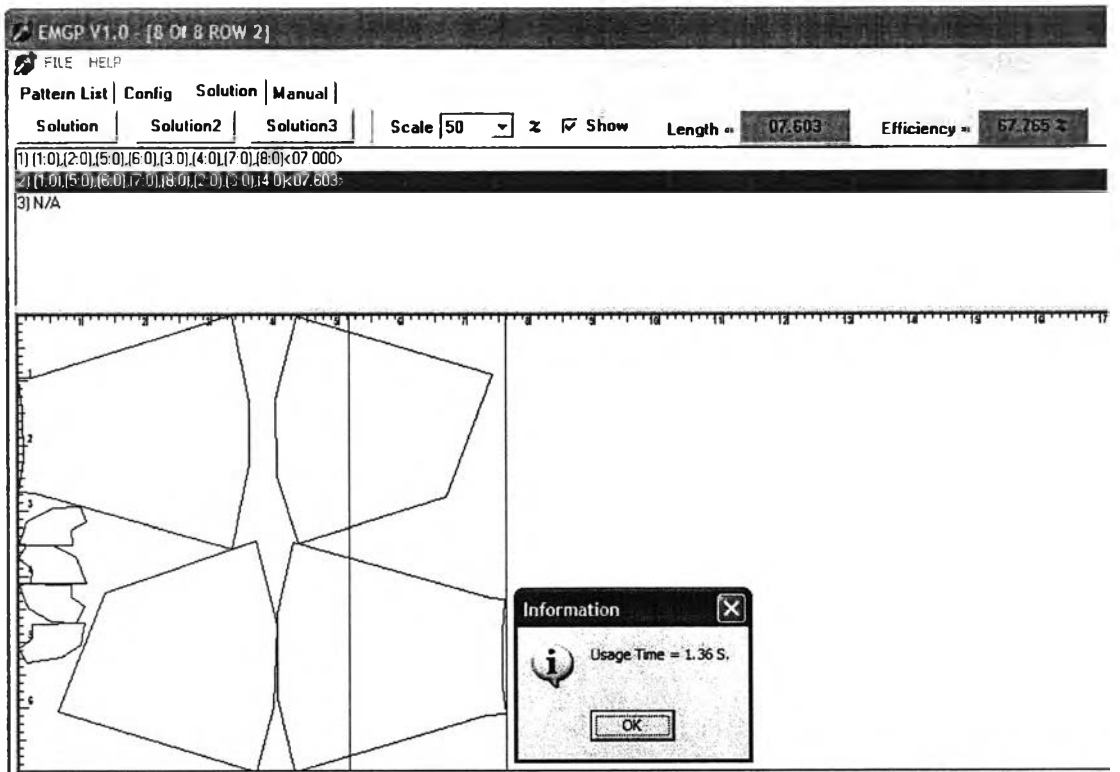

# รูปที่ ค-66 การวางแบบชุดข้อมูลแบบทดลองที่ 17 โดยการวางแบบที่ 2

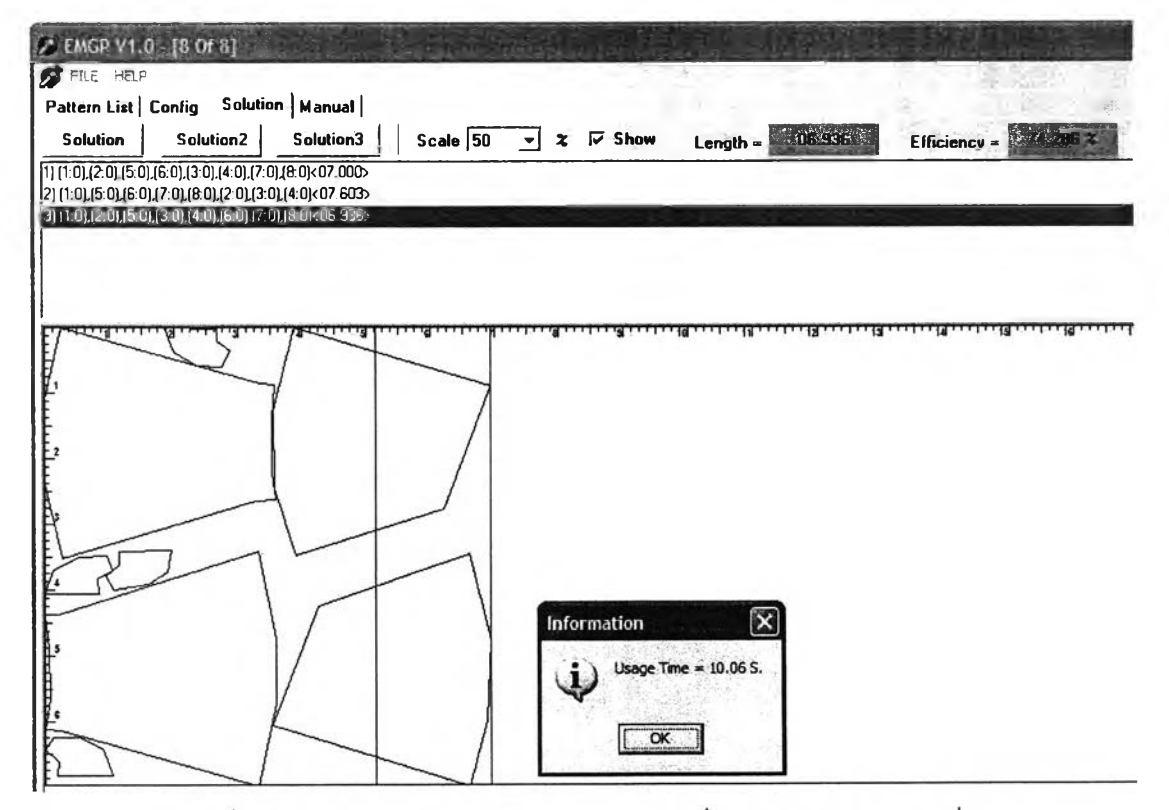

รูปที่ ค-67 การวางแบบชุดข้อมูลแบบทดลองที่ 17 โดยการวางแบบที่ 3

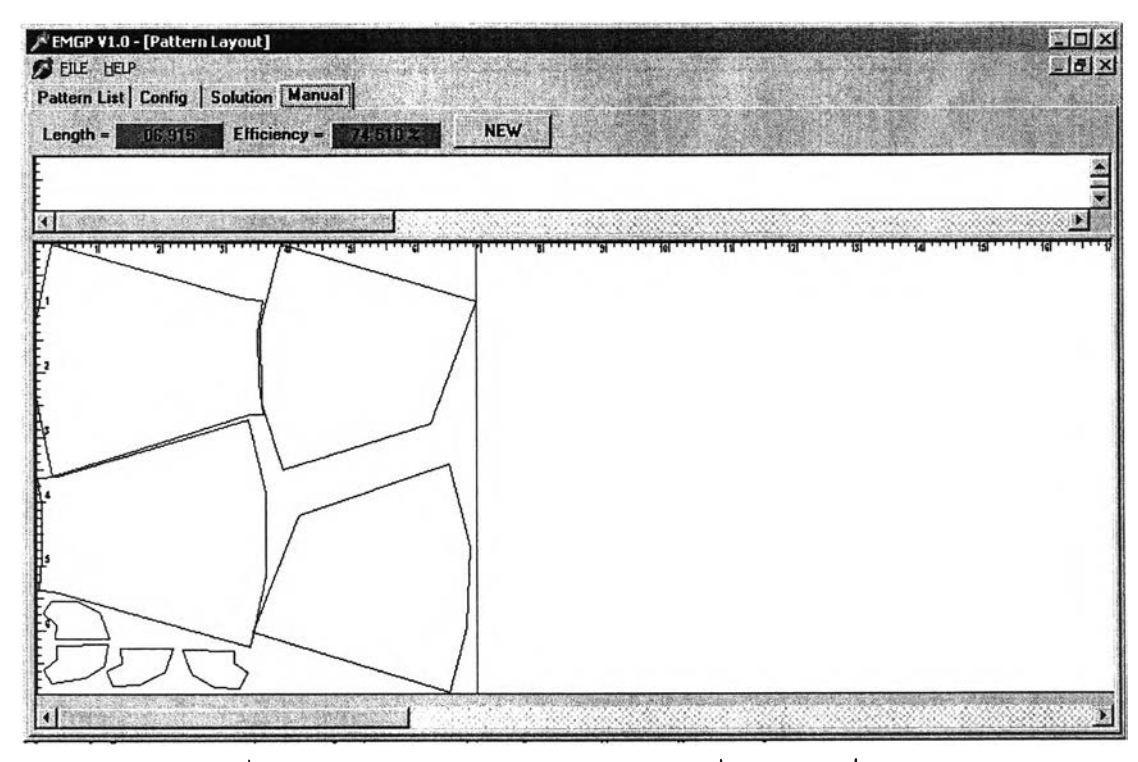

รูปที่ ค-68 การวางแบบชุดข้อมูลแบบทดลองที่ 17 โดยผู้เชี่ยวชาญ

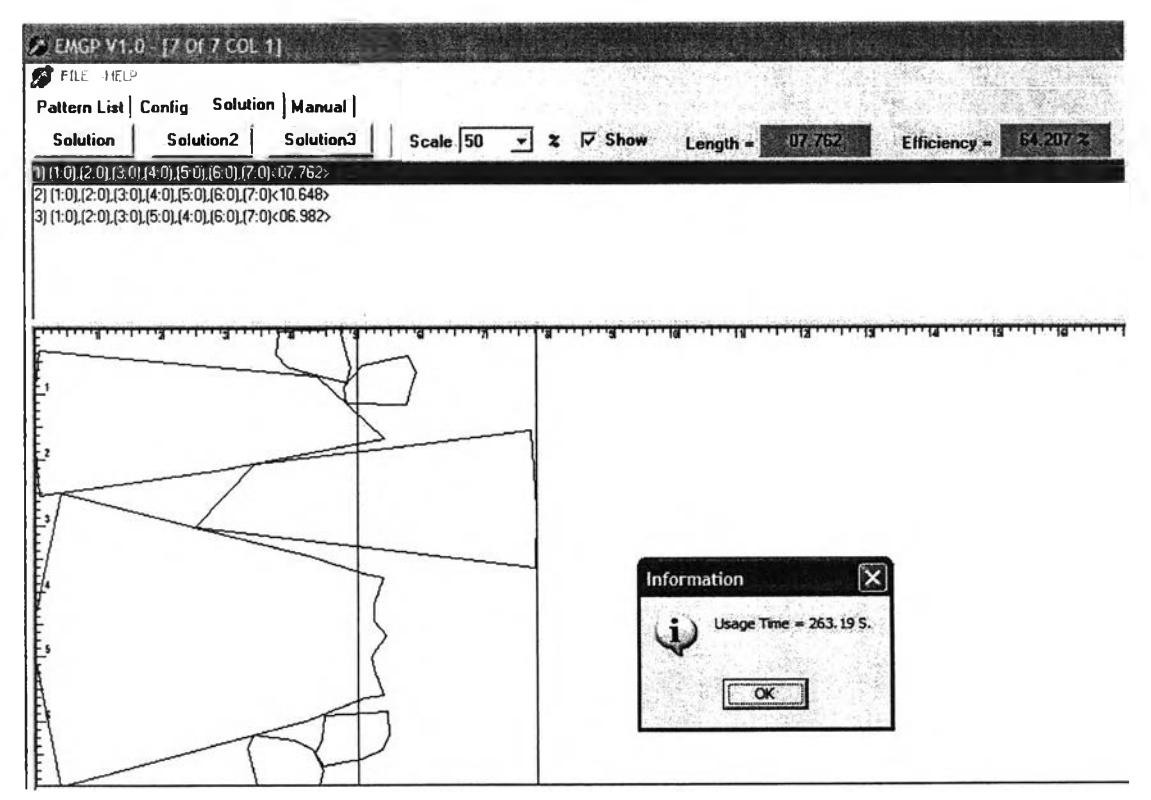

รูปที่ ค-69 การวางแบบชุดข้อมูลแบบทดลองที่ 18 โดยการวางแบบที่ 1

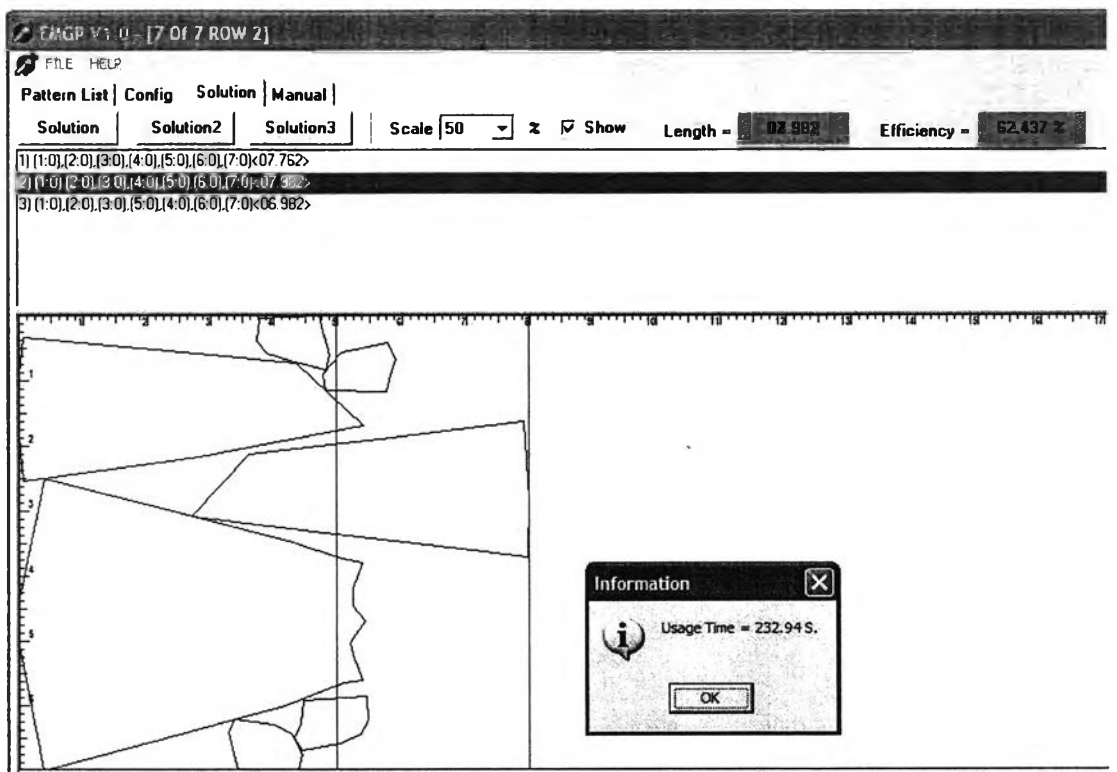

134

รูปที่ ค-70 การวางแบบชุดข้อมูลแบบทดลองที่ 18 โดยการวางแบบที่ 2

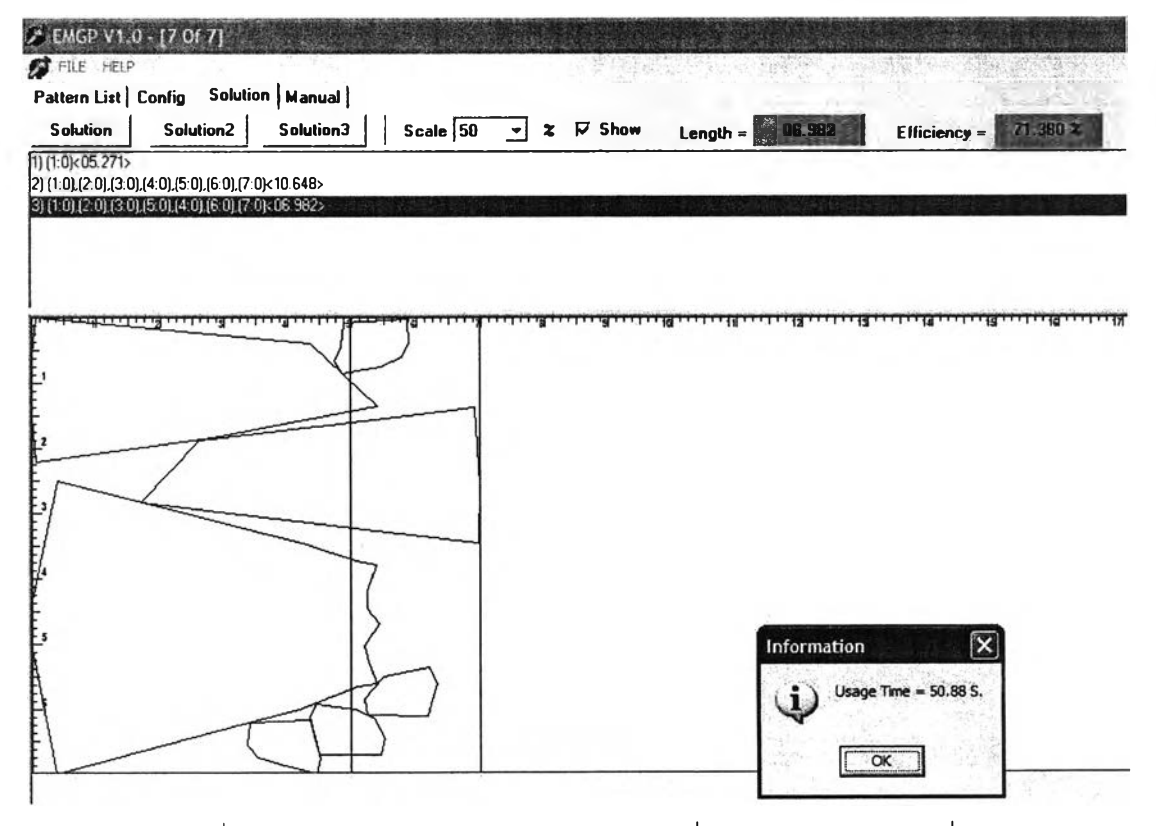

รูปที่ ค-71 การวางแบบชุดข้อมูลแบบทดลองที่ 18 โดยการวางแบบที่ 3

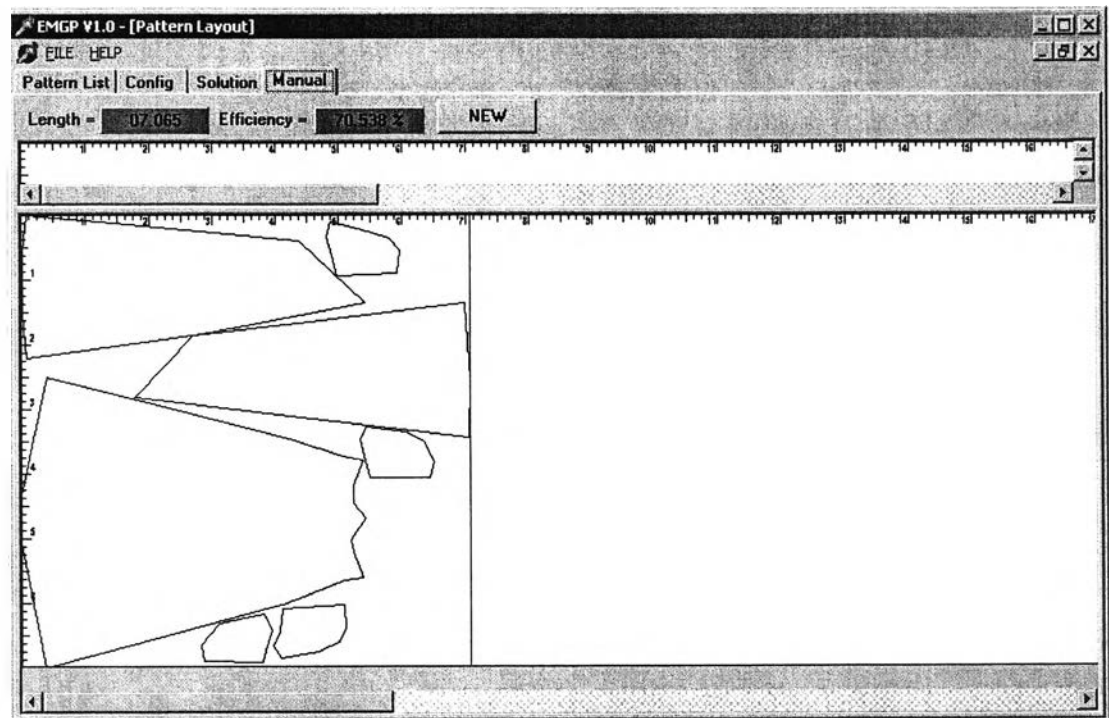

รูปที่ ค-72 การวางแบบชุดข้อมูลแบบทดลองที่ 18 โดยผู้เชี่ยวชาญ

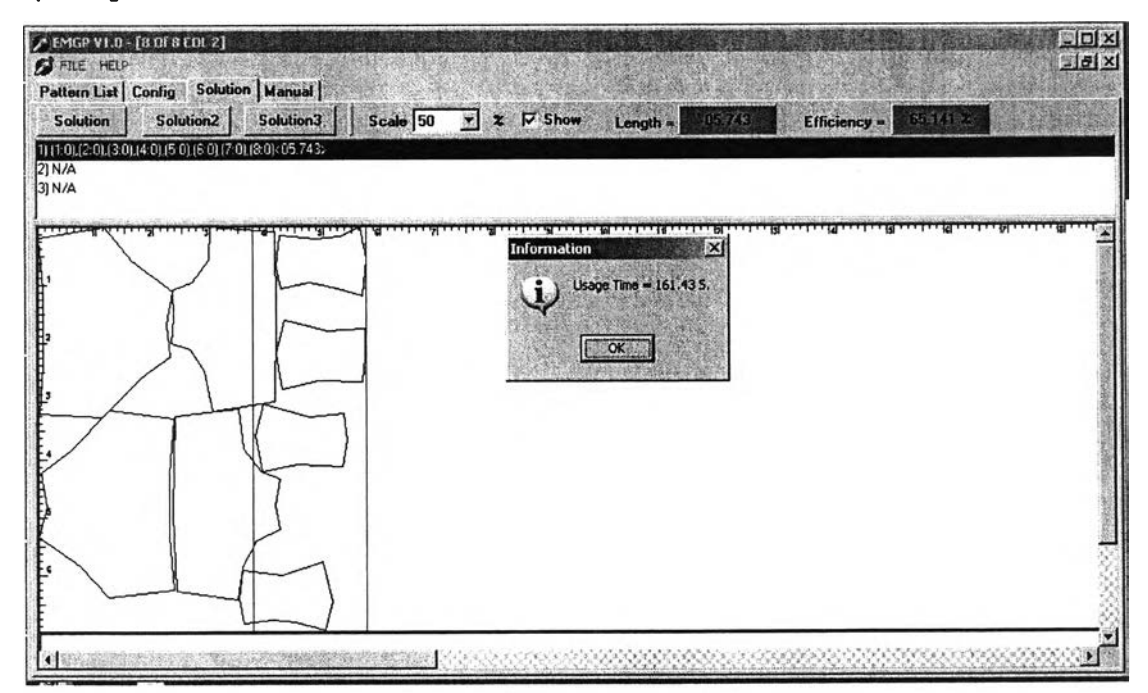

รูปที่ ค-73 การวางแบบชุดข้อมูลแบบทดลองที่ 19 โดยการวางแบบที่ 1

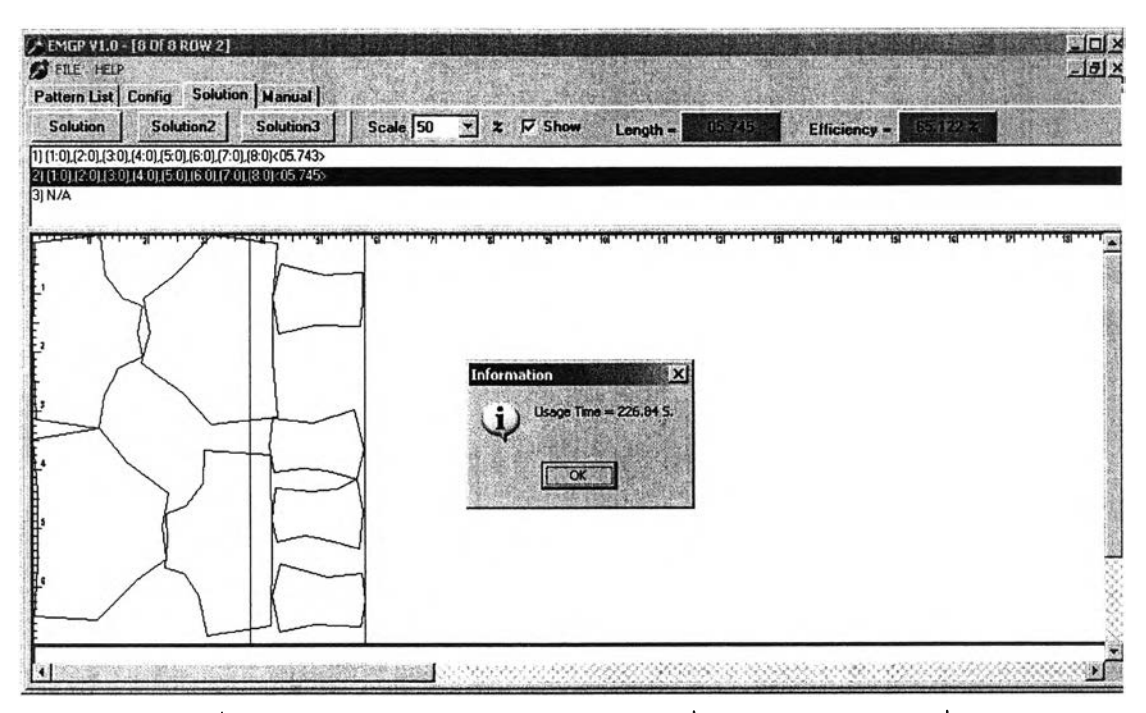

รูปที่ ค-74 การวางแบบชุดข้อมูลแบบทดลองที่ 19 โดยการวางแบบที่ 2

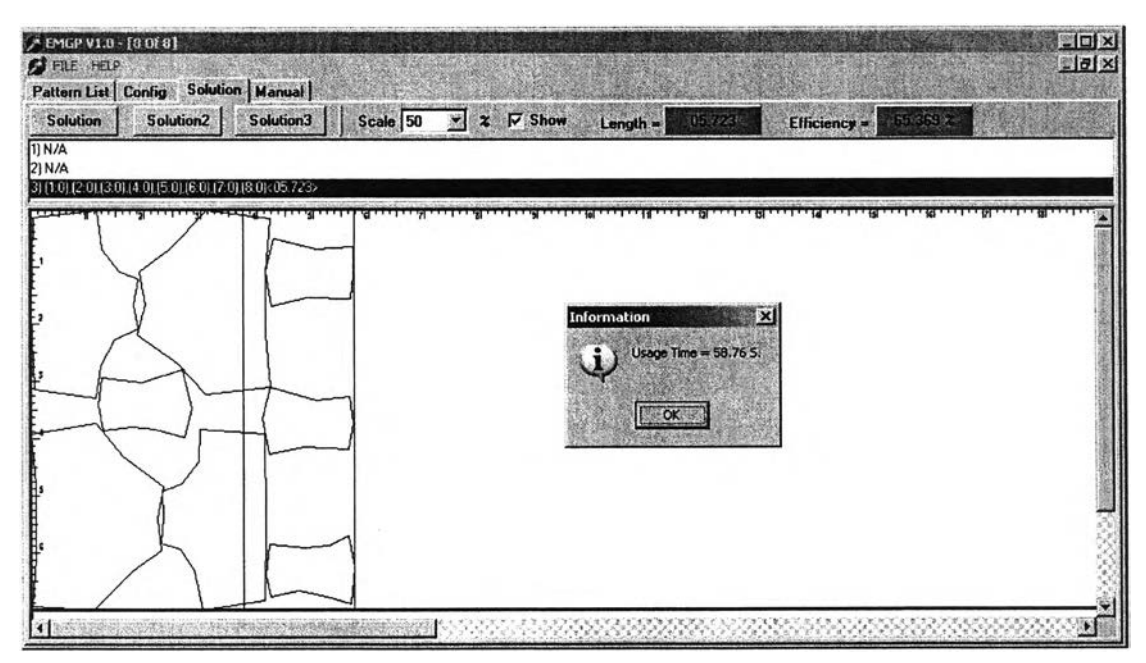

**รูปที่ ค-7 5 การวางแบบชุดข้อมูลแบบทดลองที่ 1 9 โดยการวางแบบที่3**

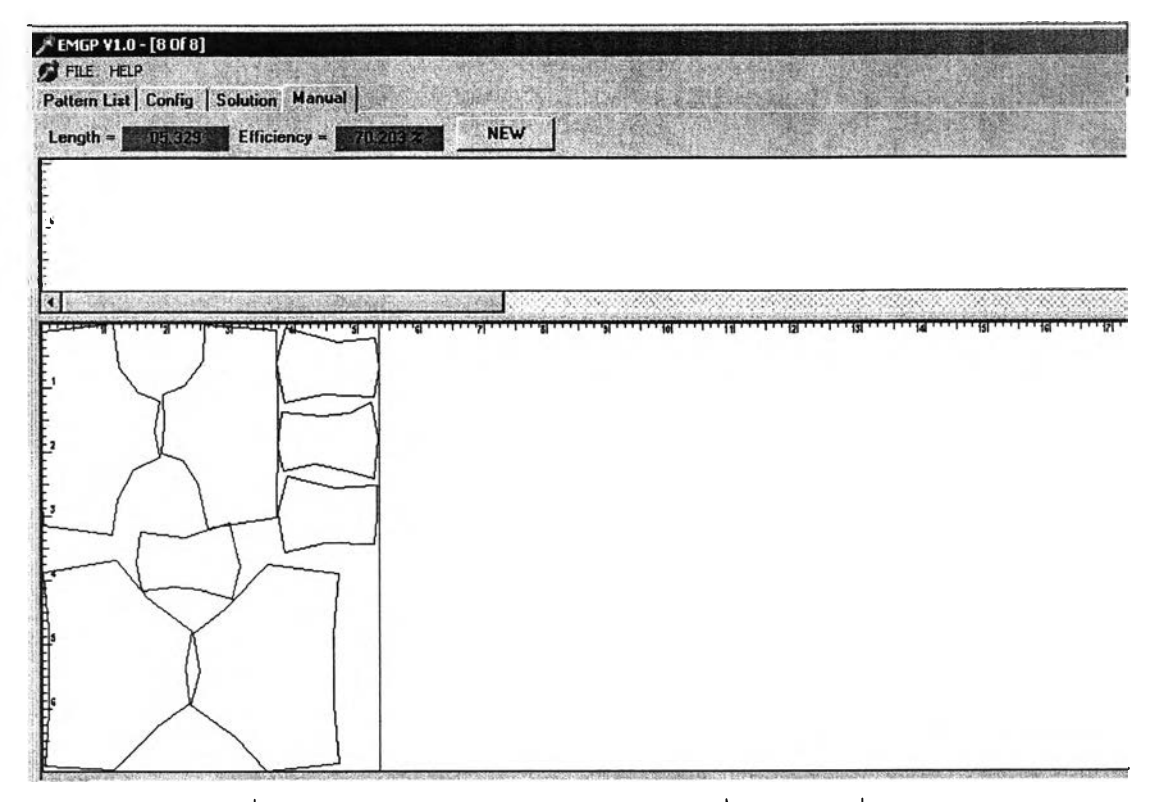

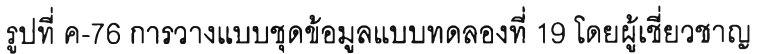

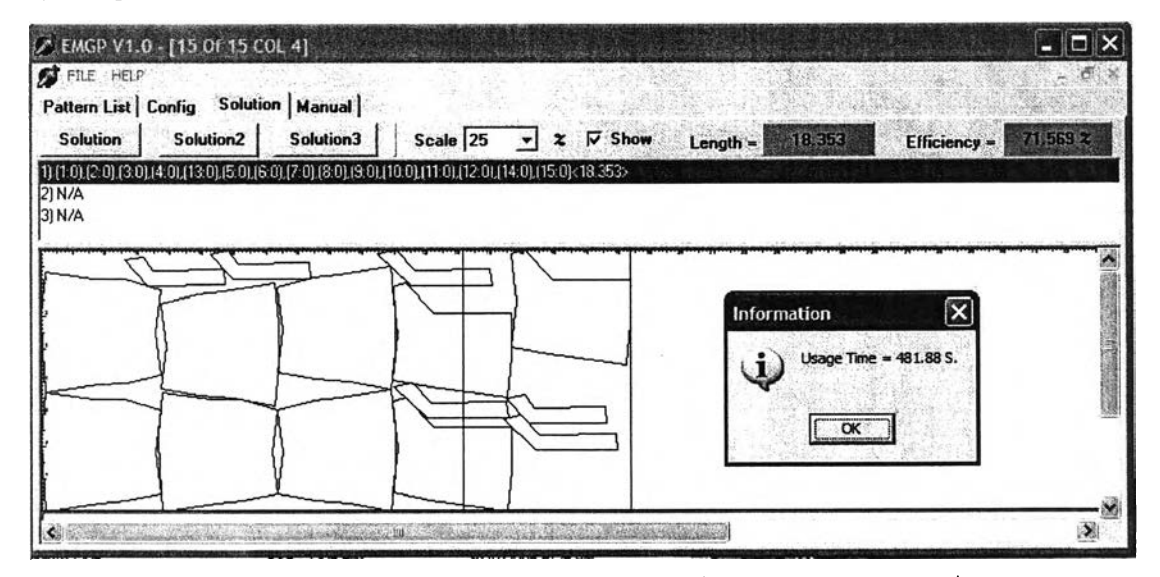

รูปที่ ค-77 การวางแบบชุดข้อมูลแบบทดลองที่ 20 โดยการวางแบบที่ 1

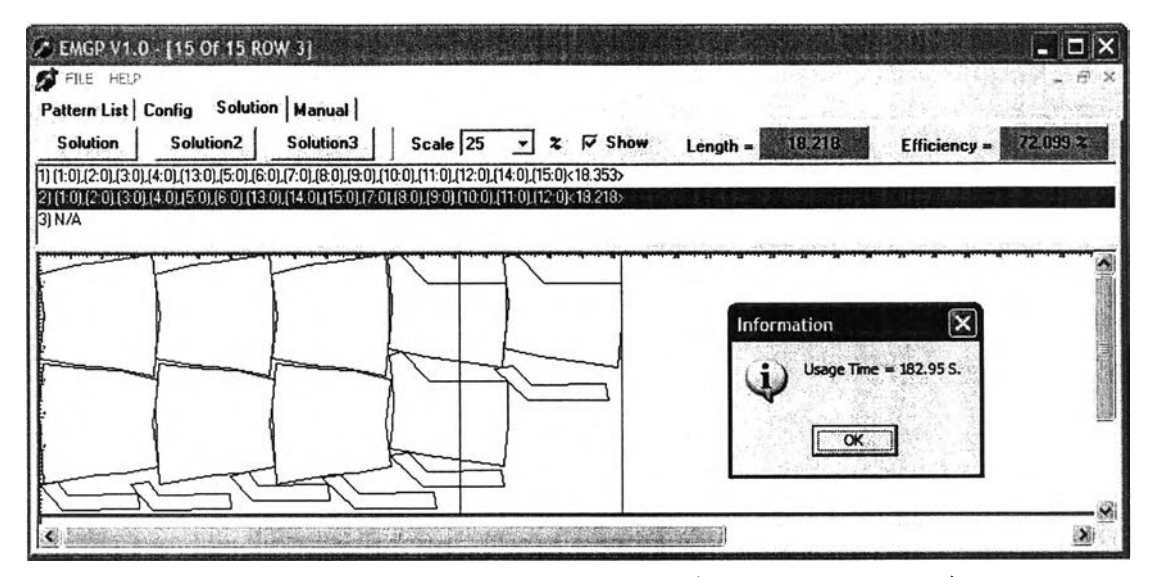

## รูปที่ ค-/8 การวางแบบชุดข้อมูลแบบทดลองที่ 20 โดยการวางแบบที่ 2

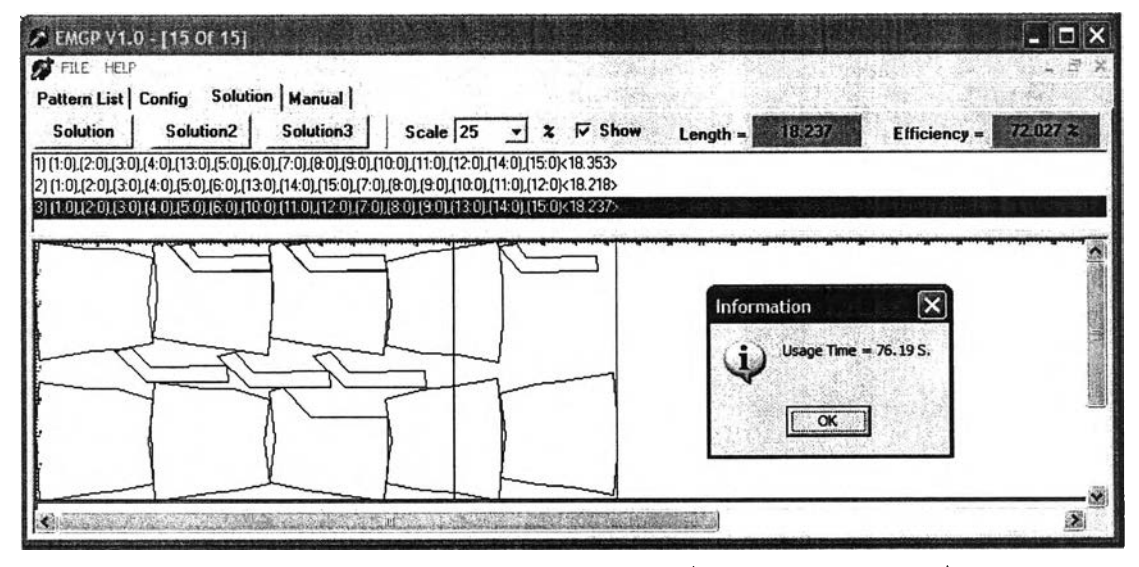

รูปที่ ค-/9 การวางแบบชุดข้อมูลแบบทดลองที่ 20 โดยการวางแบบที่ 3

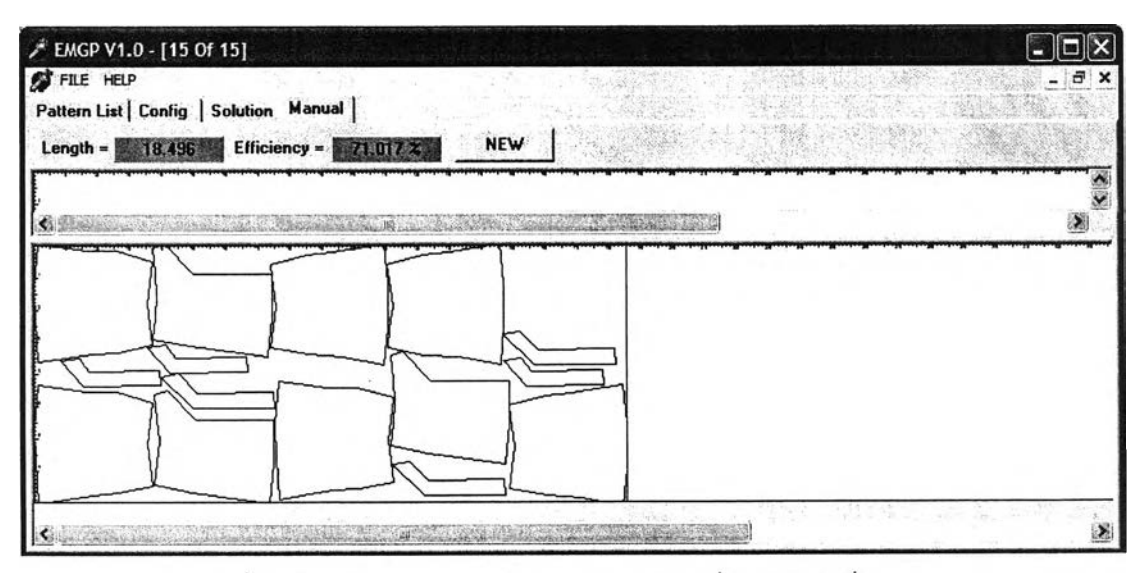

รูปที่ ค-80 การวางแบบชุดข้อมูลแบบทดลองที่ 20 โดยผู้เชี่ยวชาญ

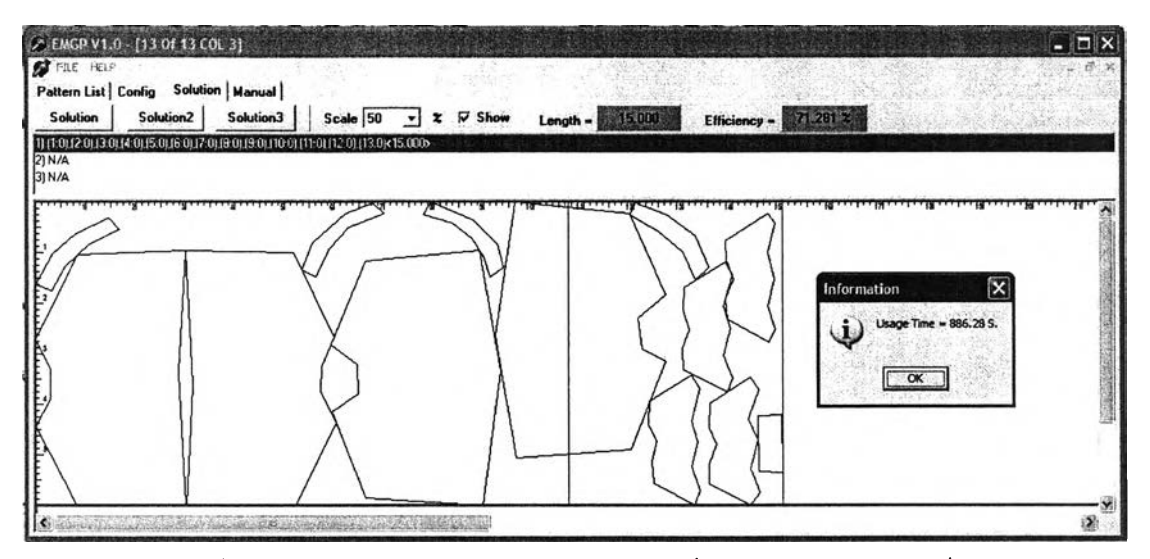

รูปที่ ค-81 การวางแบบชุดข้อมูลแบบทดลองที่ 21 โดยการวางแบบที่ 1

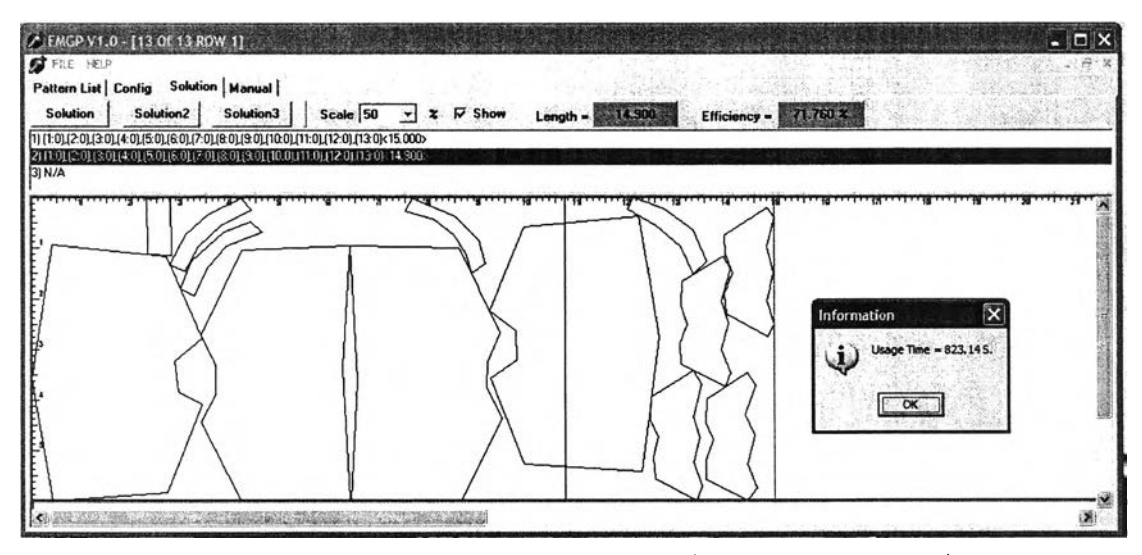

รูปที่ ค-82 การวางแบบชุดข้อมูลแบบทดลองที่ 21 โดยการวางแบบที่ 2

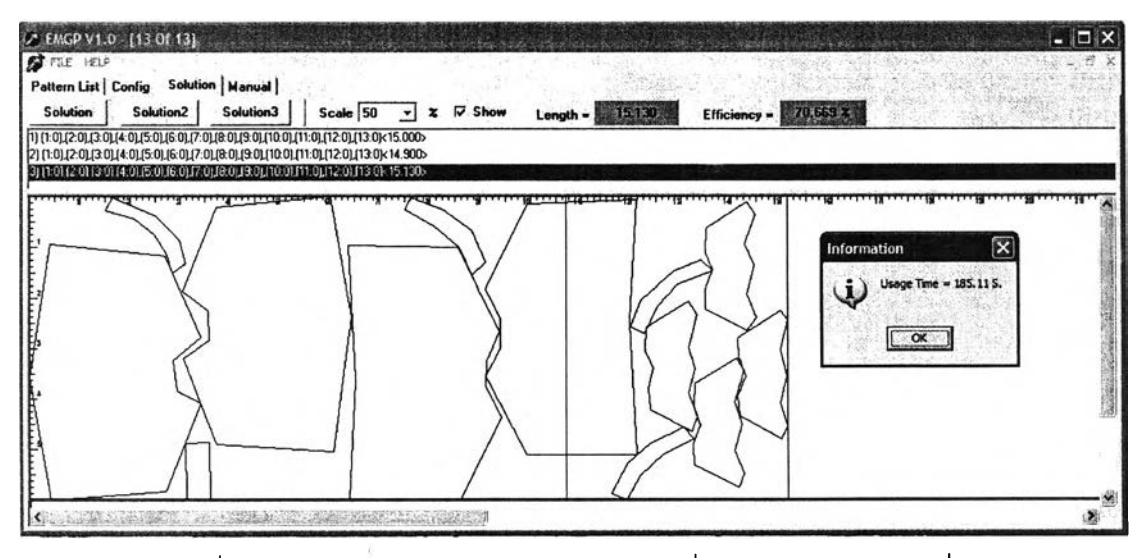

รูปที่ ค-83 การวางแบบชุดข้อมูลแบบทดลองที่ 21 โดยการวางแบบที่ 3

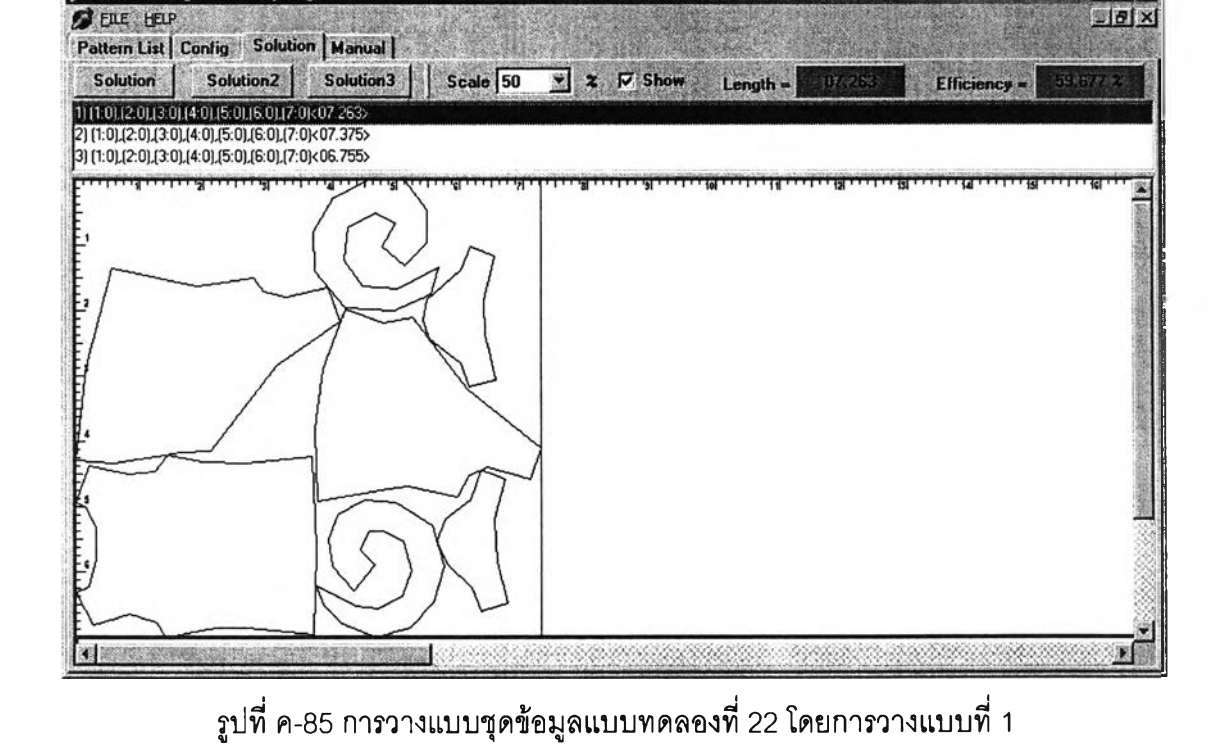

**ุดข้อมูลแบบทดลองที่ 22**

FMGP V1.0 - [Pattern Layout]

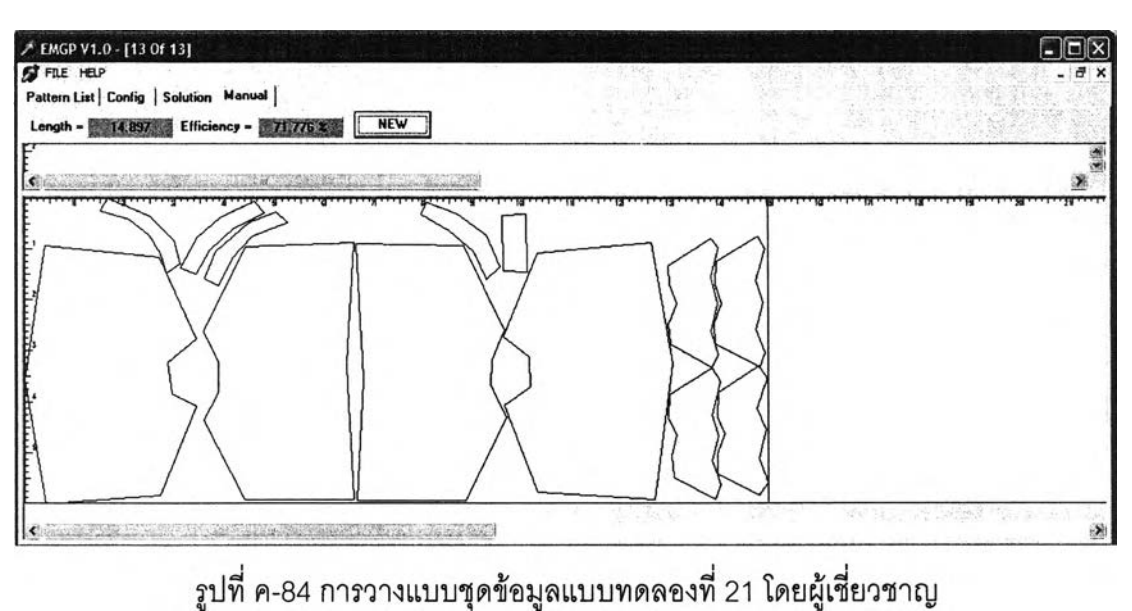

 $\begin{tabular}{|c|c|c|c|} \hline \quad & \quad \quad & \quad \quad & \quad \quad \\ \hline \quad \quad & \quad \quad & \quad \quad & \quad \quad \\ \hline \quad \quad & \quad \quad & \quad \quad & \quad \quad \\ \hline \quad \quad & \quad \quad & \quad \quad & \quad \quad \\ \hline \end{tabular}$ 

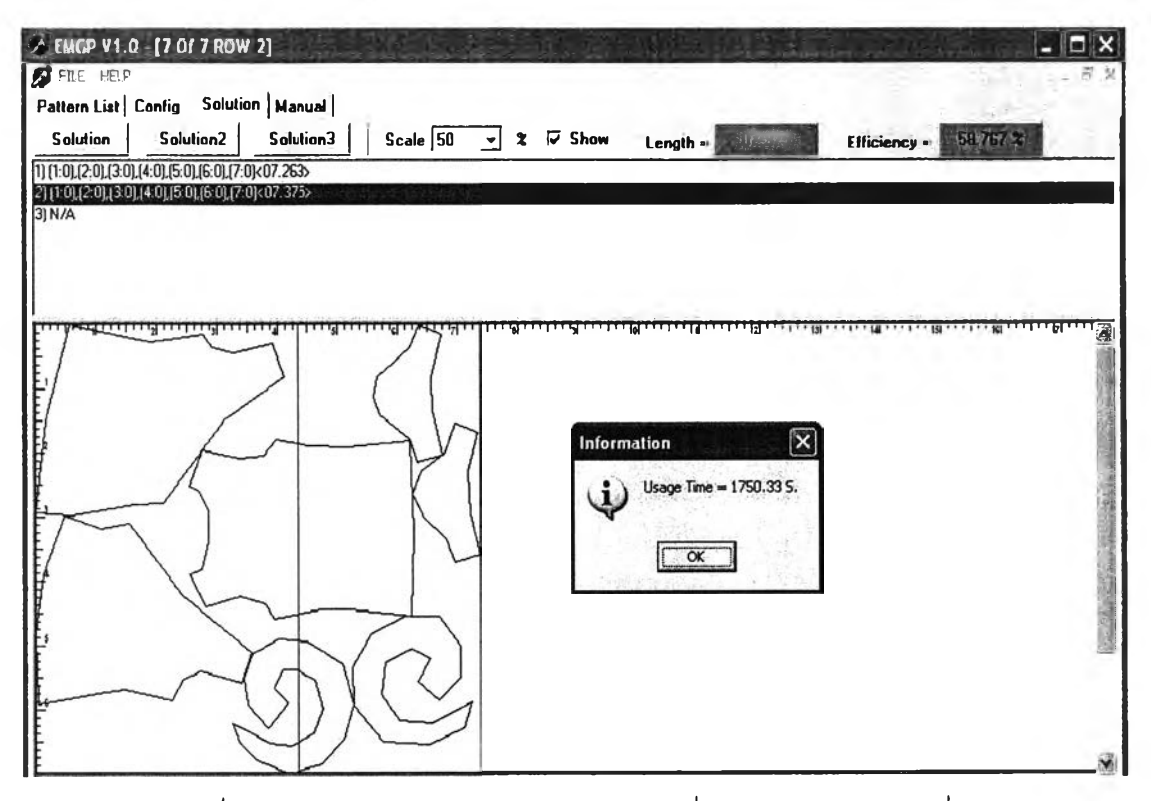

141

รูปที่ ค-86 การวางแบบชุดข้อมูลแบบทดลองที่ 22 โดยการวางแบบที่ 2

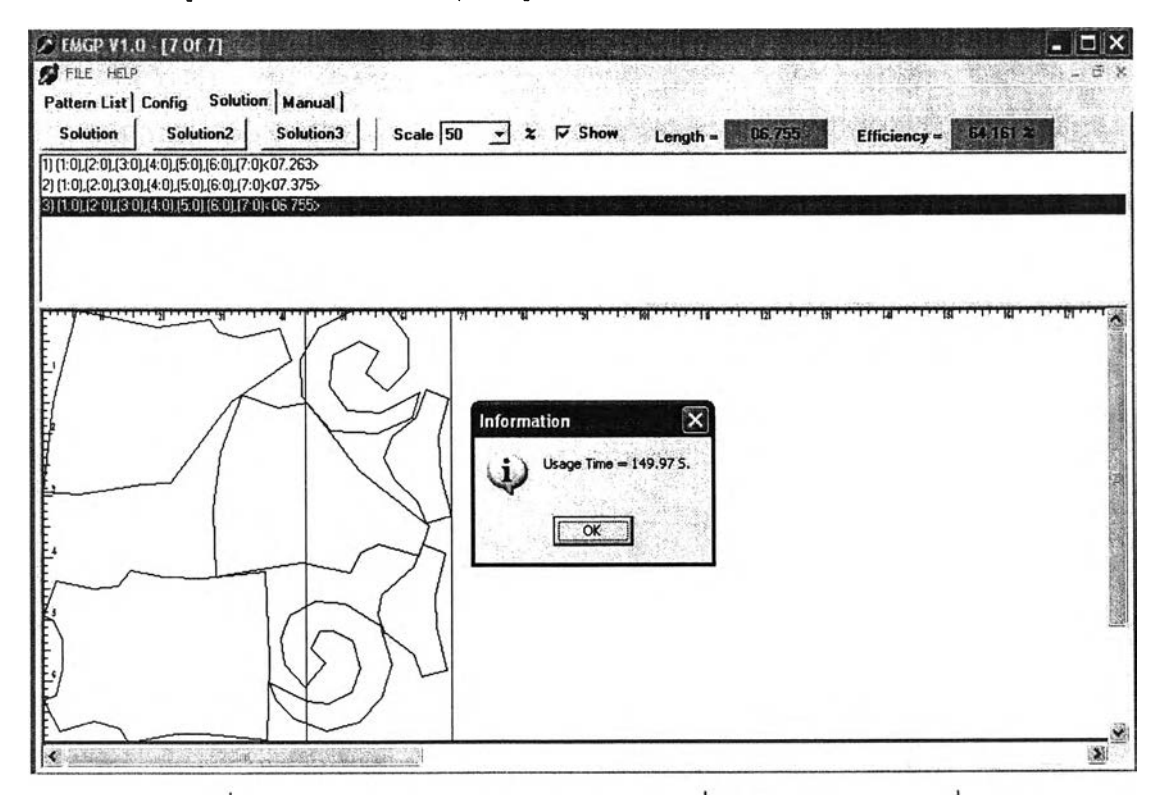

รูปที่ ค-87 การวางแบบชุดข้อมูลแบบทดลองที่ 22 โดยการวางแบบที่ 3

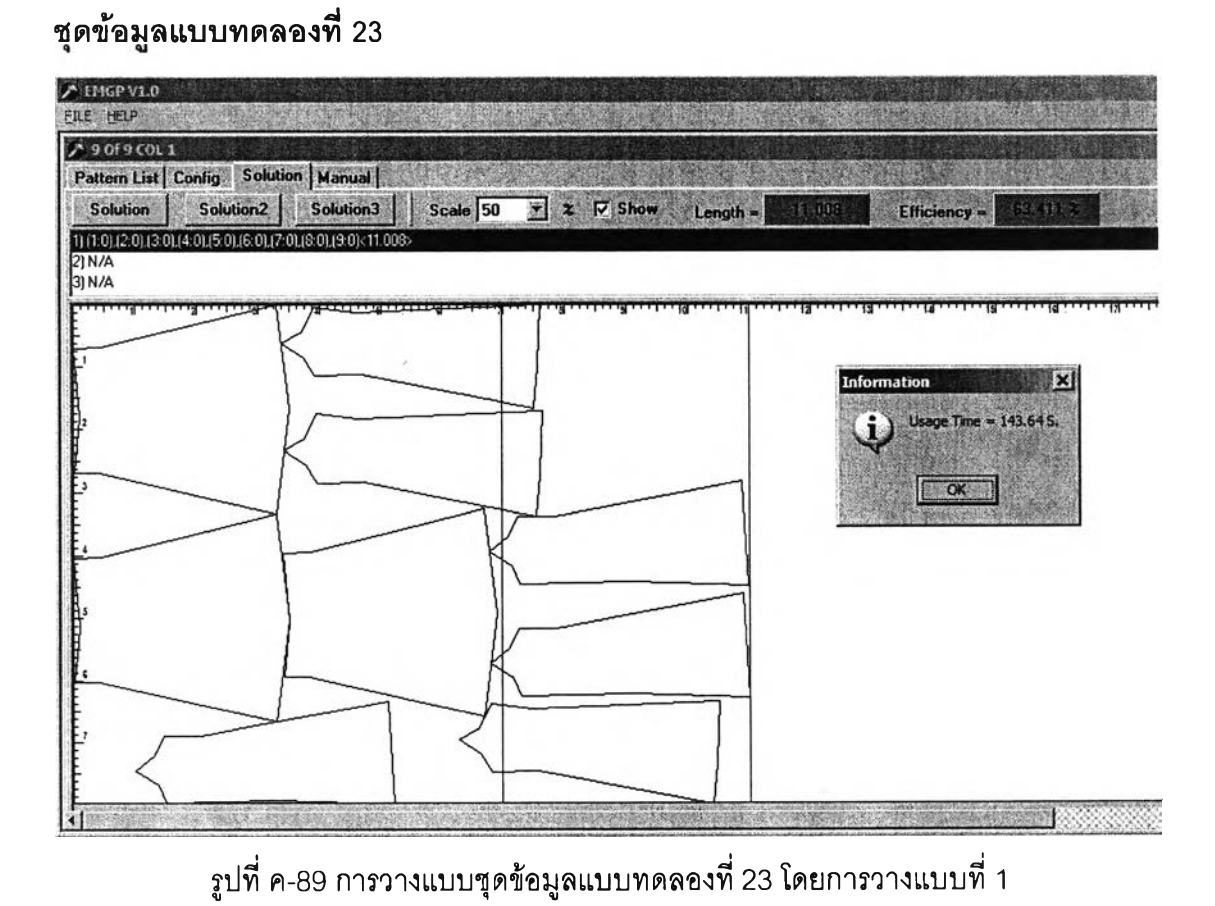

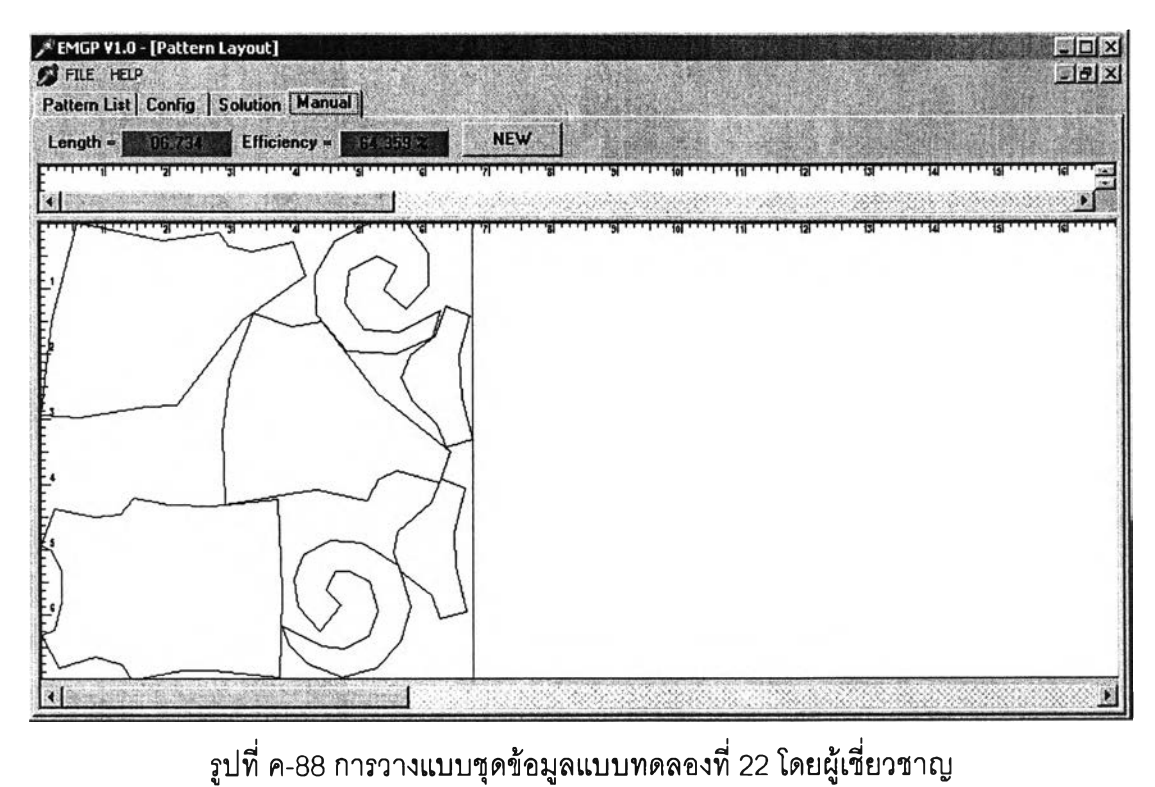

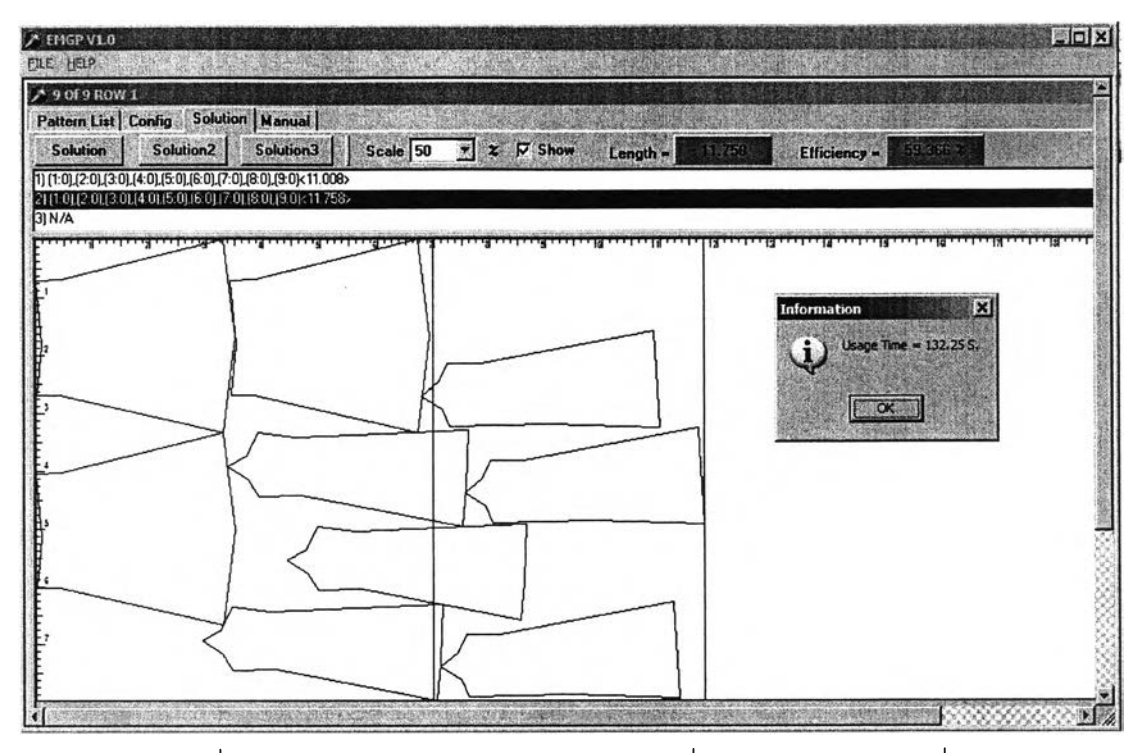

 $\,$ รูปที่ ค-90 การวางแบบชุดข้อมูลแบบทดลองที่ 23 โดยการวางแบบที่ 2

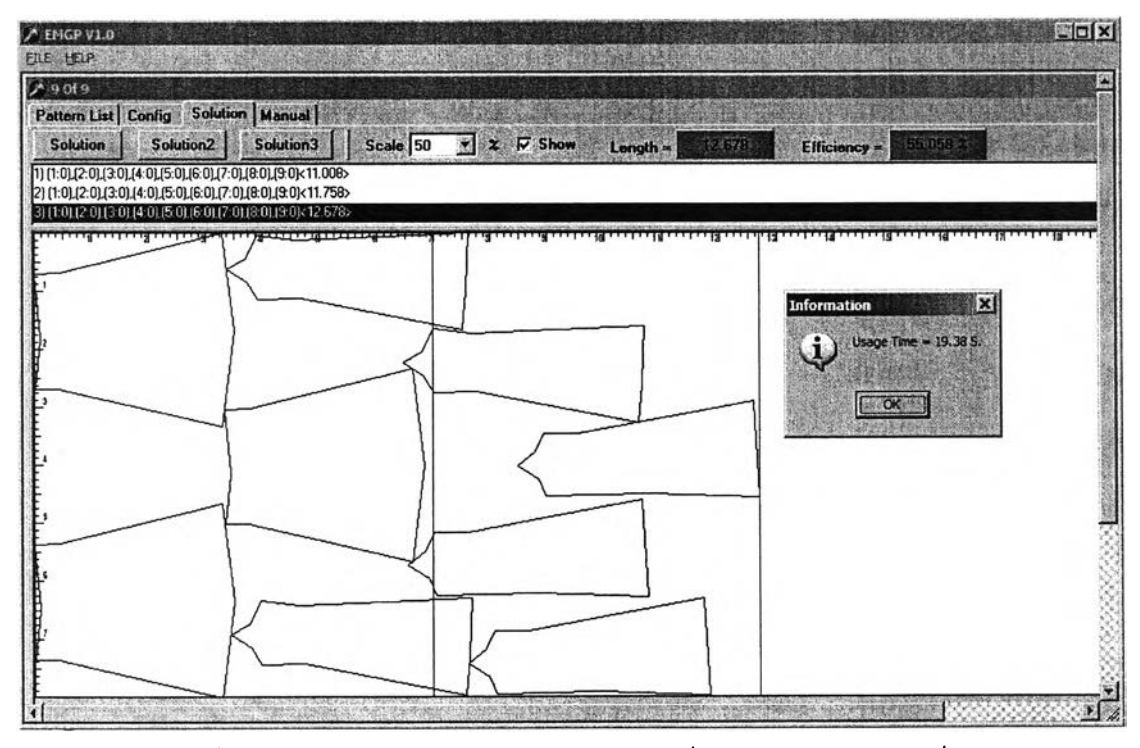

รูปที่ ค-91 การวางแบบชุดข้อมูลแบบทดลองที่ 23 โดยการวางแบบที่ 3

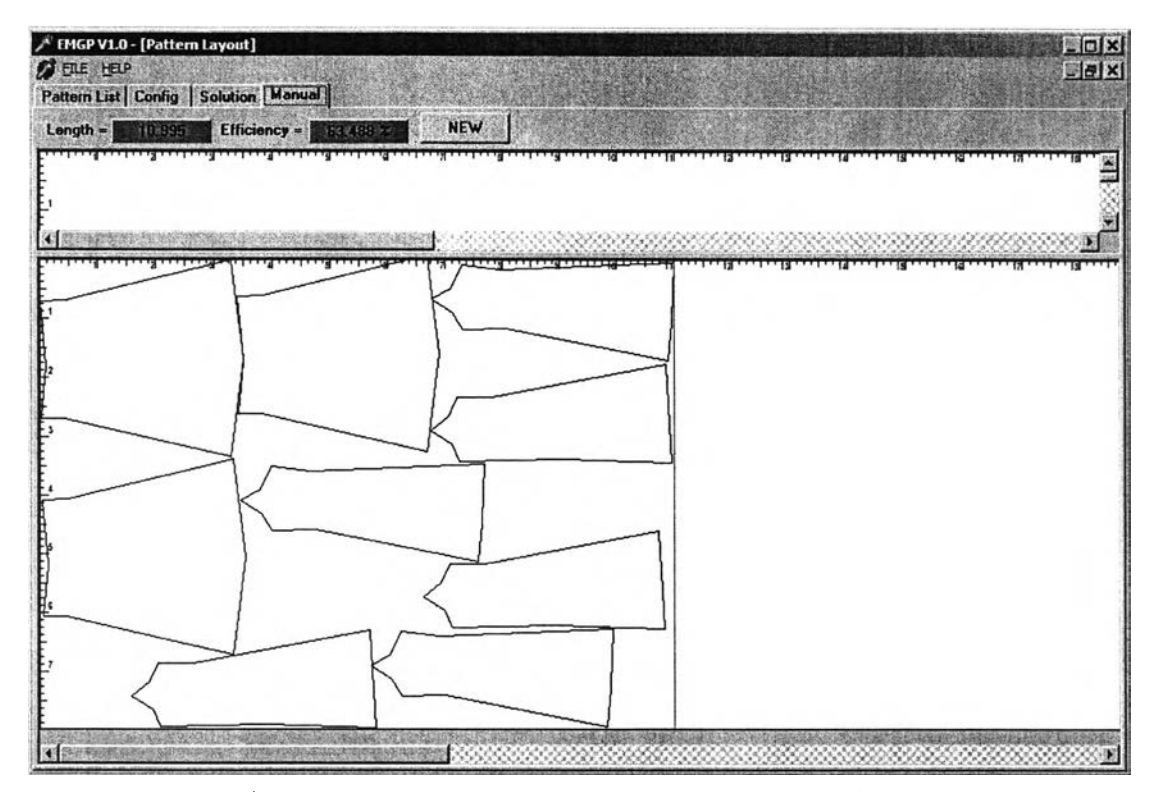

รูปที่ ค-92 การวางแบบชุดข้อมูลแบบทดลองที่ 23 โดยผู้เชี่ยวชาญ

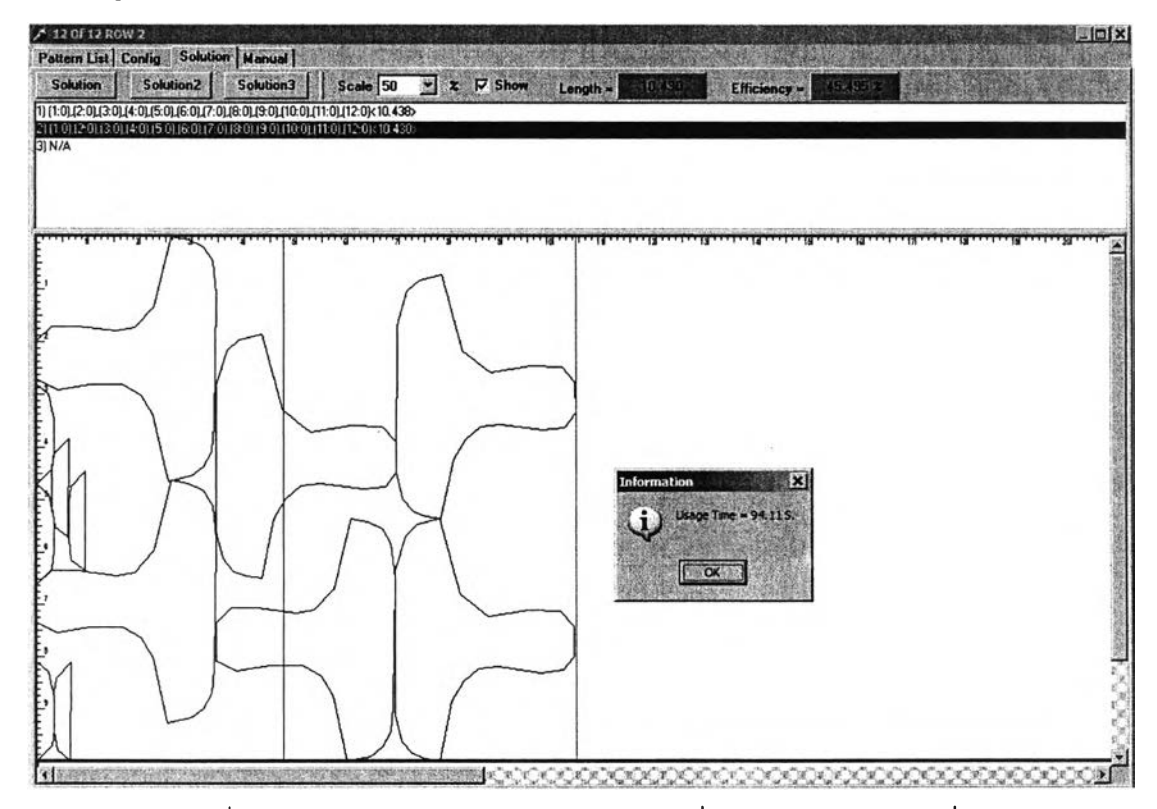

 $\,$ รูปที่ ค-93 การวางแบบชุดข้อมูลแบบทดลองที่ 24 โดยการวางแบบที่ 1

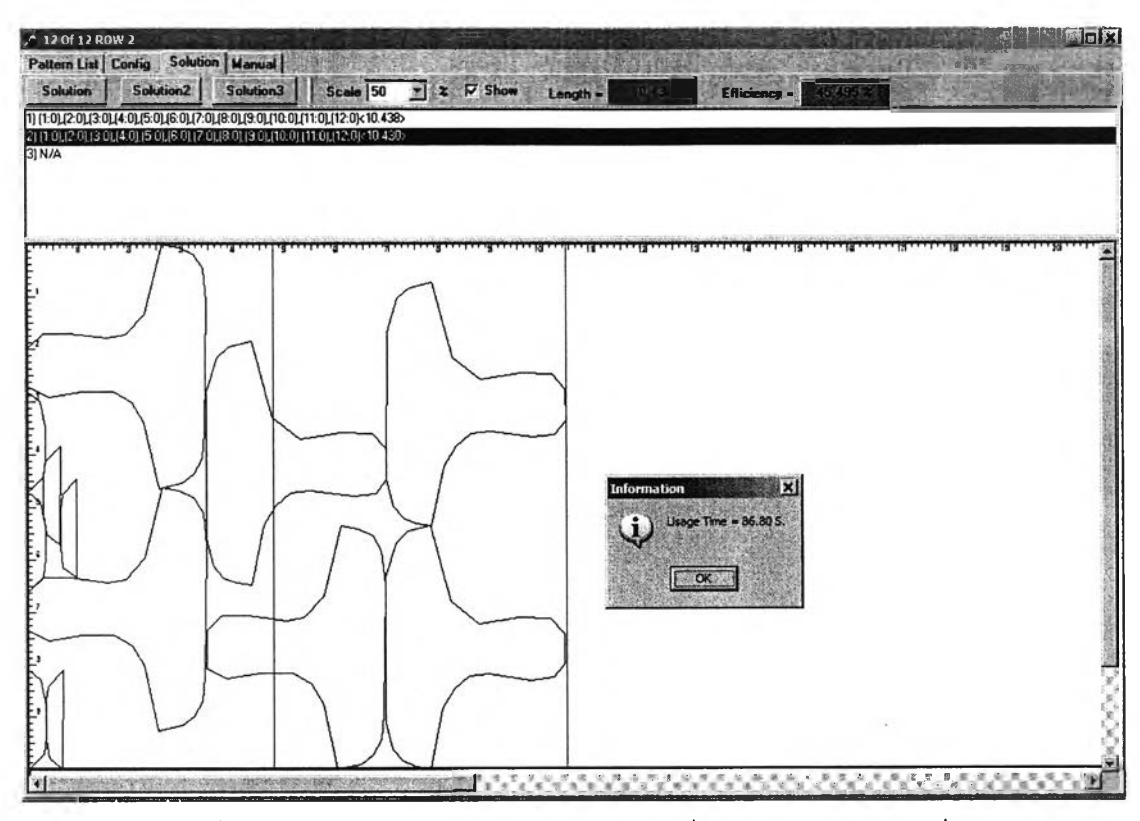

รูปที่ ค-94 การวางแบบชุดข้อมูลแบบทดลองที่ 24 โดยการวางแบบที่ 2

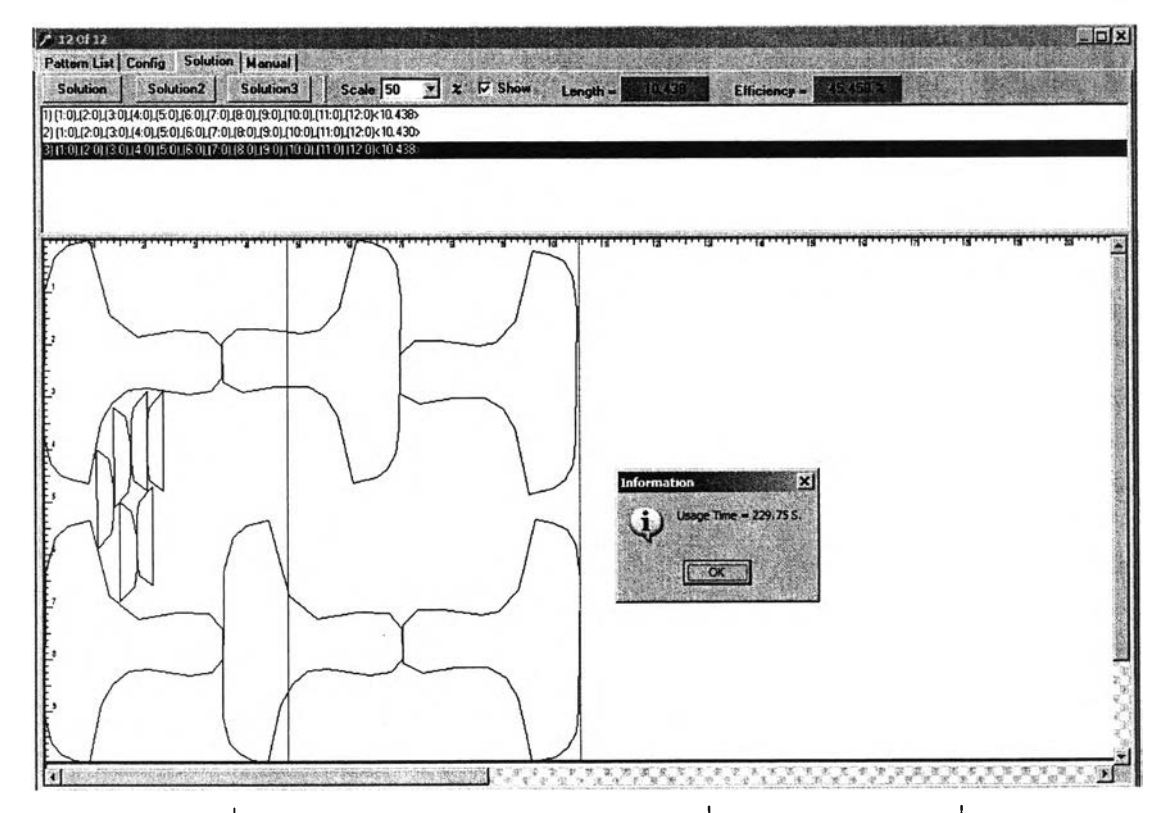

รูปที่ ค-95 การวางแบบชุดข้อมูลแบบทดลองที่ 24 โดยการวางแบบที่ 3

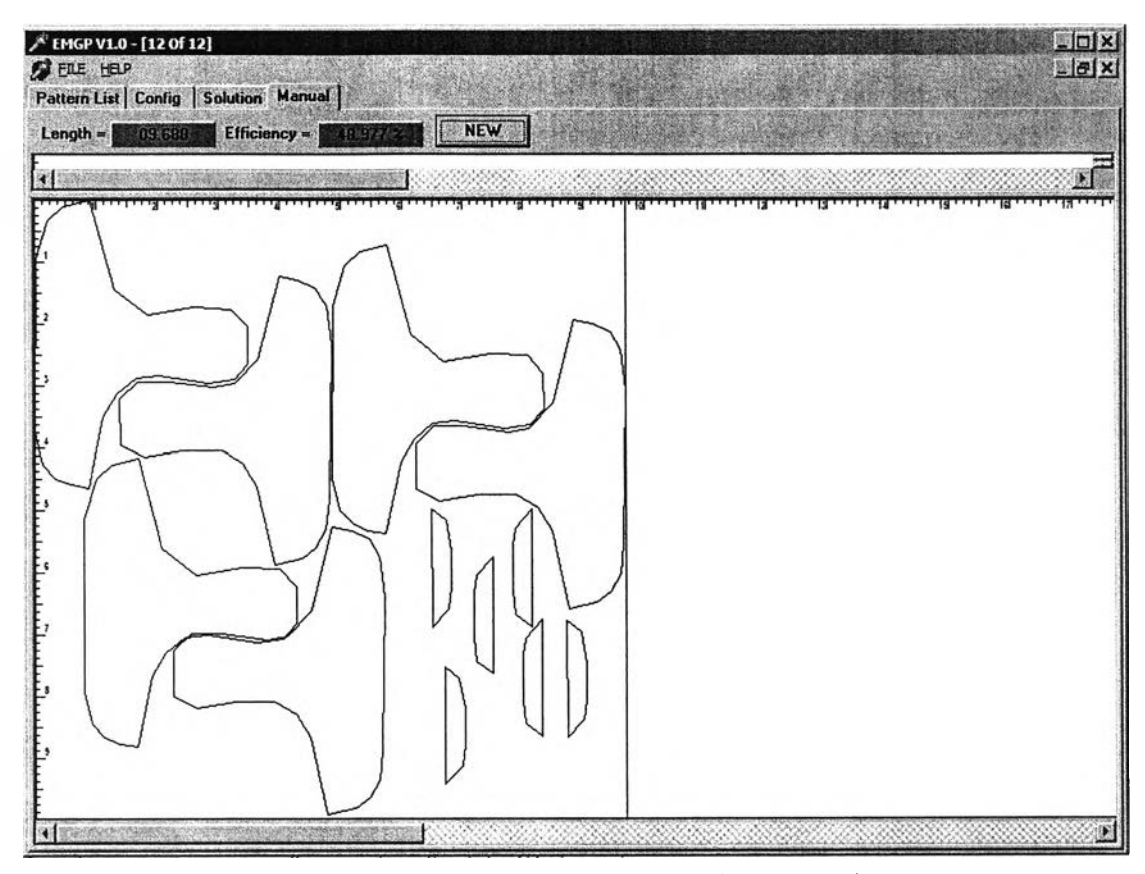

รูปที่ ค-96 การวางแบบชุดข้อมูลแบบทดลองที่ 24 โดยผู้เชี่ยวชาญ

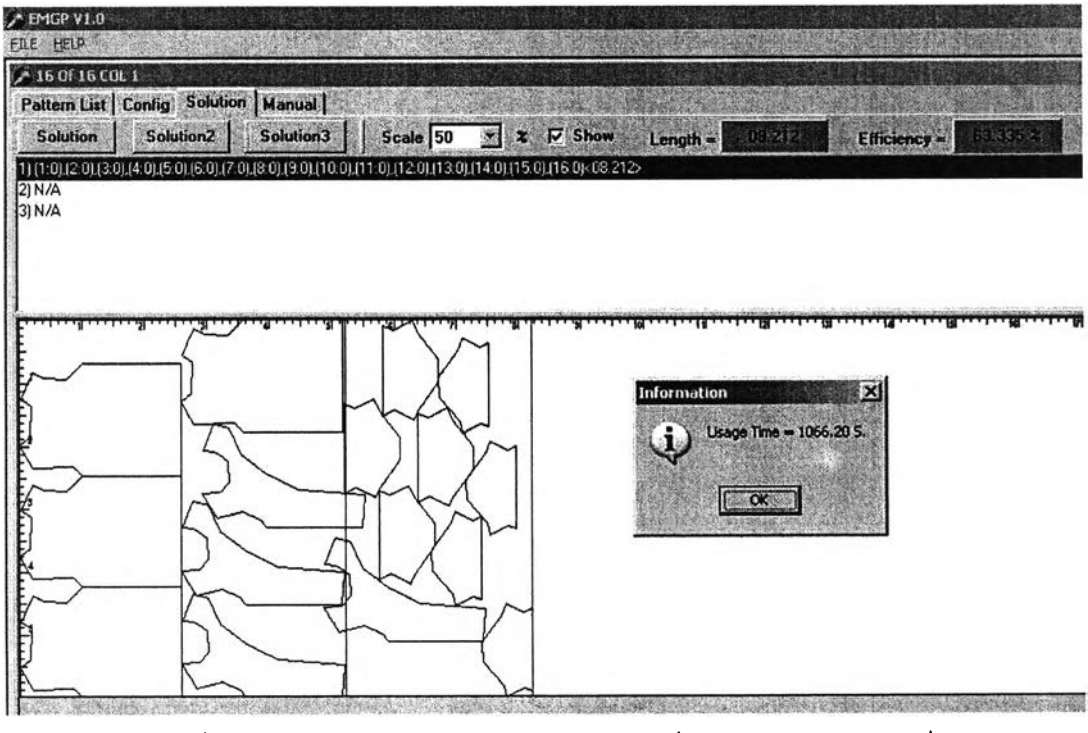

รูปที่ ค-97 การวางแบบชุดข้อมูลแบบทดลองที่ 25 โดยการวางแบบที่ 1
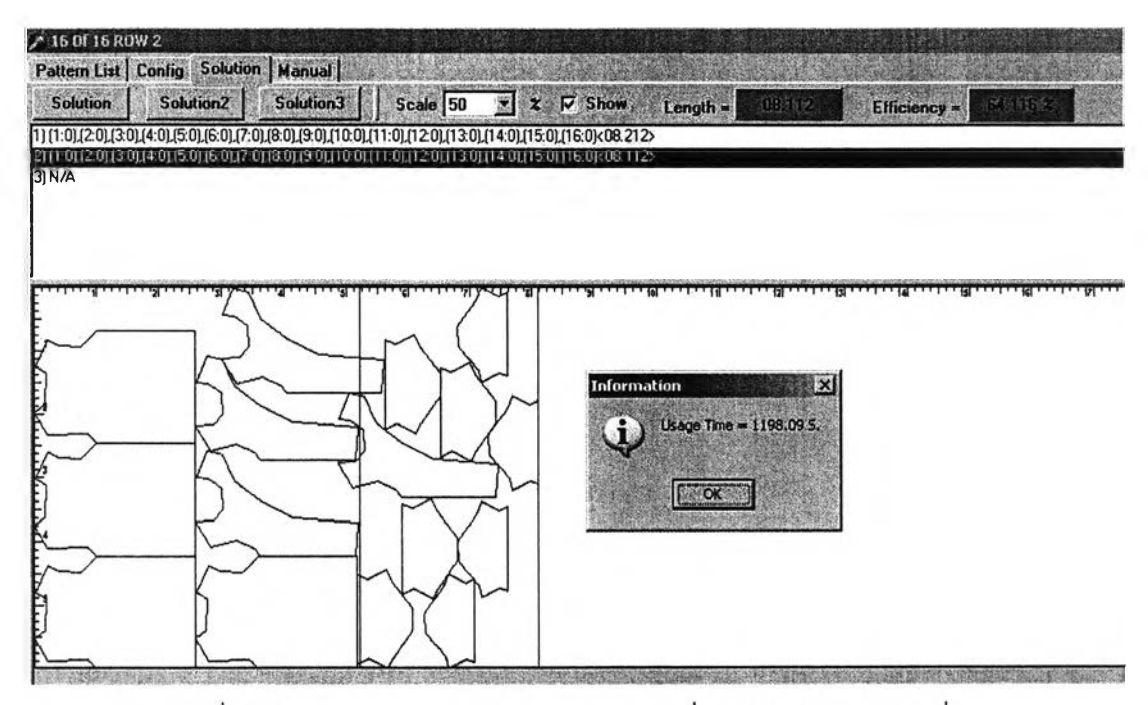

รูปที่ ค-98 การวางแบบชุดข้อมูลแบบทดลองที่ 25 โดยการวางแบบที่ 2

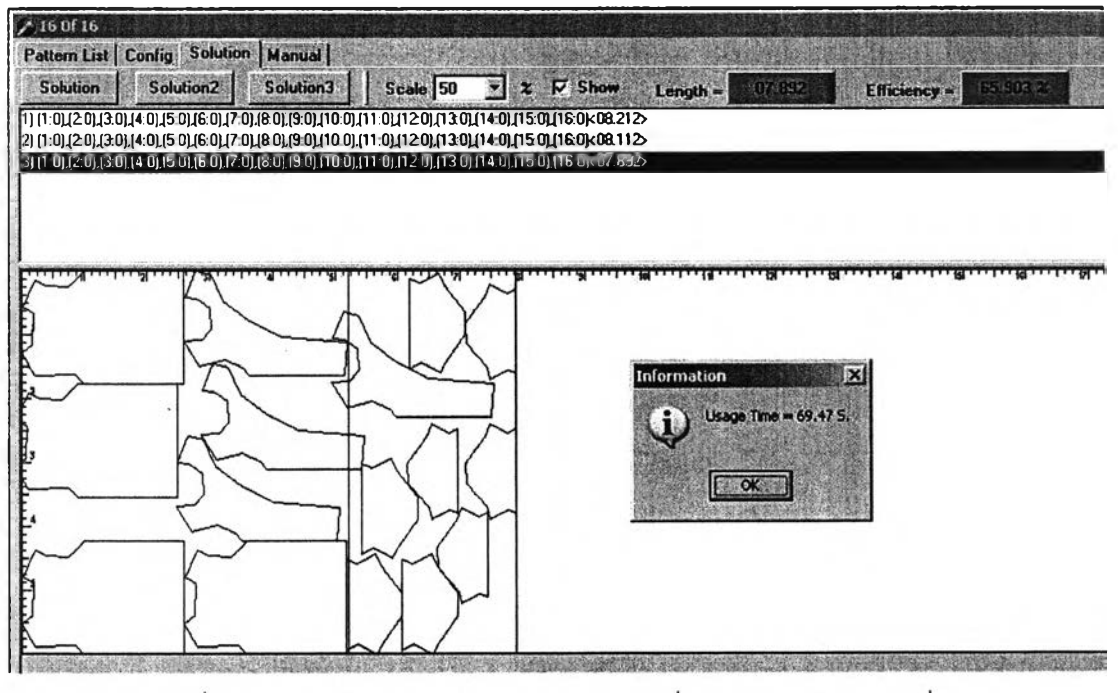

รูปที่ ค-99 การวางแบบชุดข้อมูลแบบทดลองที่ 25 โดยการวางแบบที่ 3

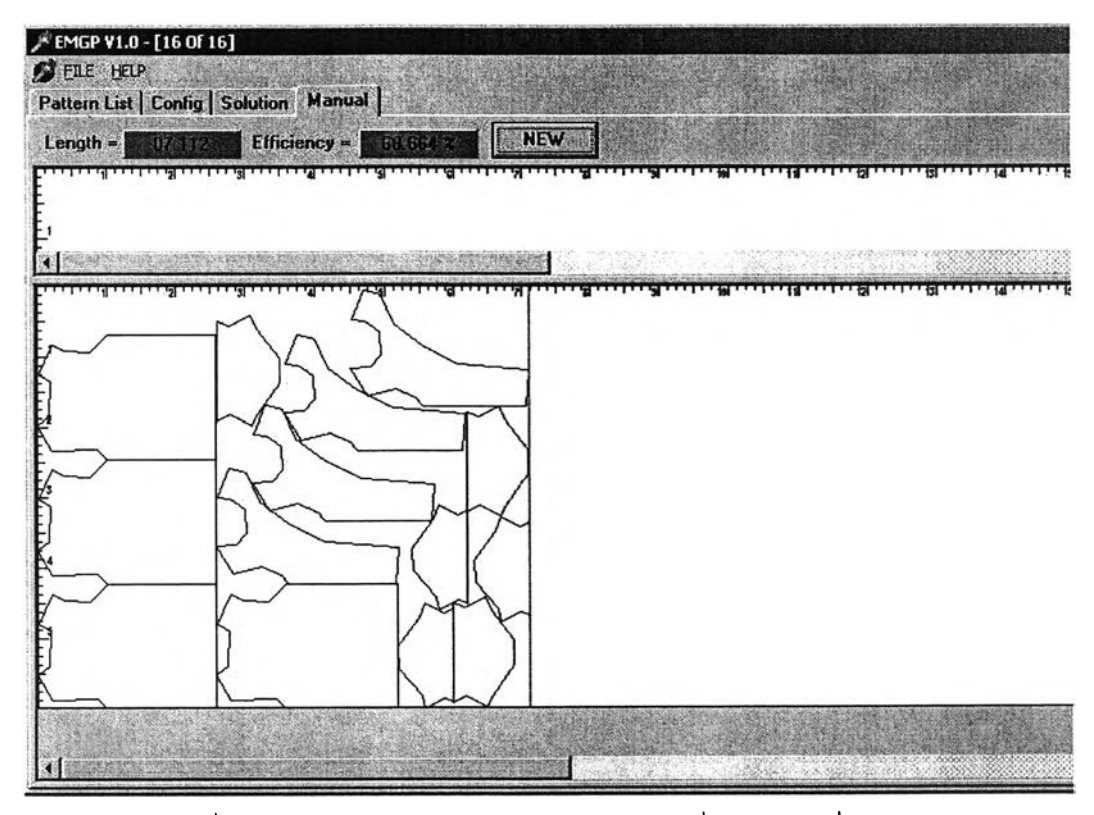

รูปที่ ค-100 การวางแบบชุดข้อมูลแบบทดลองที่ 25 โดยผู้เชี่ยวชาญ

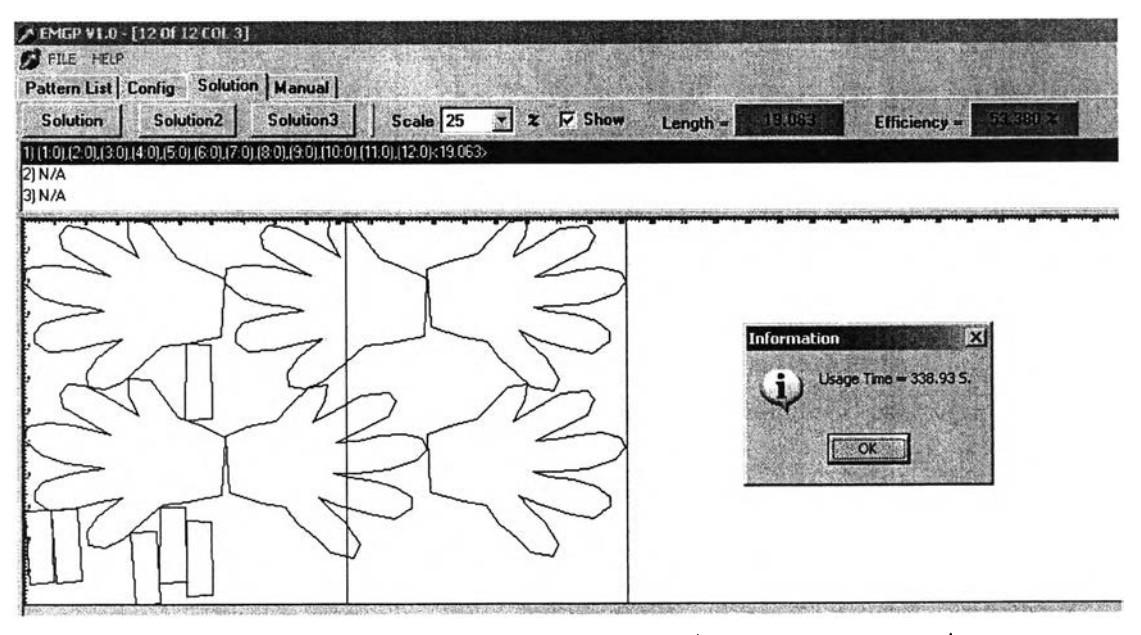

รูปที่ ค-101 การวางแบบชุดข้อมูลแบบทดลองที่ 26 โดยการวางแบบที่ 1

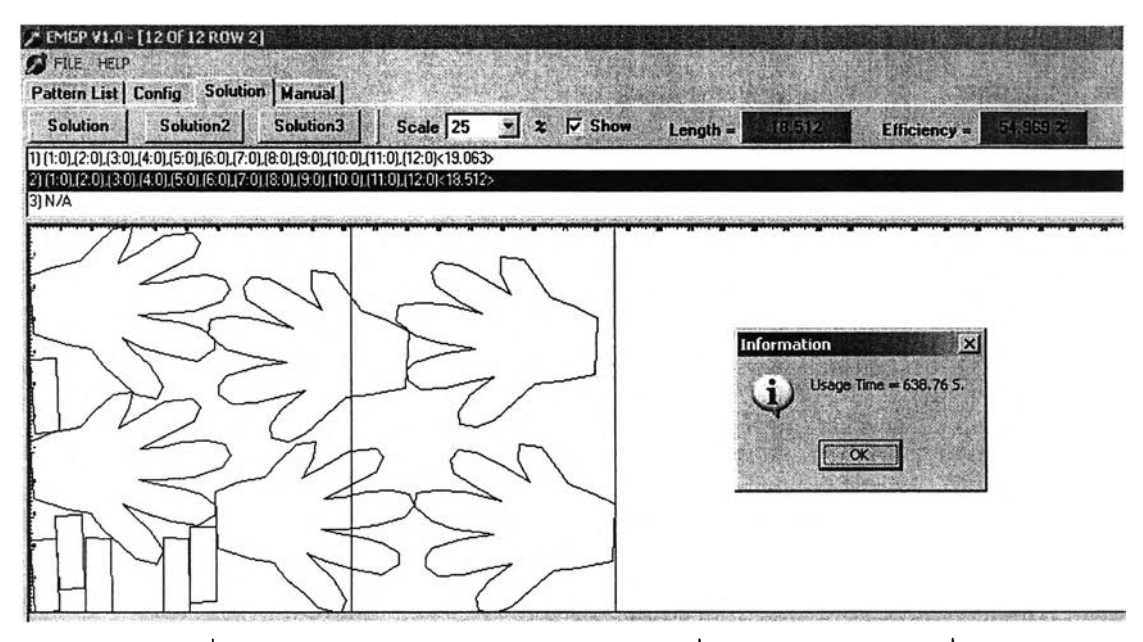

รูปที่ ค-102 การวางแบบชุดข้อมูลแบบทดลองที่ 26 โดยการวางแบบที่ 2

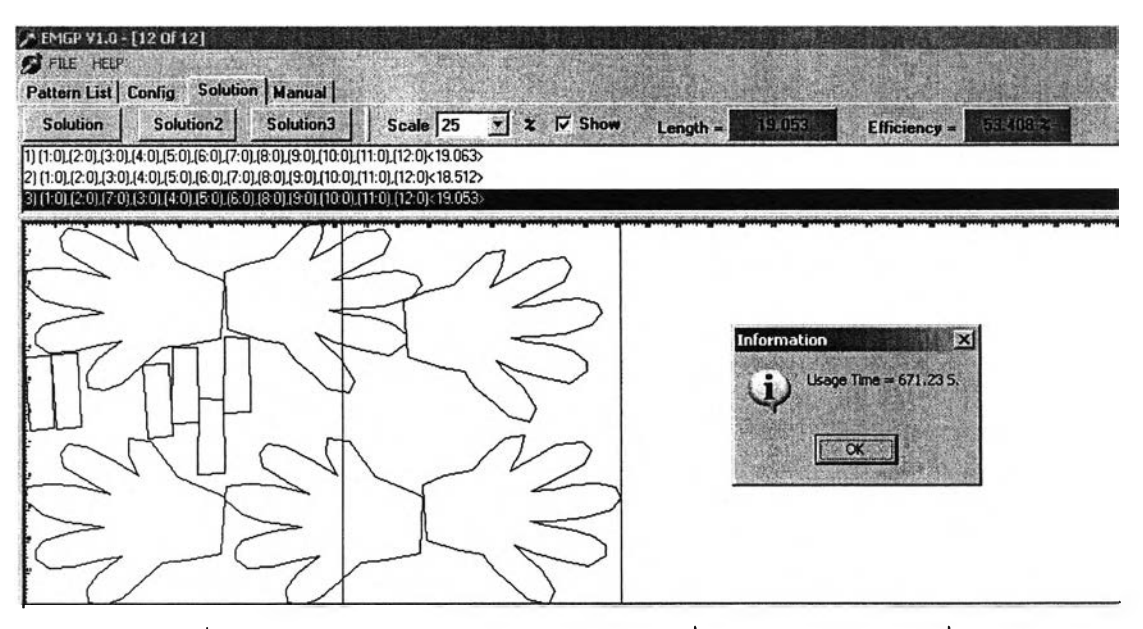

**รูปที่ ค-103 การวางแบบชุดข้อมูลแบบทดลองที่ 26 โดยการวางแบบที่ 3**

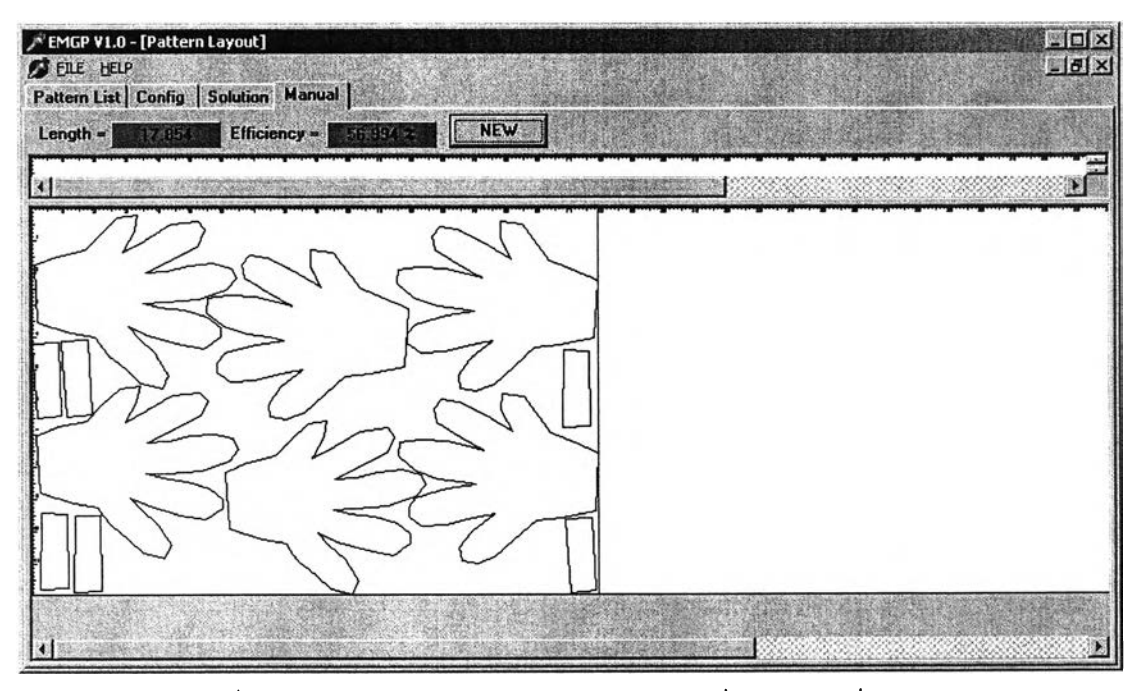

ูปที่ ค-า04 การวางแบบชุดข้อมูลแบบทดลองที่ 26 โดยผู้เชี่ยวชาญ

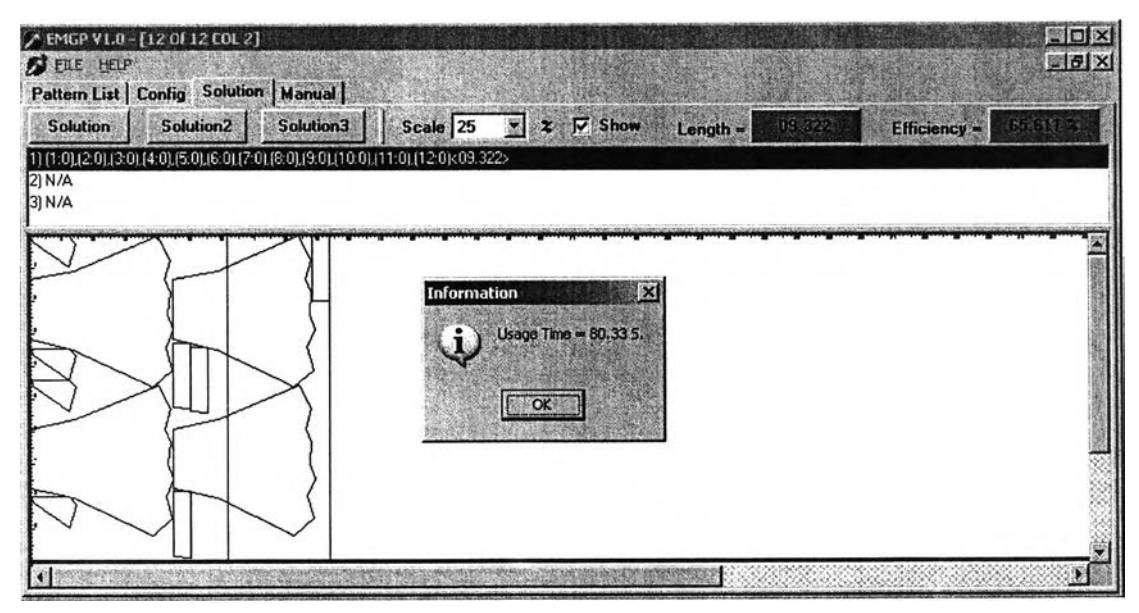

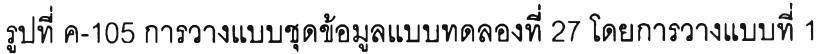

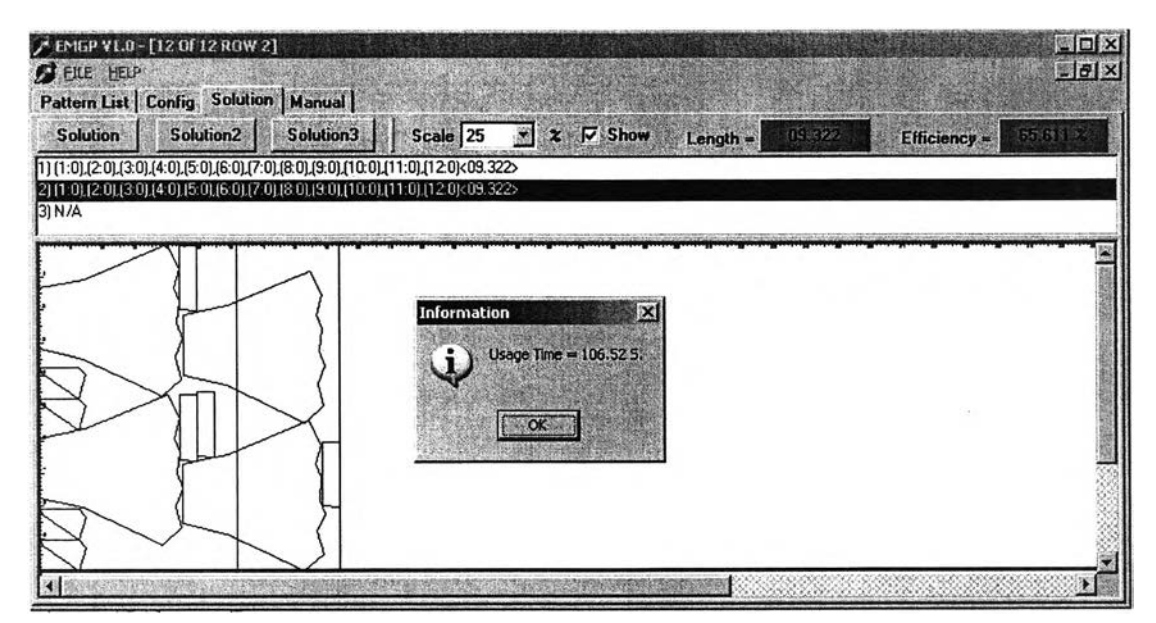

รูปที่ ค-106 การวางแบบชุดข้อมูลแบบทดลองที่ 27 โดยการวางแบบที่ 2

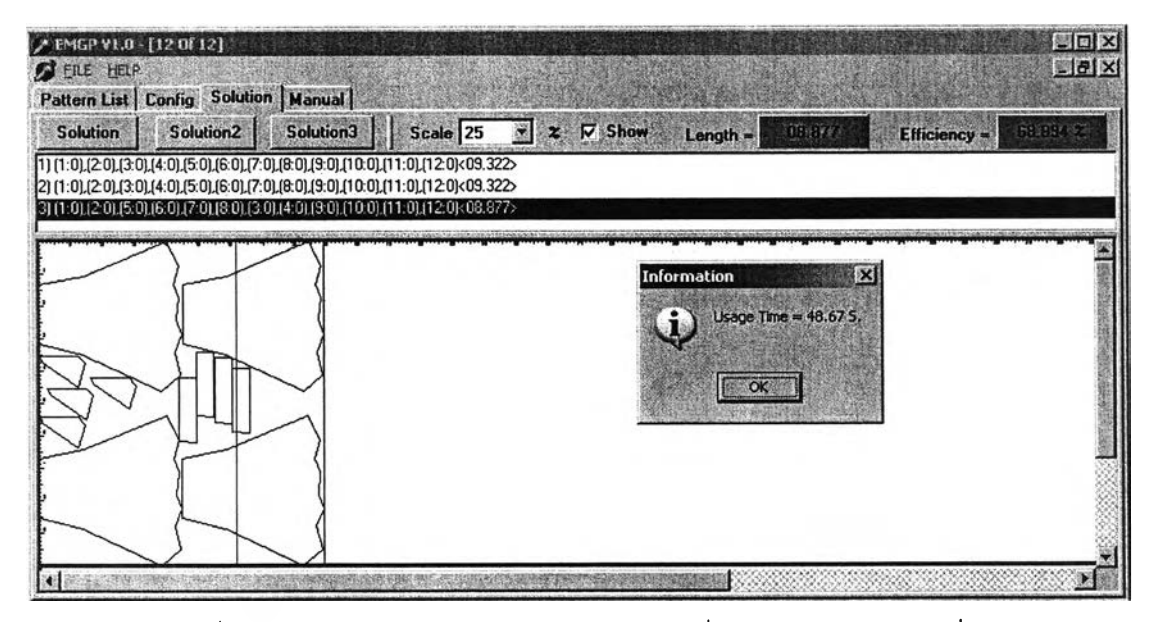

**รูปที่ ค-107 การวางแบบชุดข้อมูลแบบทดลองที่ 27 โดยการวางแบบที่ 3**

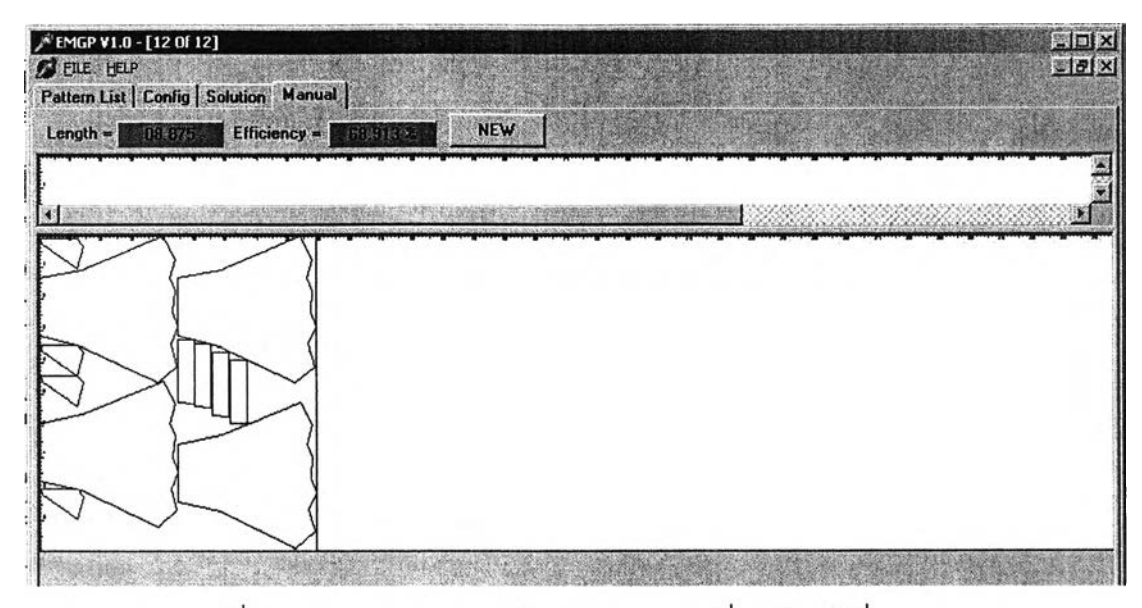

รูปที่ ค-108 การวางแบบชุดข้อมูลแบบทดลองที่ 27 โดยผู้เชี่ยวชาญ

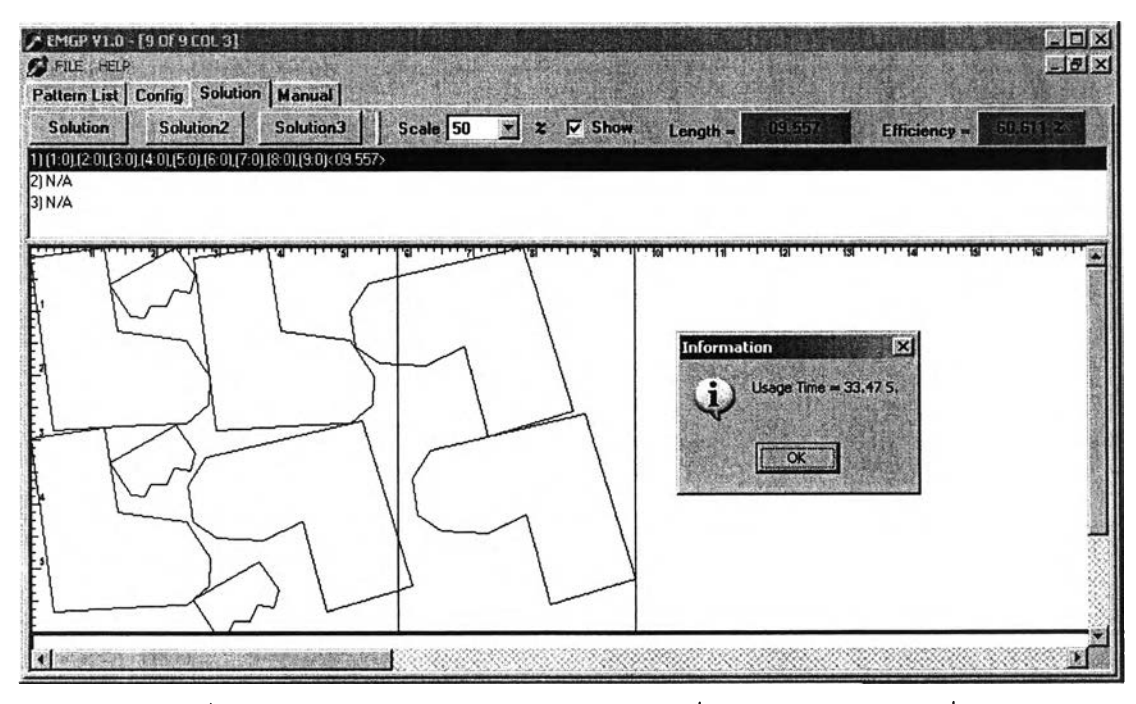

**รูปที่ ค-109 การวางแบบชุดข้อมูลแบบทดลองที่ 28 โดยการวางแบบที่ 1**

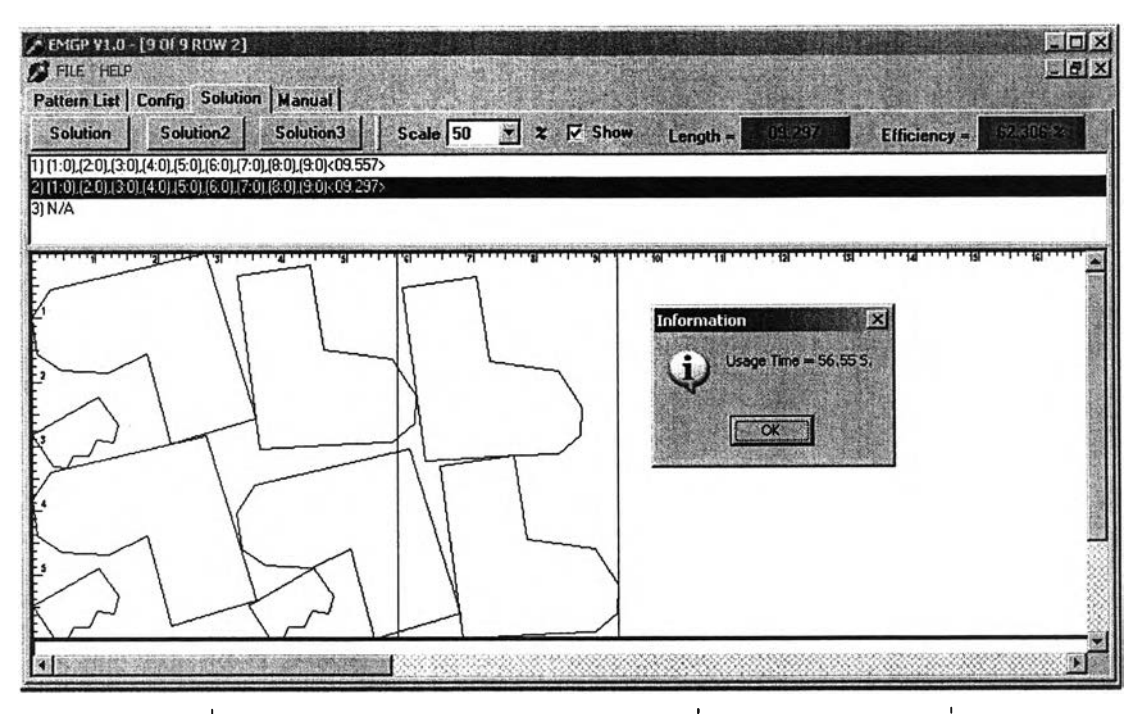

รูปที่ ค-ไ1 0 การวางแบบชุดข้อมูลแบบทดลองที่2 8 โดยการวางแบบที่ 2

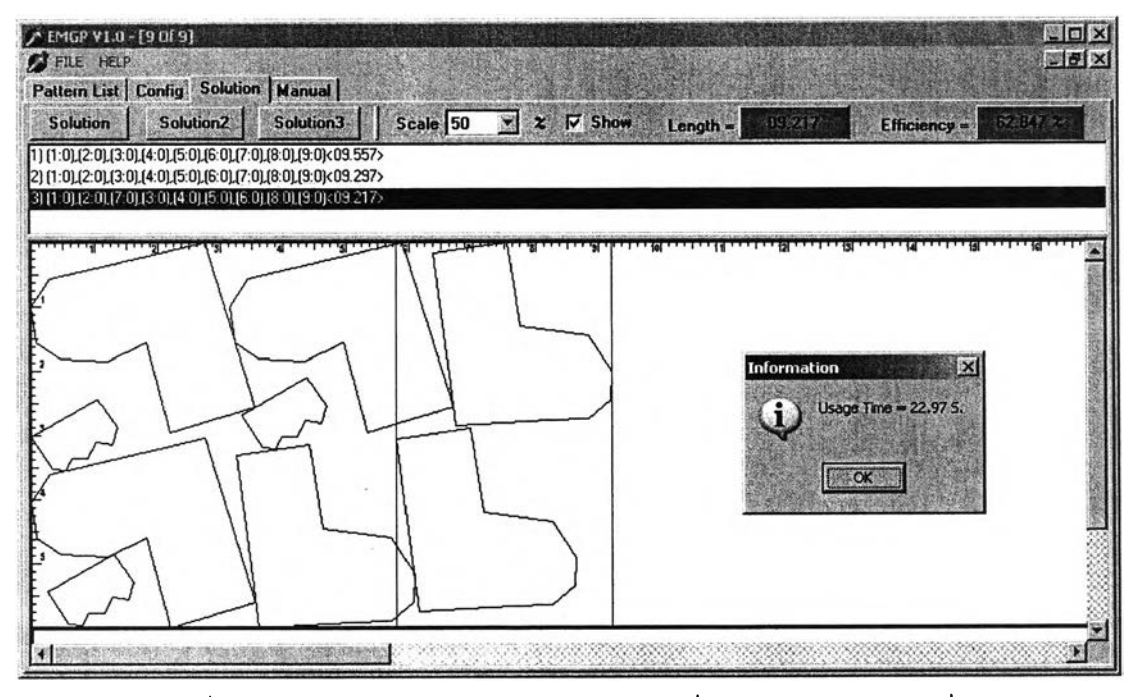

**รูปที่ ค-111 การวางแบบชุดข้อมูลแบบทดลองที่ 28 โดยการวางแบบที่ 3**

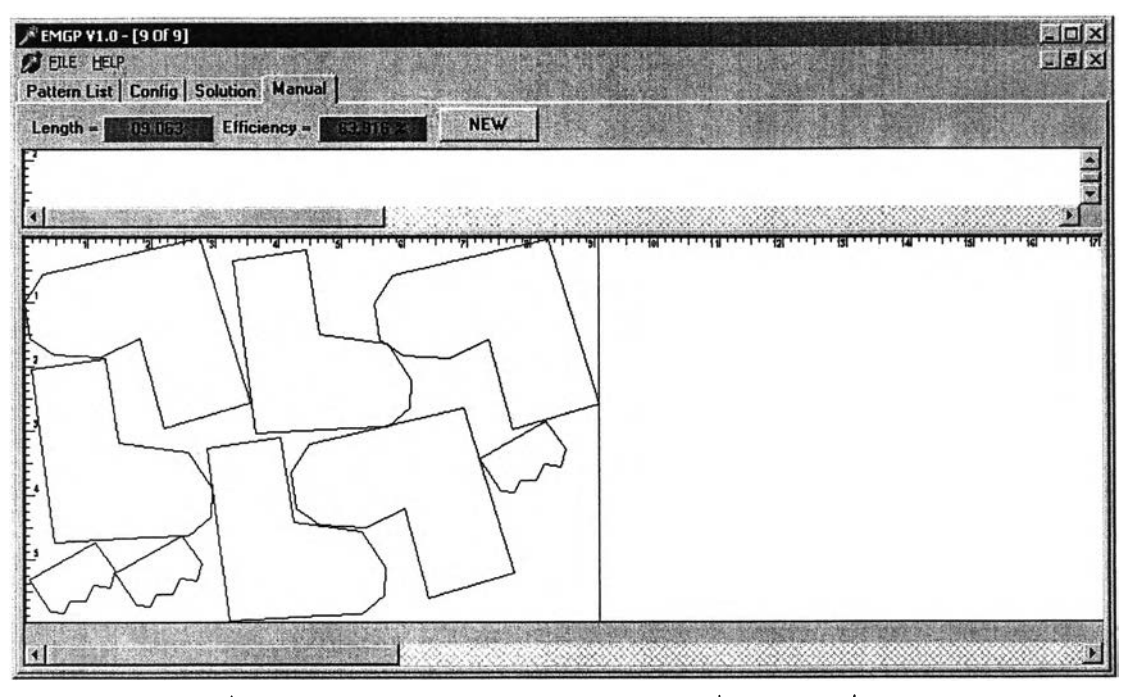

รูปที่ ค-112 การวางแบบชุดข้อมูลแบบทดลองที่ 28 โดยผู้เชี่ยวชาญ

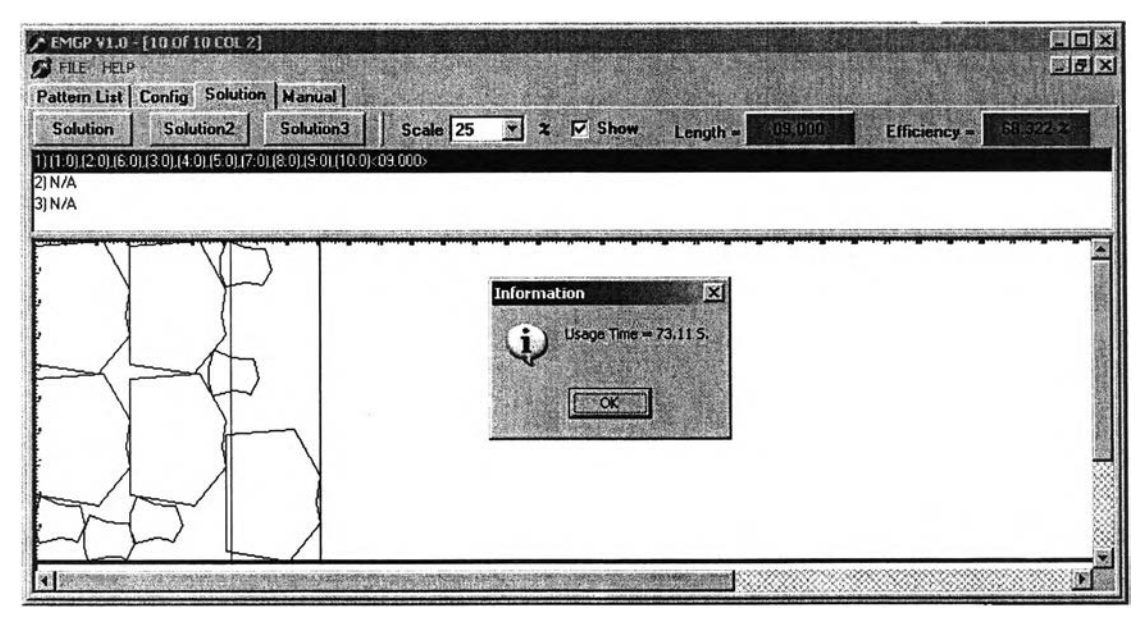

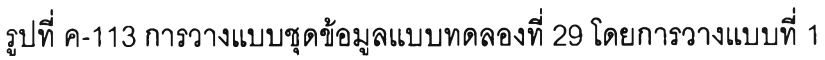

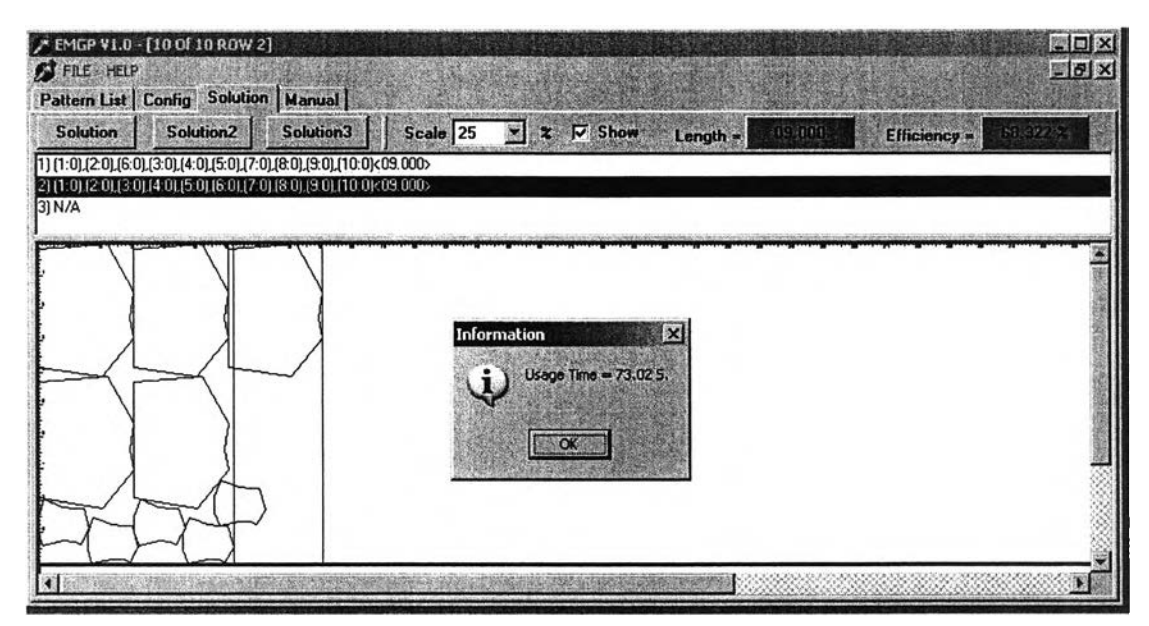

รูปที่ ค-114 การวางแบบชุดข้อมูลแบบทดลองที่ 29 โดยการวางแบบที่ 2

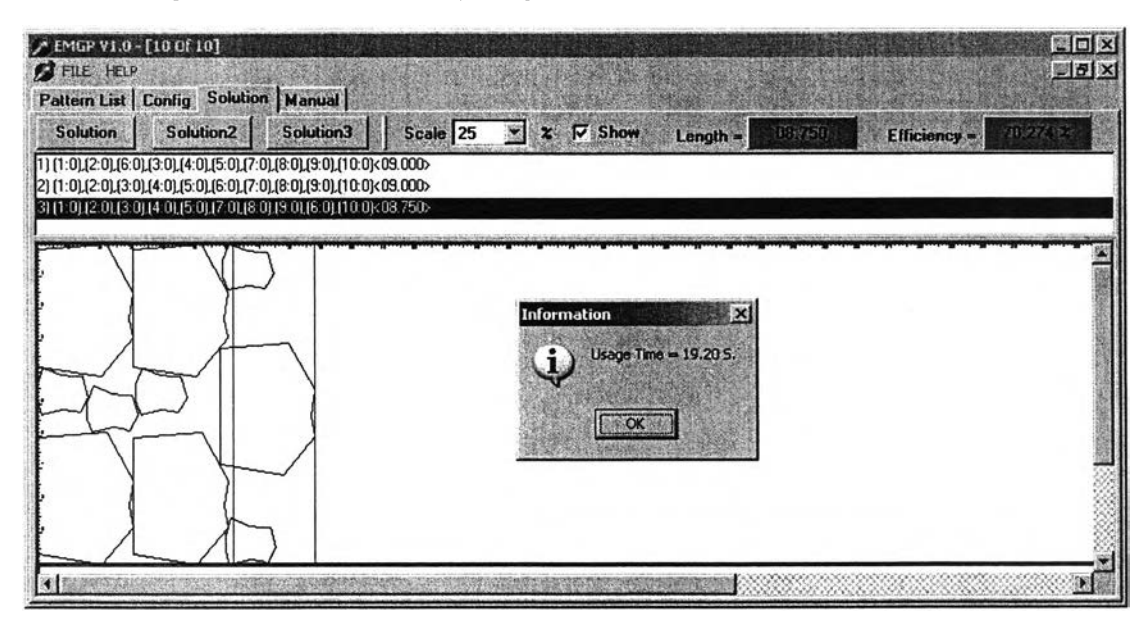

รูปที่ ค-115 การวางแบบชุดข้อมูลแบบทดลองที่ 29 โดยการวางแบบที่ 3

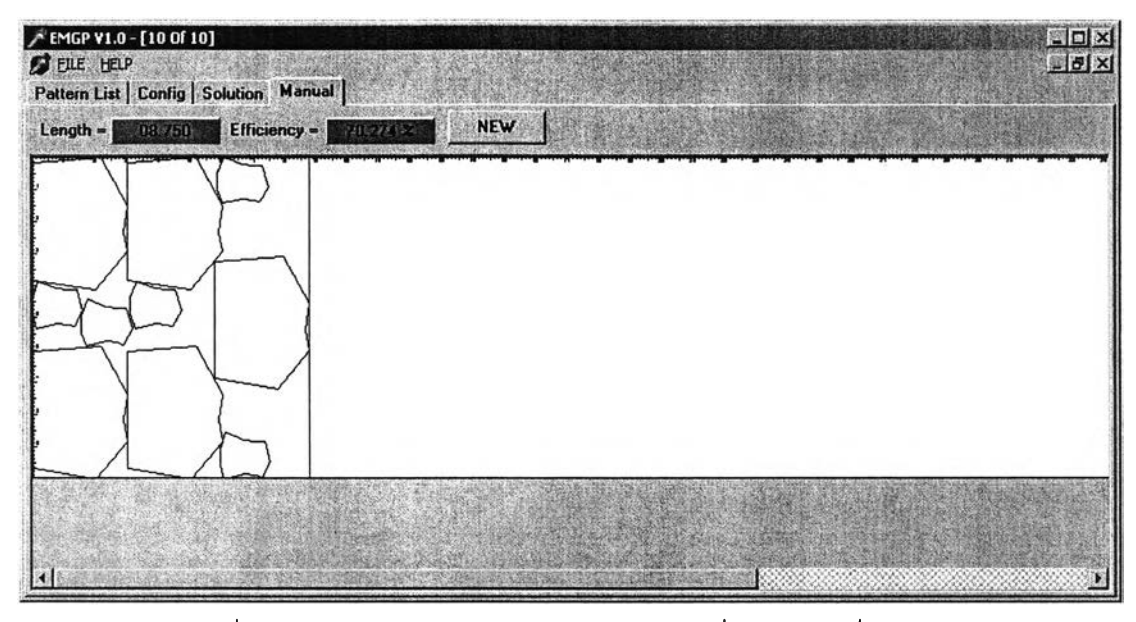

รูปที่ ค-116 การวางแบบชุดข้อมูลแบบทดลองที่ 29 โดยผู้เชี่ยวชาญ

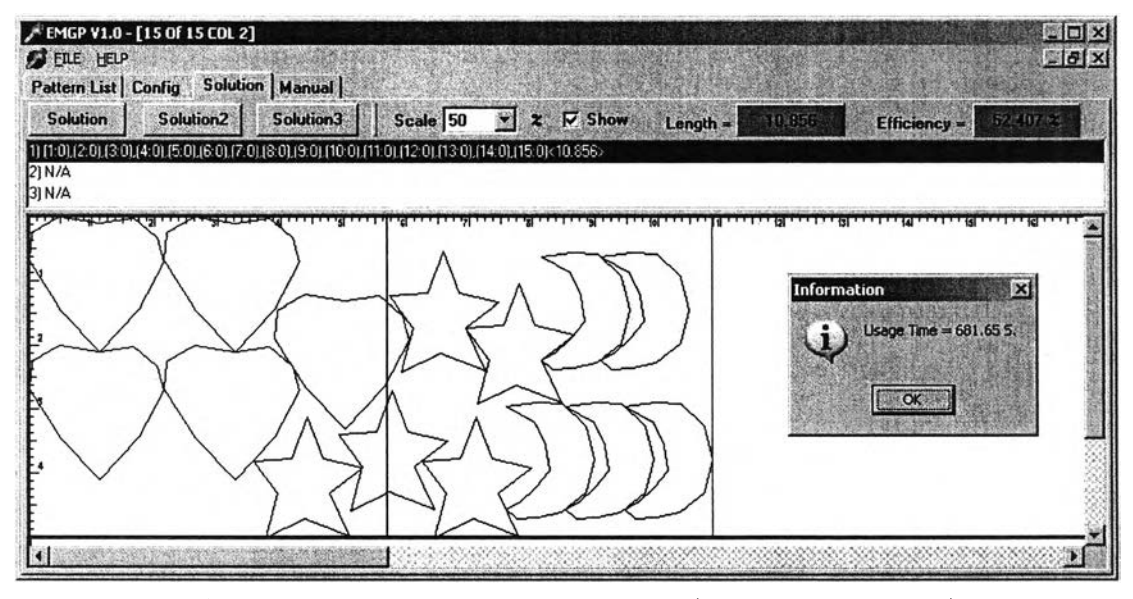

รูปที่ ค-117 การวางแบบชุดข้อมูลแบบทดลองที่ 30 โดยการวางแบบที่ 1

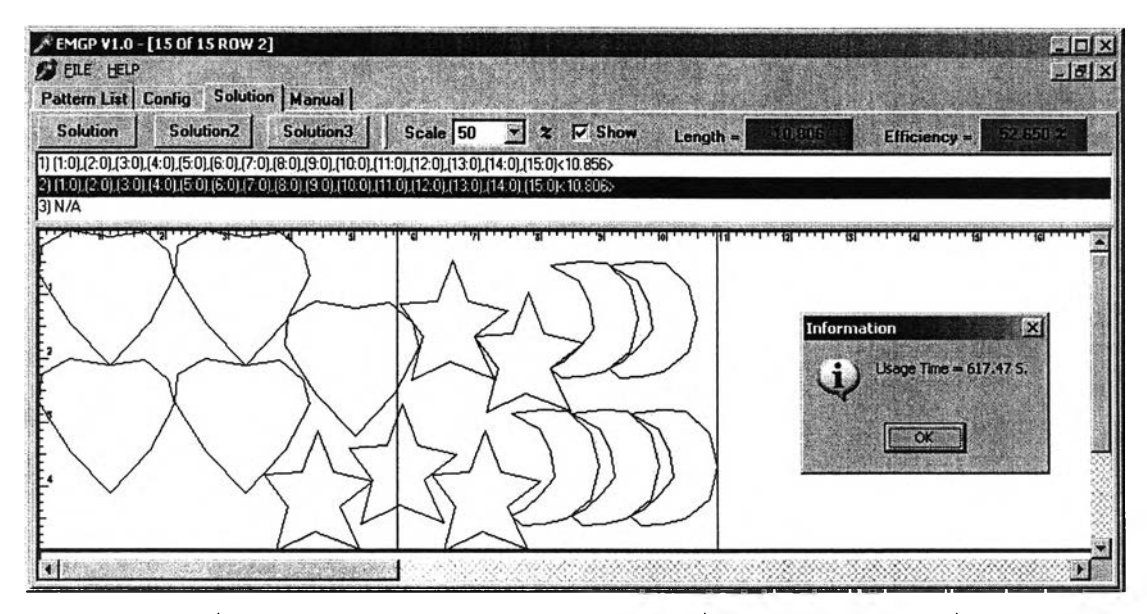

รูปที่ ค-ไ 18 การวางแบบชุดข้อมูลแบบทดลองที่ 30 โดยการวางแบบที่ 2

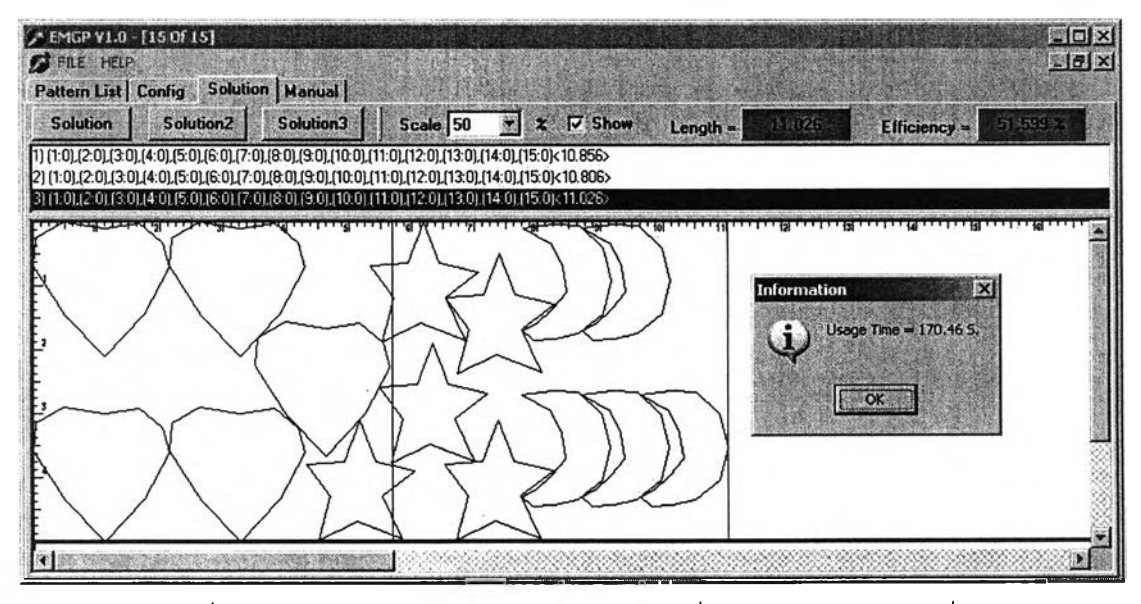

**รูปที่ ค-1 19การวางแบบชุดข้อมูลแบบทดลองที่ 3 0 โดยการวางแบบที่ 3**

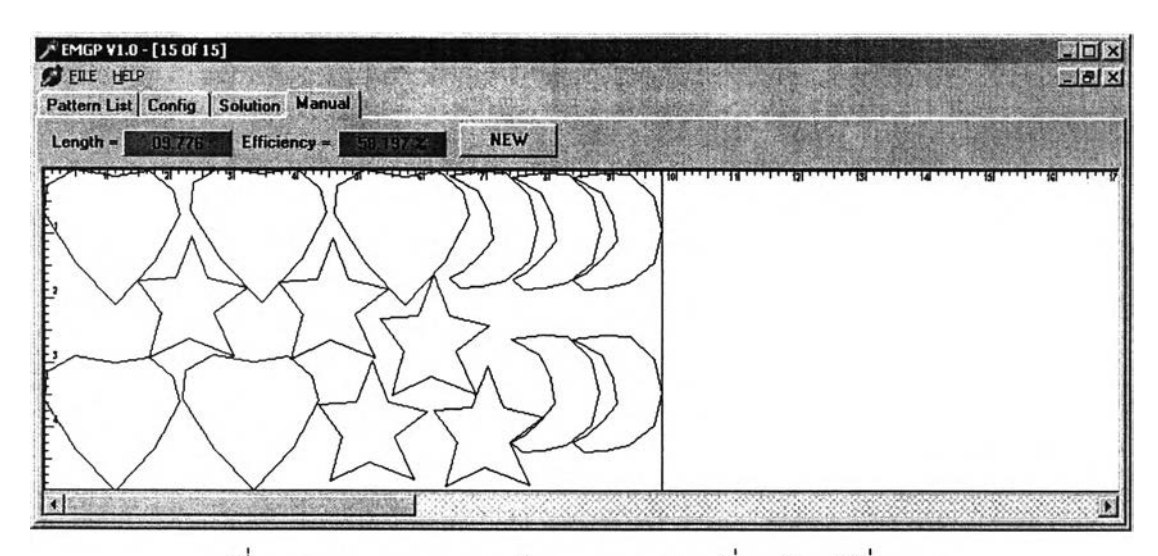

รูปที่ ค-120 การวางแบบชุดข้อมูลแบบทดลองที่ 30 โดยผู้เชี่ยวชาญ

# ประวิตผู้เขียนวิทยานิพนธ์

นางสาวอริสรา เสฎฐัตต์ เกิดวันที่ 10 กุมภาพันธ์ พ.ศ. 2521 ที่จังหวัดกรุงเทพมหานคร สำเร็จการสืกษาปริญญาวิทยาศาสตรบัณฑิต สาขาวิทยาการคอมพิวเตอร์ ภาควิชาคณิตศาสตร์ คณะวิทยาศาสตร์ จุฬาลงกรณ์มหาวิทยาลัย ในปีการศึกษา 2543 และเข้าศึกษาต่อในหลักสูตร วิทยาคาสตรมหาบัณฑิต (นอกเวลาราชการ) ภาควิชาวิศวกรรมคอมพิวเตอร์ จุฬาลงกรณ์ มหาวิทยาลัย ในปีการสืกษา 2546 ปัจจุบันเป็นพนักงานบริษัท รอยเตอร์ซอฟต์แวร์ (ประเทศ ไทย) จำกัด ตำแหน่งวิศวกรระบบและเครือข่าย

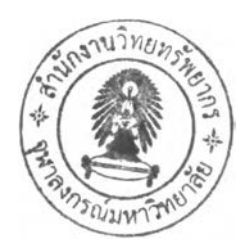